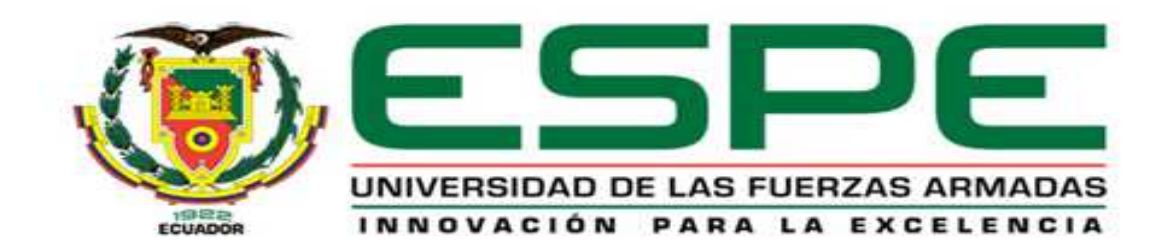

# **DEPARTAMENTO DE CIENCIAS DE LA COMPUTACIÓN**

# **CARRERA DE INGENIERÍA EN SISTEMAS E INFORMÁTICA**

# **TESIS PREVIO A LA OBTENCIÓN DEL TÍTULO DE INGENIERO EN SISTEMAS E INFORMÁTICA**

**AUTOR: DIEGO PAÚL MONTERO VILLACRÉS**

# **TEMA: ANÁLISIS, DISEÑO E IMPLEMENTACIÓN DEL PORTAL WEB PARA LA EXPANSIÓN DE MERCADO Y PUBLICIDAD DE LA EMPRESA COMERCIALIZADORA DE CARNE GANAFER.**

**DIRECTOR: ING. MAURICIO CAMPAÑA CODIRECTOR: ING. ARTURO DE LA TORRE** 

**SANGOLQUÍ, NOVIEMBRE 2013** 

### **UNIVERSIDAD DE LAS FUERZAS ARMADAS - ESPE**

# **DEPARTAMENTO DE CIENCIAS DE LA COMPUTACIÓN**

### **CARRERA DE INGENIERÍA EN SISTEMAS E INFORMÁTICA**

### **CERTIFICADO**

### DIRECTOR: ING. MAURICIO CAMPAÑA

# **CERTIFICA**

Que el trabajo titulado "**ANÁLISIS, DISEÑO E IMPLEMENTACIÓN DEL PORTAL WEB PARA LA EXPANSIÓN DE MERCADO Y PUBLICIDAD DE LA EMPRESA COMERCIALIZADORA DE CARNE GANAFER**"**,** realizado por **Diego Paúl Montero Villacrés,** ha sido guiado y revisado periódicamente y cumple normas estatutarias establecidas en el reglamento de estudiantes de la Universidad de las Fuerzas Armadas – ESPE.

Debido a su investigación y desarrollo el proyecto de grado se encuentra en condiciones para ponerlo en marcha, por lo tanto se recomienda su publicación. El mencionado estudio consta de dos empastados y dos discos compactos, los mismos que contienen los archivos competentes. Autorizan al señor egresado Diego Paúl Montero Villacrés, entregue al Señor Ingeniero Mauricio Campaña, en su calidad de Director de Carrera.

Sangolquí, Noviembre 2013

Ing. Mauricio Campaña

DIRECTOR

# **UNIVERSIDAD DE LAS FUERZAS ARMADAS - ESPE**

# **DEPARTAMENTO DE CIENCIAS DE LA COMPUTACIÓN**

### **CARRERA DE INGENIERÍA EN SISTEMAS E INFORMÁTICA**

# **DECLARACIÓN DE RESPONSABILIDAD**

Diego Paúl Montero Villacrés

DECLARO QUE:

El proyecto de grado titulado "**ANÁLISIS, DISEÑO E IMPLEMENTACIÓN DEL PORTAL WEB PARA LA EXPANSIÓN DE MERCADO Y PUBLICIDAD DE LA EMPRESA COMERCIALIZADORA DE CARNE GANAFER**"**,** ha sido desarrollado con base a una investigación exhaustiva, respetando derechos intelectuales de terceros, las mismas que se incorporan en la bibliografía, links y fuentes de consulta del proyecto.

Consecuentemente este trabajo es de mi autoría.

En virtud de esta declaración, me responsabilizo del contenido, veracidad y alcance científico del proyecto de grado en mención.

Sangolquí, Noviembre 2013

# **UNIVERSIDAD DE LAS FUERZAS ARMADAS - ESPE**

# **DEPARTAMENTO DE CIENCIAS DE LA COMPUTACIÓN**

### **CARRERA DE INGENIERÍA EN SISTEMAS E INFORMÁTICA**

# **AUTORIZACIÓN**

Yo, Diego Paúl Montero Villacrés

Autorizo a la Universidad de las Fuerzas Armadas - ESPE la publicación, en la biblioteca virtual de la institución del trabajo titulado "**ANÁLISIS, DISEÑO E IMPLEMENTACIÓN DEL PORTAL WEB PARA LA EXPANSIÓN DE MERCADO Y PUBLICIDAD DE LA EMPRESA COMERCIALIZADORA DE CARNE GANAFER,** cuyo contenido, ideas y criterios son de mi exclusiva responsabilidad y autoría.

Sangolquí, Noviembre 2013

### **DEDICATORIA**

Esta tesis la dedico a las tres mujeres más importantes de mi vida. A mi madre por su sacrificio constante, toda su dedicación para sacarme adelante y por hacer de mi un hombre de bien. A mi hermana por siempre creer en mí cuando nadie más lo hacía a pesar de los momentos difíciles y por darme fuerza constante para volver al camino. A mi novia Fernanda por estar junto a mí a lo largo de este duro camino y por alentarme en los buenos y malos momentos para poder conseguir todas mis metas.

### **AGRADECIMIENTO**

Agradezco de manera muy especial a mi Director de Tesis Ing. Mauricio Campaña por el esfuerzo y tiempo dedicado a guiar este proyecto que ahora concluye con éxito y sobre todo por su amistad y consejos que me han permitido crecer a nivel personal y profesional.

Agradezco a la Sra. Mónica Rivadeneira y su familia por darme la confianza y brindarme de manera desinteresada toda la ayuda y facilidades para desarrollar este proyecto.

Por último agradezco a todas esas personas que me dieron su apoyo y siempre estuvieron pendientes de este logro profesional Roberto, Alex, todos mis tíos, primos y buenos amigos.

# ÍNDICE DE CONTENIDOS

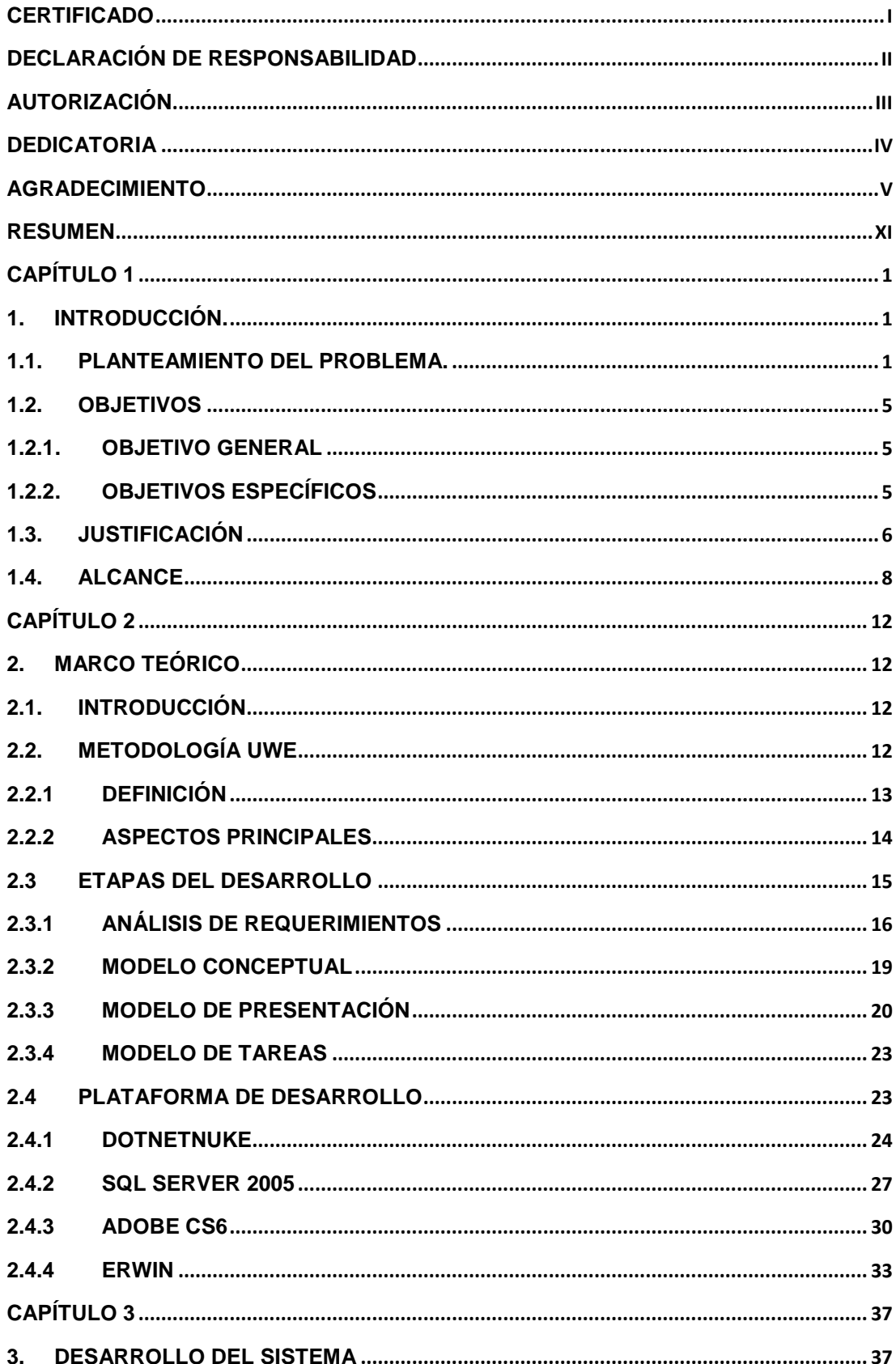

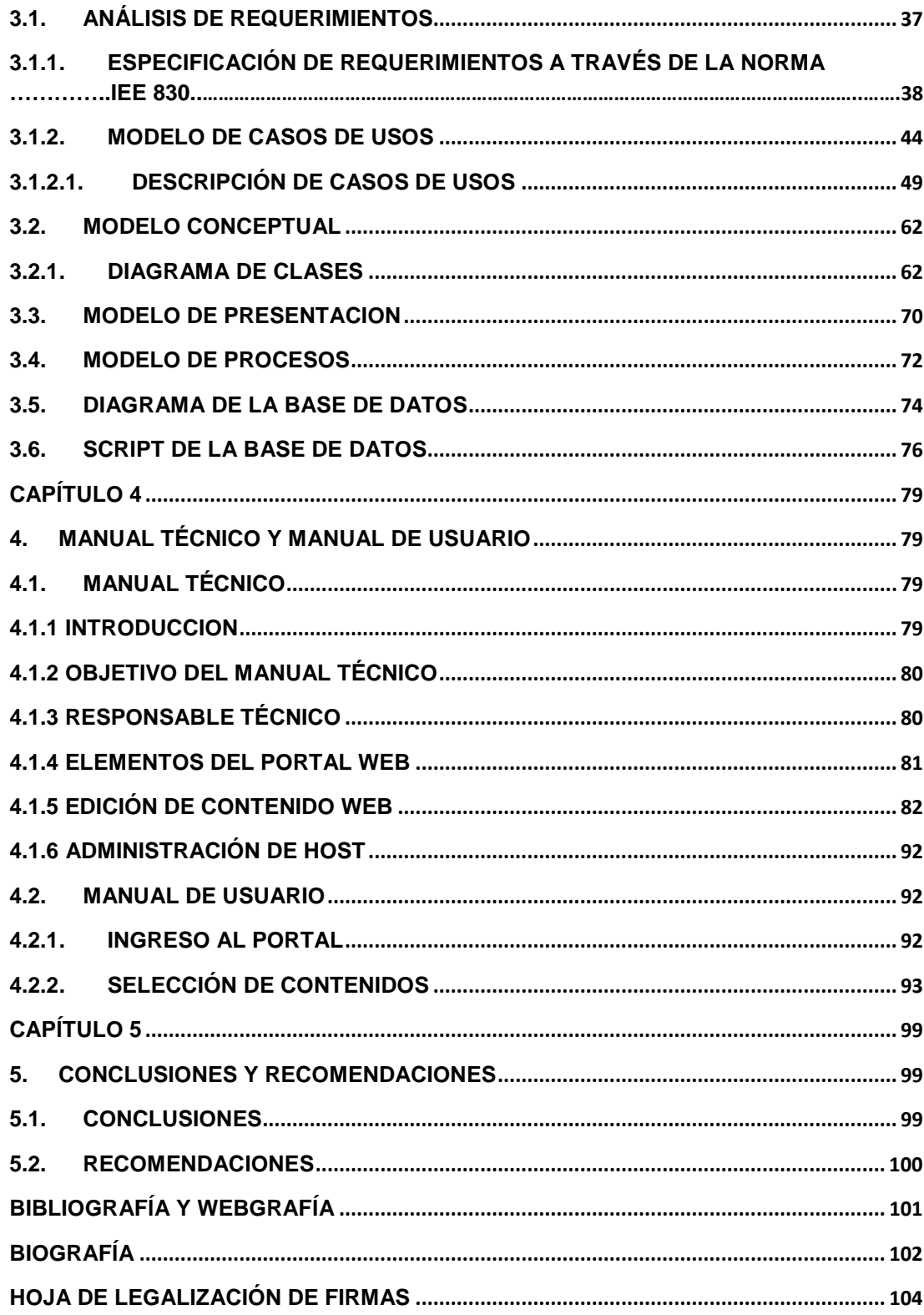

# ÍNDICE DE FIGURAS

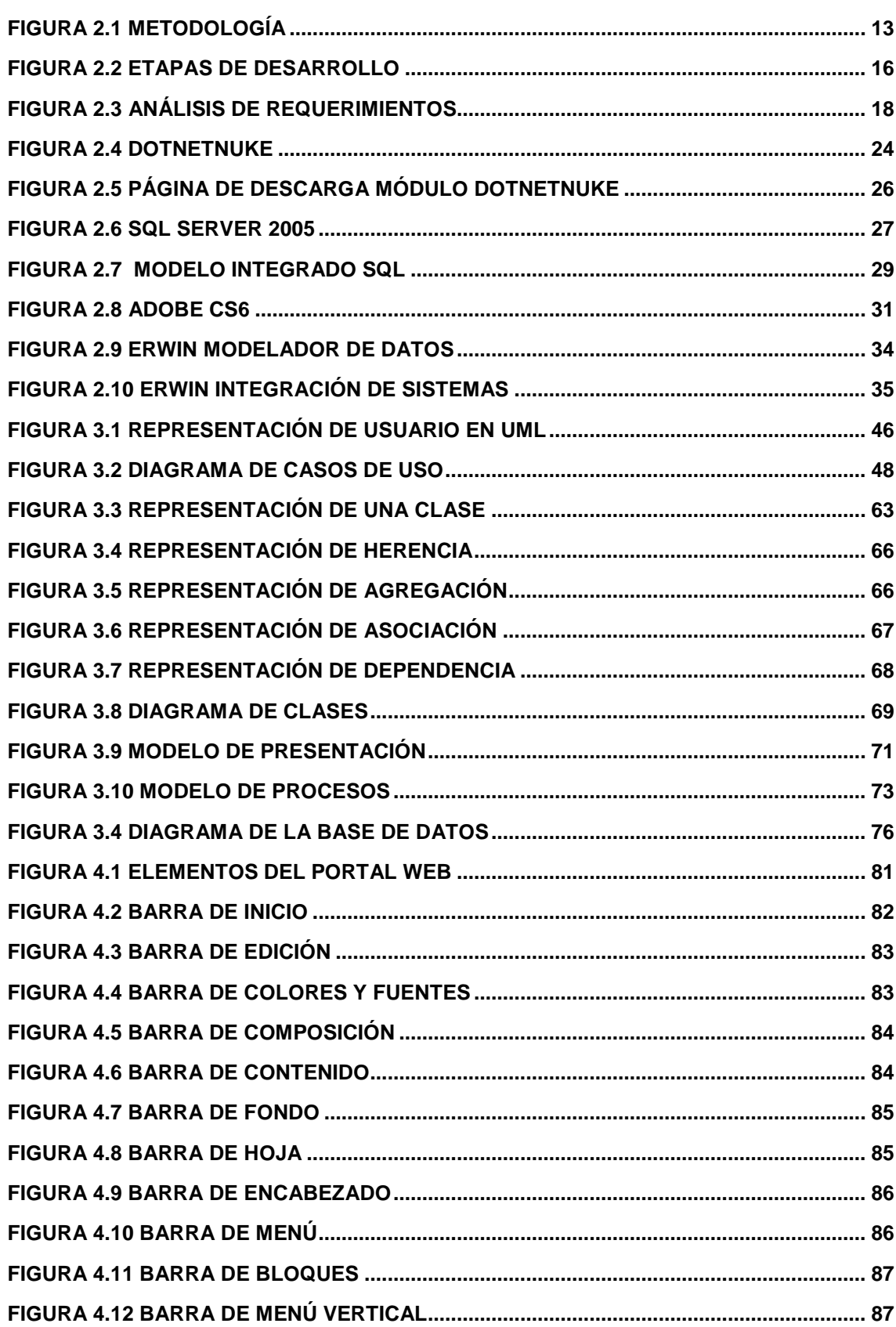

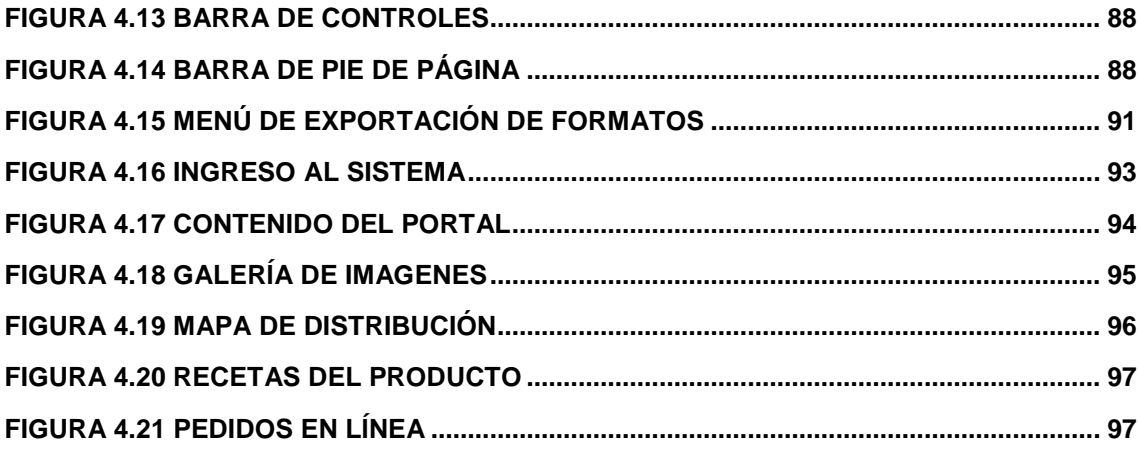

# ÍNDICE DE TABLAS

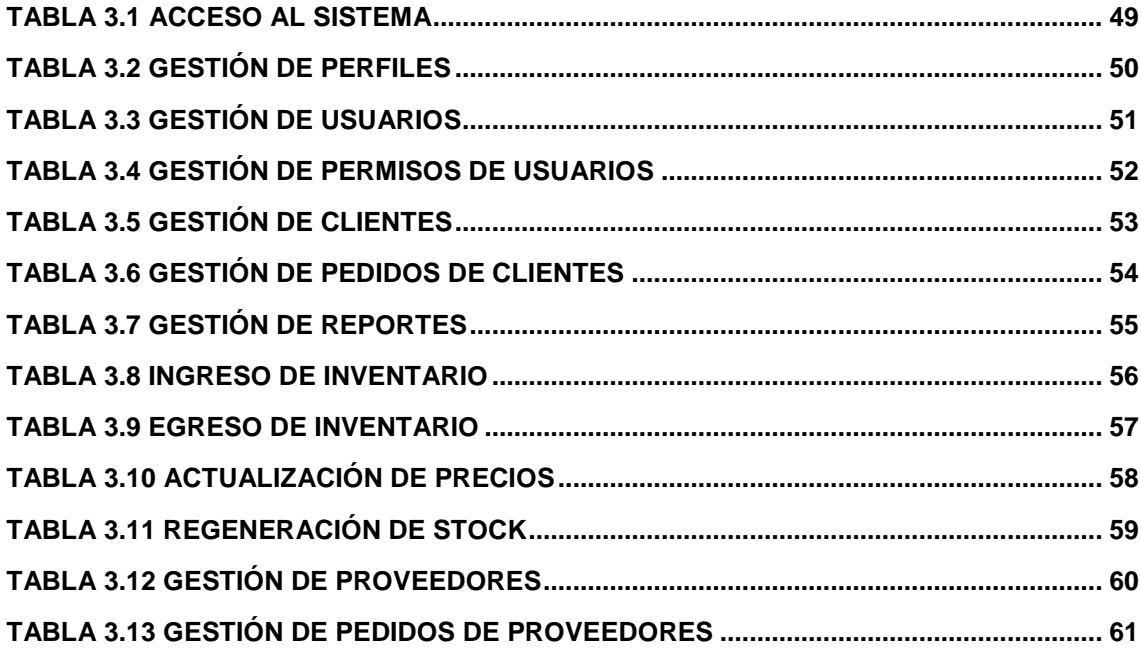

#### **RESUMEN**

En la actualidad la importancia de tener un portal web como herramienta de comunicación de una empresa es fundamental en cuanto hace referencia a la información permanente dirigida hacia todas las personas, además de las pequeñas y grandes empresas, para así poder expandir su mercado, brindado a sus clientes un medio de comunicación ágil para conocer su gama de productos, proceso, distribución, la adquisición de productos y poner a disposición del cliente un centro interactivo que le permita ser parte activa de la empresa, con este objetivo se procede a realizar el análisis, diseño e implementación del Portal Web con el auspicio de la empresa GANAFER.

El proyecto tiene como principal finalidad brindar a la comunidad local, nacional e internacional un aplicación comercial en la red, creada de manera participativa con los miembros que conforman la empresa bajo un lenguaje de programación y una metodología ágil, donde pueda encontrarse información completa acerca de la empresa GANAFER su historia, visión, misión y valores a más de contar con una publicidad constante y actualizada, que permita al cliente interno y externo diversas opciones de comunicación y comercialización que registre los productos cárnicos que la empresa ofrece a sus clientes, promociones especiales lanzadas por la empresa, pedidos de los clientes en línea, así como también noticias institucionales, como se compone la empresa, artículos de interés, entre otras formas de brindar una interacción con los clientes y que al mismo tiempo permita una disminución

de gastos a la empresa.

Portal Web

Productos Cárnicos

Desarrollo de Software

Artisteer

Gestor Web

# CAPÍTULO 1

# **1. INTRODUCCIÓN.**

#### **1.1. PLANTEAMIENTO DEL PROBLEMA.**

GANAFER es una empresa que se dedica a la compra de animales para su posterior faenamiento y procesamiento, de modo que su carne sea comercializada y distribuida a los supermercados y tercenas de la ciudad de Quito, Valles de Tumbaco y Sangolquí, trabajando exhaustivamente para que la carne que llega a muchos hogares sea de la más alta calidad, basándose en un estricto proceso de selección, faenamiento, conservación y transporte. Se encuentra ubicado en el sector del Beaterio, el mismo que en los últimos años ha mostrado un gran crecimiento poblacional del Distrito Metropolitano.

En la investigación realizada, la empresa ha tenido dificultades en cuanto a la expansión de su mercado dado que sus productos han sido ofertados directamente en los supermercados de mayor renombre como lo son SUPERMAXI y SANTA MARÍA específicamente en las sucursales con las que cuentan dichos supermercados alrededor del Distrito Metropolitano y los Valles; misma actividad que sólo se pueden efectuar a ciertas horas y en determinados días, en los cuales los directivos de los supermercados, por sus diferentes compromisos laborales, disponían de tiempo para receptar la carta de presentación de la empresa.

La falta de explotación de las tecnologías actuales y el desconocimiento de la viabilidad para implementar estas herramientas en la organización, han sido causales para que su publicidad y medios de comunicación se limitaran, los mismos que son indispensables para incrementar la demanda de los productos que la empresa ofrece, especialmente si se toma en cuenta a las pequeñas y medianas tercenas que pueden ser potenciales clientes de GANAFER.

La importancia de tener un portal web es fundamental en cuanto hace referencia a la información constante hacia todas las personas, pequeñas y grandes empresas a quienes puede interesar los productos cárnicos de la empresa, para así poder expandir su mercado, brindado a sus clientes un medio de comunicación ágil para conocer su gama de productos, la adquisición de productos cárnicos y poner a disposición del cliente un centro interactivo que le permita ser parte de GANAFER.

La problemática anteriormente citada se evidencia al ser los contactos personales o más allegados a la empresa los principales clientes, ya que no hay suficiente difusión, lo que hace que la empresa no sea lo suficientemente conocida en el mercado, por tanto no se aprovecha muchas oportunidades de negocio, no se logra un mejor posicionamiento de la empresa, por lo que la imagen de la organización también se ve afectada.

Esta problemática, conlleva a que GANAFER utilice recursos en otros medios publicitarios de poco impacto, que podrían destinarse a la ampliación de la infraestructura de la empresa, a la adquisición de nueva maquinaria para el procesamiento y distribución de los productos, así como también la implementación de tecnología actualizada.

Las impresiones de cartas de presentación, tarjetas de presentación y volantes es un método no tan efectivo para darse a conocer ya que éstos se distribuyen manualmente utilizando personal y logística de GANAFER, y no siempre llegan a ser efectivas, por lo cual, solo representan gastos y no contribuyen a la expansión de mercado y publicidad de la empresa.

Actualmente, en la empresa, el personal administrativo es el encargado de comunicarse con las diferentes sucursales, clientes y potenciales clientes con el fin de tomar los pedidos los mismos que deben realizarse de forma manual, debiendo realizar esta actividad al mismo tiempo que sus propias asignaciones laborales, lo cual genera sobrecarga de trabajo, cuando es necesario atender a un gran número de usuarios, y muchas veces no se logra contactar a todos los clientes en lista de espera, lo que genera malestar en los clientes.

Por estos motivos es que el análisis, diseño e implementación de un portal web, permitiría incorporar una sección para los pedidos de los productos de la empresa, disminuyendo la carga de trabajo del personal administrativo y facilita a los clientes, realizar sus pedidos sin tener las molestias de falta de atención, que conlleva a una mejor atención y alcanzar la fidelidad de los clientes.

Con este medio, la empresa puede difundir su formación como organización, dar a conocer los altos estándares con el que procesa sus productos cárnicos y los precios que son muy accesibles no solo en el ámbito local, sino también nacional e internacional, sin necesidad de utilizar recursos logísticos y personal para realizar la publicidad, llegando a un número mucho mayor de familias, tiendas, tercenas y supermercados que constituyen sus posibles clientes. La cobertura por tanto ya no sería sólo de un sector específico, sino que se ampliaría notablemente.

Otro beneficio comunicacional es la facilidad que se le da a nuevos y potenciales proveedores, pues actualmente la materia prima se la consigue a través de ferias en afueras de la ciudad, lo cual implica gastos en recurso humano y movilidad.

La solución a todos estos problemas implica el diseño, análisis y la implementación del Portal Web para establecer una comunicación directa entre GANAFER y sus clientes, teniendo así una publicidad constante logrando expandir su mercado.

Si no se toma en cuenta esta solución para la problemática evidenciada, la empresa contará con menores oportunidades y fortalezas que su competencia, además, no podría establecer esa tan importante interacción entre los clientes tanto internos como externos que son la razón de ser de GANAFER.

Es por eso, que para lograr una óptima comunicación y que el desarrollo sea enfocado a las necesidades del cliente tanto interno como externo, se considerará la intervención de los usuarios internos y externos del establecimiento, en las fases de diseño, análisis e implementación del Portal Web, ya que ésta es la mejor manera de levantar los requerimientos e implementarlos en el proyecto.

### **1.2. OBJETIVOS**

#### **1.2.1. OBJETIVO GENERAL**

Implementar el Portal Web para la expansión de mercado y publicidad de la empresa GANAFER, con la participación de los miembros que la conforman para establecer un medio de comunicación virtual entre la empresa y sus clientes tanto internos como externos.

#### **1.2.2. OBJETIVOS ESPECÍFICOS**

• Realizar el análisis, el diseño e implementación del Portal Web para la empresa GANAFER en base a los requerimientos identificados.

- Aplicar una metodología basada en ingeniería web para desarrollar las distintas capas de aplicación, presentación, reglas de negocio, persistencia y datos.
- Generar un medio de comunicación que brinde a los clientes de GANAFER, la información completa tanto institucional, como la de su gama de productos, ofertas, promociones y la posibilidad de establecer lazos laborales con nuevos proveedores.
- Proveer a la empresa GANAFER de publicidad constante y a su vez poder expandir el mercado, aumentar su cartera de clientes y reducir costos.

#### **1.3. JUSTIFICACIÓN**

El proyecto tiene como principal finalidad brindar a la comunidad local, nacional e internacional un aplicación en la red, creada participativamente con los miembros que conforman la empresa, donde pueda encontrarse información completa de GANAFER, con una publicidad constante y actualizada, que permita diversas opciones de comunicación y comercialización y que registre los productos cárnicos, promociones, pedidos de los clientes, así como también noticias institucionales, como se compone la empresa, entre otras formas de brindar una interacción con los clientes.

En esta propuesta se tendrá un especial enfoque en la publicidad y en el manejo de pedidos por medio del Portal Web de una manera sencilla, para con esto poder aumentar la cartera de clientes y ventas que es la finalidad de la empresa, lo que le permitirá consolidarse en el mercado y tener una ventaja comparativa con distribuidores de su misma naturaleza.

Considerando todos los contras de la problemática antes mencionada que adolece la Empresa GANAFER y, al disponer de todas las herramientas tecnológicas que el entorno ofrece, es una medida obligatoria de la empresa contar con un servicio acoplado a este mundo globalizado, que facilite obtener información sin tener que desperdiciar recursos, optimizando el tiempo tanto de quienes forman parte de GANAFER como de los clientes a quienes se deben, siendo este proyecto, una de las prioridades más importantes de la empresa para el mejoramiento de la calidad de sus servicios.

Los gastos por publicidad de la empresa también se verían notablemente disminuidos, ya que el Portal Web le permite a GANAFER tener publicidad disponible las 24 horas del día, 7 días a la semana, los 365 días del año, a un costo menor que el invertido en volantes, tarjetas y cartas de presentación, con lo cual se obtiene un doble beneficio, primero reducir gastos de publicidad que no son tan efectivos, segundo le permitirá a la empresa expandir su mercado a nivel local, nacional e incluso internacional, de esta manera contará con una cartera de clientes más amplia que puede derivar en más ventas y una lista de proveedores que puedan ofertar a menores precios, en ambos casos lo que se tendría es mayor utilidad para la empresa.

El Portal Web es un sitio donde se puede mantener información actualizada de los productos, ofertas y promociones que realizada la empresa, así como una muestra de la infraestructura, del vehículo con cuarto frío especial para transportar los productos cárnicos, y por ultimo todo el proceso que es totalmente higiénico y de calidad desde que el animal está en pie hasta su faenamiento y distribución, con lo que se brindará a la comunidad ser parte de la empresa.

Las personas a quienes va a beneficiar el presente proyecto son todos quienes conforman la empresa, los pequeños y grandes comerciantes de productos cárnicos, que van a tener la oportunidad de conseguir sus productos a precios económicos con excelente calidad, y al mismo tiempo a los comerciantes de animales de ganado vacuno, que pueden ofertar para ser proveedores de la empresa, creando así nuevas oportunidades laborales y brindar un servicio de calidad de parte de todos quienes forman GANAFER.

#### **1.4. ALCANCE**

Desarrollar un Portal Web que ofrezca a la empresa y a sus clientes tener una línea más directa e interactiva de comunicación, para lo cual se realizará el análisis, diseño e implantación de un sistema que inicia en una página principal de carácter informativo de la empresa, con todos los enlaces para acceder a los diferentes módulos que constituyan la misma. Páginas de enlace en las que se dará a conocer los productos cárnicos que ofrece la empresa, además de un espacio para contactarse y realizar pedidos de los productos por parte de los clientes; página para acceder a beneficios de clientes y proveedores, así como también al mail de quienes forman parte de la institución. El Portal contará de manera más detallada con los siguientes módulos:

### MÓDULO DE USUARIOS

- Ingreso o Registro de Usuarios
	- o Administrativos
	- o Empleados
	- o Clientes
	- o Proveedores
- Consulta de Usuarios.
- Eliminación de Usuarios.
- Modificación de Usuarios.
- Módulo de correo electrónico.
	- o Administrativos
	- o Empleados
- Control de Ingreso para usuarios.

### MÓDULO DE INFORMACIÓN INSTITUCIONAL

• Reseña Histórica de la Empresa.

- o Formación
- o Inicios
- Institucional.
	- o Misión
	- o Visión
- Infraestructura de la empresa
- Calidad
	- o Tratamiento de animales
	- o Faenamiento

### MÓDULO DE PUBLICIDAD

Hace referencia a los productos, ofertas, promociones que tiene la empresa.

- Ingreso de Producto.
	- o Información
	- o Precio
- Consulta de Productos.
- Eliminación de Productos.
- Modificación de Productos.
- Avisos de Oferta en los productos.

### MODULO DE MENSAJES Y PEDIDOS

- Ingreso de Mensajes para contacto con la empresa.
- Ingreso de Pedidos de clientes.
- Envió de notificación de pedidos y ventas a la empresa.

### MÓDULO PROMOCIONES Y ENLACES DE INTERÉS

- En este módulo se puede publicar información adicional para el cliente como un plus por parte de la empresa, también enlaces de interés internos y externos.
	- o Promociones Especiales
	- o Recetas con productos cárnicos.
	- o Galería de Fotos
	- o Galería de Videos
	- o Enlaces a Páginas Amigas
- Administración de banners para publicidad o imágenes en general.

# CAPÍTULO 2

# **2. MARCO TEÓRICO**

#### **2.1. INTRODUCCIÓN**

Este capítulo presenta la metodología que va a ser utilizada a lo largo del desarrollo del presente proyecto Web, etapas de desarrollo y plataformas de desarrollo para tener una idea precisa de todos los factores con los cuales se contará en la implementación del Portal Web, así como las herramientas más que adecuadas que permitirán un fácil desarrollo y las cuales solventaran las necesidades fundamentales de los usuarios, entre otros.

### **2.2. METODOLOGÍA UWE**

En el desarrollo de aplicaciones es muy importante un debido análisis y diseño, donde las principales herramientas para lograrlo son el modelamiento y planificación, las mismas que siendo utilizadas de una manera adecuada van a permitir obtener un sistema de calidad que cumpla con todas las necesidades del cliente.

### **2.2.1 DEFINICIÓN**

UWE (UML-Based Web Engineering) es una herramienta para modelar aplicaciones web, utilizada en la ingeniería web, prestando especial atención en sistematización y personalización.

### **Figura 2.1 METODOLOGÍA**

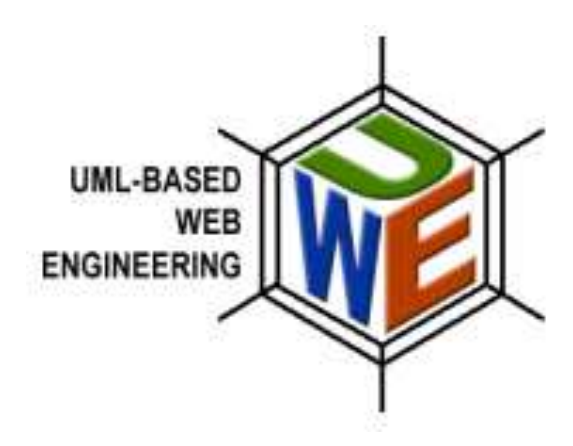

UWE es una propuesta basada en el proceso unificado y UML pero adaptados a la web. En requisitos separa las fases de captura, definición y validación. Hace además una clasificación y un tratamiento especial dependiendo del carácter de cada requisito.

Consiste en una notación y en un método; la notación se basa en UML para aplicaciones Web en general y para aplicaciones adaptativas en particular.

El método consta de seis modelos:

- **Modelo de casos de uso:** para capturar los requisitos del sistema.
- **Modelo conceptual:** para el contenido (modelo del dominio).
- **Modelo de usuario:** modelo de navegación que incluye modelos estáticos y dinámicos.
- **Modelo de estructura de presentación:** modelo de flujo de presentación.
- **Modelo abstracto de interfaz de usuario:** modelo de ciclo de vida del objeto.
- **Modelo de adaptación.**

#### **2.2.2 ASPECTOS PRINCIPALES**

El modelamiento basado en UML (Lenguaje Unificado de Modelado), es un diseño sistemático, personalizado y permite la generación semiautomática de escenarios que guíen el proceso de desarrollo de una aplicación, las cuales permiten una adecuada planificación del proyecto. Fases para la conceptualización, diseño y desarrollo del Portal Web:

• **Análisis de requisitos:** El objetivo es encontrar los requisitos funcionales de la aplicación web para representarlos como casos de uso. Esto da lugar a los diagramas de casos de uso.

• **Modelo conceptual:** Se construye el modelo conceptual de la aplicación considerando los requisitos reflejados en los casos de uso. El resultado es el diagrama de clases.

• **Modelo de presentación:** Se obtienen una serie de vistas de interfaz de usuario representadas mediante diagramas de interacción UML.

• **Modelo de procesos:** El paquete de proceso proporciona un modelo de elementos para integrar procesos de negocio.

• **Visualización de Escenarios Web:** Se obtiene el diagrama de estados, resaltando el comportamiento dirigido por eventos del de un objeto.

### **2.3 ETAPAS DEL DESARROLLO**

Un proyecto web como tal es un concepto muy amplio que requiere de distintas fases para poder conseguir un resultado óptimo. Un proyecto web entra en producción una vez pasado los procesos de análisis de requerimientos, diseño de modelo conceptual, modelo de presentación, modelo de tareas y visualización de Escenarios Web, según el perfil y características del proyecto, teniendo en cuenta factores sobre la infraestructura tecnológica que va a usarse, el lenguaje de programación del propio desarrollo y/o tipología y segmentación de los usuarios a los que va destinado.

### **Figura 2.2 ETAPAS DE DESARROLLO**

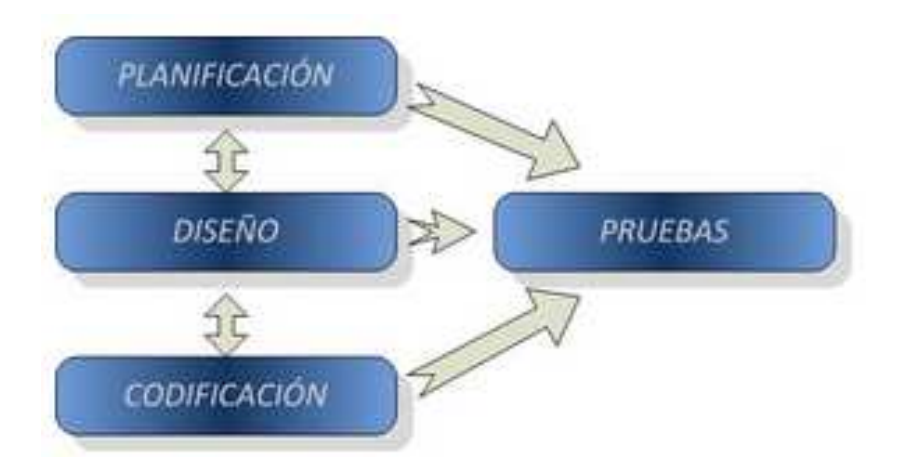

#### **2.3.1 ANÁLISIS DE REQUERIMIENTOS**

El análisis de requerimientos es la tarea que plantea la asignación de software a nivel de sistema y el diseño de programas. El análisis de requerimientos facilita al ingeniero de sistemas especificar la función y comportamiento de los programas, indicar la interfaz con otros elementos del sistema y establecer las ligaduras de diseño que debe cumplir el programa.

El análisis de requerimientos permite al ingeniero refinar la asignación de software y representar el dominio de la información que será tratada por el programa.

El análisis de requerimientos de al diseñador la representación de la información y las funciones que pueden ser traducidas en datos, arquitectura y diseño procedimental. Finalmente, la especificación de requerimientos suministra al técnico y al cliente, los medios para valorar la calidad de los programas, una vez que se haya construido.

Inicialmente, el analista estudia la especificación del sistema (si existe) y el plan de proyecto. Es importante comprender el contexto del sistema y revisar el ámbito de los programas que se usó para generar las estimaciones de la planificación. A continuación, debe establecerse la comunicación necesaria para el análisis, de forma que se asegure el reconocimiento del problema.

El analista debe establecer contacto con el equipo técnico y de gestión del usuario/cliente y con la empresa que vaya a desarrollar el software. El gestor del programa puede servir como coordinador para facilitar el establecimiento de los caminos de comunicación. El objetivo del analista es reconocer los elementos básicos del programa tal como lo percibe el usuario/cliente.

La evaluación del problema y la síntesis de la solución es la siguiente área principal de trabajo del análisis. El analista debe evaluar el flujo y estructura de la información, refinar en detalle todas las funciones del programa, establecer las características de la interface del sistema y descubrir las ligaduras del diseño, Cada una de las tareas sirve para descubrir el problema de forma que pueda sintetizarse un enfoque o solución global.

Las tareas asociadas con el análisis y especificación existen para dar una representación del programa que pueda ser revisada y aprobada por el cliente. En un mundo ideal el cliente desarrolla una especificación de requerimientos del software completamente por sí mismo. Esto se presenta raramente en el mundo real. En el mejor de los casos, la especificación se desarrolla conjuntamente entre el cliente y el técnico.

Una vez que se hayan descrito las funcionalidades básicas, comportamiento, interface e información, se especifican los criterios de validación para demostrar una comprensión de una correcta implementación de los programas. Estos criterios sirven como base para hacer una prueba durante el desarrollo de los programas. Para definir las características y atributos del software se escribe una especificación de requerimientos formal. Además, para los casos en los que se desarrolle un prototipo se realiza un manual de usuario preliminar.

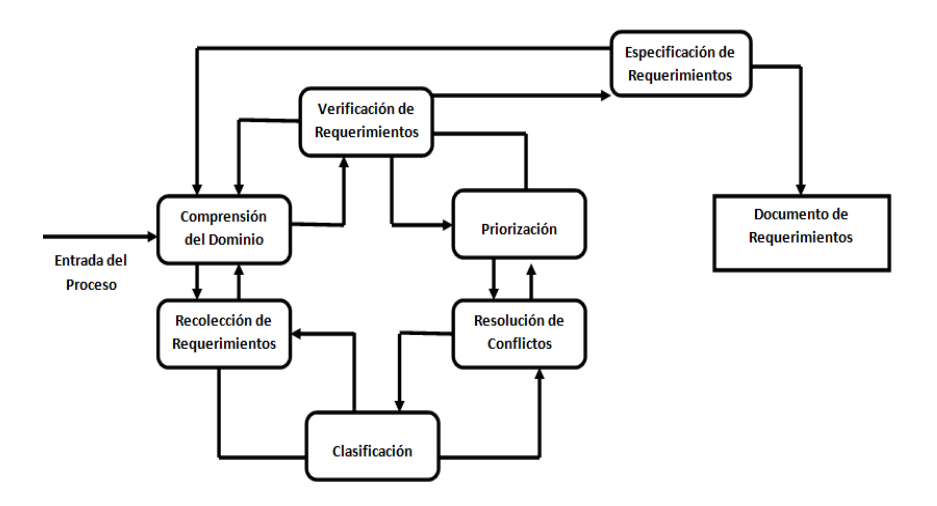

**Figura 2.3 ANÁLISIS DE REQUERIMIENTOS** 

#### **2.3.2 MODELO CONCEPTUAL**

El modelado conceptual permite describir, de un modo totalmente independiente de la implementación, los datos que el usuario quiere recoger en el sistema. Dependiendo de la cantidad de información que se desee representar, se puede tener aplicaciones más o menos orientadas a los datos. Así, por ejemplo, la gestión de una biblioteca es una aplicación pura de Bases de Datos ya que prácticamente toda la funcionalidad del sistema se centra en el mantenimiento de los datos (introducir un libro, prestar un libro, etc.).

Existen, sin embargo, otras aplicaciones, como por ejemplo un sistema de control de navegación aérea, en las que los datos son algo secundario. Se puede decir que, en general, los datos son el núcleo de todo sistema orientado a la gestión.

El desarrollo estructurado de software, a diferencia de lo que ocurre en el desarrollo orientado a objetos, mantiene una clara separación entre los datos y las funciones del sistema. Por ello, es necesario disponer, en cada una de las etapas del proceso de desarrollo, de técnicas específicas para la especificación de los datos, que serán diferentes de las técnicas orientadas a la especificación de las funciones o procesos.

El modelado conceptual es una actividad que se realiza en la etapa de análisis, paralelamente al modelado de procesos o funciones. Su objetivo, como ya se ha dicho, es captar toda la información del mundo real que se desea representar en el mundo informático. En este proceso es importante abstraer los detalles sin importancia y representar tan sólo aquella información que sea relevante.

En este punto no interesa el cómo ni donde se va a implementar el sistema. De hecho, dependiendo del del volumen de información, de los requisitos de eficiencia, se podrán utilizar distintos mecanismos de persistencia de los datos:

De estos aspectos se ocupara en la etapa de diseño. En esta etapa interesa recoger la máxima cantidad de información posible, por lo que se necesita una técnica que cumpla los siguientes requisitos:

- Ser independiente de los modelos o lenguajes de implementación
- Tener una capacidad semántica alta
- Ser lo más cercana posible al usuario

#### **2.3.3 MODELO DE PRESENTACIÓN**

El entorno mediático de Internet evoluciona hacia la convergencia de diferentes soportes. Audio, video, texto e imagen pueden ser combinados con gran facilidad tecnológica pero, sobre todo, pueden serlo porque la evolución empresarial y humana del sector camina hacia una nueva concepción de la distribución de contenido.

Al margen del soporte, el eje central de la nueva política es el usuario. Los receptores de información disponen de muchos y muy diferentes canales de recepción de contenido que pueden operar de forma simultánea. Un usuario puede acceder a diferentes canales en función del lugar en el que se encuentre, la necesidad en un momento dado o el tipo de actividad que realice. Por lo tanto, un contenido reutilizado y adaptado para diferentes canales con el objetivo de alcanzar al usuario de acuerdo con sus necesidades.

El usuario es, pues, el eje central del desarrollo tecnológico y humano en la innovación en cibermedios. Esta concepción se desarrolla en paralelo a la certeza de que los cibermedios sintetizan, por sus capacidades tecnológicas, la capacidad de operar con objetos de contenido de naturaleza multimedia.

El prototipo operará en el entorno Internet, el único en la actualidad con capacidad de combinar toda esta evolución en la actualidad, aunque dispondrá de flujos que permitirían la exportación de sus contenidos a otros soportes. Para explorar las posibilidades de interacción entre tecnología, contenido y usuario se optó por un tipo de cibermedio que permitiese la distribución de multimedia y, al mismo tiempo, facilitase que el usuario ejecutase, si así lo quisiese, otras tareas simultáneamente con su recepción. El objetivo es que el usuario personalizase al máximo el uso del producto en función de sus necesidades.

Sin duda, el modelo adecuado es un cibermedio, que combinase información sonora con textual, gráfica e interacción por parte del usuario. Un cibermedio enriquece el prototipo, ya que posibilita una exposición no visual al contenido.

El soporte previo básico, es uno de los modelos de medios con un consumo más segmentado en función de las preferencias de los usuarios, y más vinculado a sus actividades cotidianas. Al mismo tiempo, el cibermedio incorporará algunos de los aspectos más notables de la comunicación horizontal en la red, el contenido sindicado a través de flujos RSS/XML, añadiéndoles la potencia de control por parte del usuario final, que regula el paso y cierre de flujos informativos procedentes de fuentes externas en el producto.

El modelo propuesto abordará algunas áreas de la zona de producción, del área de gestión de usuarios y del front-end. El producto, observado de forma integral, es un sistema de gestión de contenido. Aquí se desarrollara las capacidades de adaptación del producto al usuario final, es decir, la capacidad de personalización del contenido por parte del receptor final, representando en el esquema todas aquellas partes del producto necesarias para la relación entre contenido y preferencias de usuario.

#### **2.3.4 MODELO DE TAREAS**

Dentro del diseño y desarrollo de productos y sobre todo en la etapa conceptual, es de gran ayuda hacer el análisis de tareas que tiene implícito el uso del producto (diseñar o rediseñar la secuencia de tareas). La intención de esta etapa es por un lado identificar las tareas, descomponer si fuera necesario en sub-tareas, dibujarlas y evaluarlas.

#### **¿PORQUE ES IMPORTANTE EL ANÁLISIS DE TAREAS?**

Por un lado se puede depurar las tareas, es decir eliminar las que no son necesarias, ya que este tipo de tareas aportan una carga añadida al usuario, además es muy fundamental detectar las más importantes para potenciarlas.

Por otro lado se puede asociar a cada tarea uno o varios parámetros de diseño, que introduzcan un valor emocional al producto y que mejore tanto el uso como la comprensión y la amigabilidad del mismo.

### **2.4 PLATAFORMA DE DESARROLLO**

En informática, una plataforma de desarrollo es el entorno de software común en el cual se desenvuelve la programación de un grupo definido de aplicaciones. Comúnmente se encuentra relacionada directamente a un sistema operativo; sin embargo, también es posible encontrarla ligada a una
familia de lenguajes de programación o a una Interfaz de programación de aplicaciones (API por sus siglas en inglés).

#### **2.4.1 DOTNETNUKE**

DOTNETNUKE (DNN) es un Sistema de Administración de Contenidos (CMS) de código libre, ideal para la creación y desarrollo de proyectos tales como sitios web comerciales, intranets/extranets corporativos, y portales de publicación online. DNN es un híbrido escrito en Visual Basic.Net del original IBuySpy Portal lanzado por Microsoft en Enero del 2002.

#### **Figura 2.4 DOTNETNUKE**

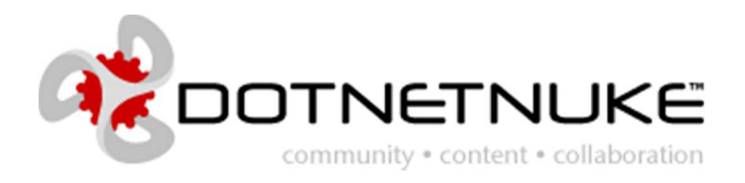

El núcleo de DNN se construyó desde el comienzo con la idea de que fuera fácilmente ampliado con módulos "Plug-in", para así añadir fácilmente nuevas funcionalidades al sistema. DNN proporciona así a los desarrolladores un robusto marco de trabajo que les permite centrarse en sus aplicaciones de negocio y no en la pesada tarea del núcleo.

Características

- Permite tener sitios web virtuales
- Tiene un framework consistente
- Arquitectura modular
- Flexibilidad en el aspecto de las páginas
- Multilenguaje
- Definiciones de usuarios y permisos

El contenido en DOTNETNUKE se realiza usando módulos. Los módulos se usan para crear bloques en el portal. Un módulo es un programa auto contenido que puede ejecutarse en el entorno. Cada módulo está orientado a una determinada tarea.

En las primeras versiones DOTNETNUKE venía con una serie de módulos estándar. Posteriormente se decidió sacar estos módulos del núcleo de la arquitectura e integrarlos como subproyectos.

Entre los módulos estándar se puede incluir:

- **Account Login Module**: Permite a los usuarios entrar en el portal
- **Banner Module**
- **Announcements Module**: Permite crear anuncios con una pequeña descripción
- **Contacts Module**: Permite visualizar información de grupos de personas
- **Documents Module**: Genera una lista de documentos con enlaces al mismo
- **Events Module**: Visualiza los posibles eventos en formato calendario
- **FAQs Module**: Permite generar una lista de preguntas más frecuentes
- **Text/HTML Module**: Permite la entrada de texto simple o en formato **HTML**
- **XML/XSL Module**: Permite visualizar el resultado en formato XML Esta herramienta es gratuita y se la puede descargar directamente de

su página web www.dotnetnuke.com

# **Figura 2.5 PÁGINA DE DESCARGA MÓDULO DOTNETNUKE**

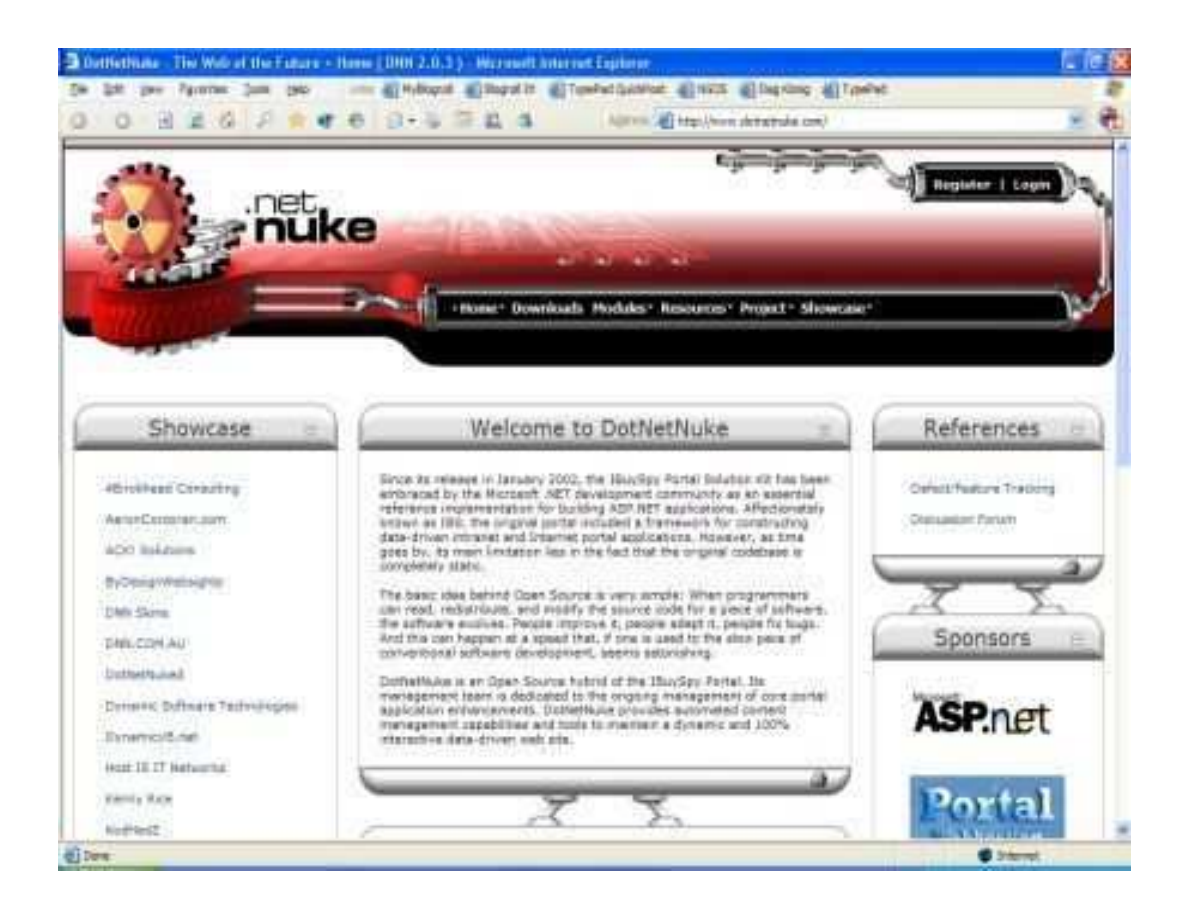

#### **2.4.2 SQL SERVER 2005**

SQL Server 2005 es una plataforma global de base de datos que ofrece administración de datos empresariales con herramientas integradas de inteligencia empresarial (BI). El motor de la base de datos SQL Server 2005 ofrece almacenamiento más seguro y confiable tanto para datos relacionales como estructurados, lo que le permite crear y administrar aplicaciones de datos altamente disponibles y con mayor rendimiento para utilizar en su negocio.

#### **Figura 2.6 SQL SERVER 2005**

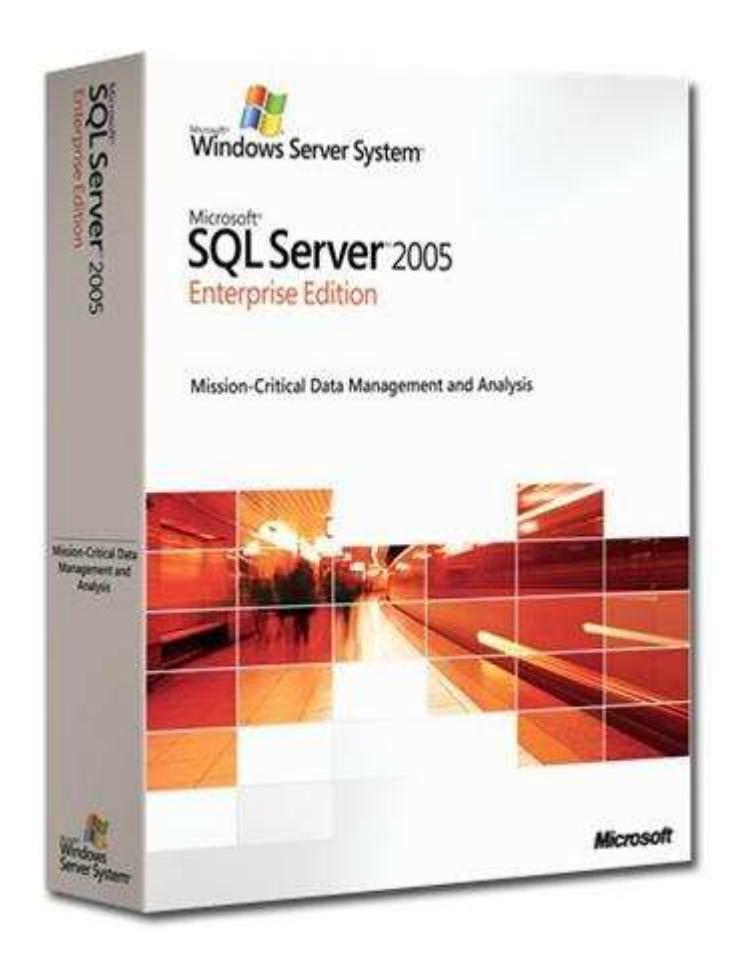

El motor de datos SQL Server 2005 constituye el núcleo de esta solución de administración de datos empresariales. Asimismo, SQL Server 2005 combina lo mejor en análisis, información, integración y notificación. Esto permite que su negocio cree y despliegue soluciones de BI rentables que ayuden a su equipo a incorporar datos en cada rincón del negocio a través de tableros de comando, escritorios digitales, servicios Web y dispositivos móviles.

La integración directa con Microsoft Visual Studio, el Microsoft Office System y un conjunto de nuevas herramientas de desarrollo, incluido el Business Intelligence Development Studio, distingue al SQL Server 2005. Ya sea que usted se desempeñe como encargado de desarrollo, administrador de base de datos, trabajador de la industria de la información o dirija una empresa, SQL Server 2005 ofrece soluciones innovadoras que le ayudan a obtener más valor de sus datos.

El siguiente diagrama ilustra los componentes básicos en SQL Server 2005, muestra cómo SQL Server 2005 es una parte importante de Windows Server System y se integra con la plataforma Microsoft Windows, incluidos Microsoft Office System y Visual Studio, para ofrecer soluciones que aportan datos a cada rincón de su organización.

### **Figura 2.7 MODELO INTEGRADO SQL**

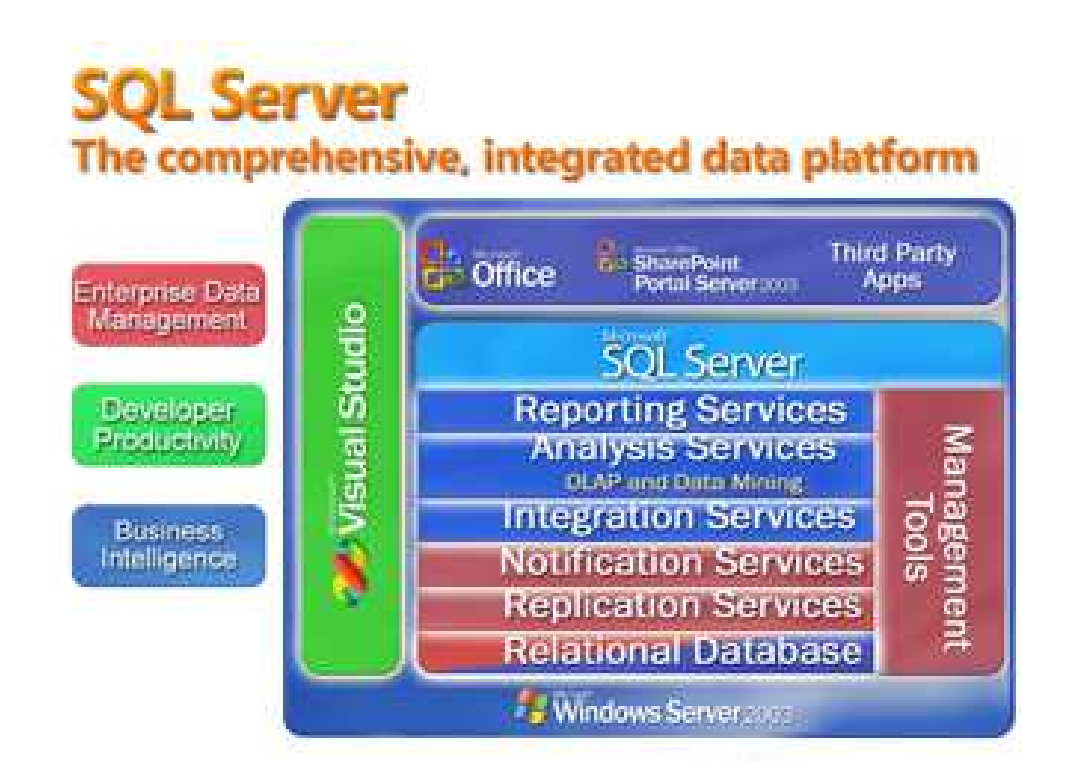

#### **Características de Microsoft SQL Server**

- Soporte de transacciones.
- Escalabilidad, estabilidad y seguridad.
- Soporta procedimientos almacenados.
- Incluye también un potente entorno gráfico de administración, que permite el uso de comandos DDL y DML gráficamente.
- Permite trabajar en modo cliente-servidor, donde la información y datos se alojan en el servidor y los terminales o clientes de la red sólo acceden a la información.
- Además permite administrar información de otros servidores de datos.

Este sistema incluye una versión reducida, llamada MSDE con el mismo motor de base de datos pero orientado a proyectos más pequeños, que se distribuye en forma gratuita.

Es común desarrollar completos proyectos complementando Microsoft SQL Server y Microsoft Access a través de los llamados ADP (Access Data Project). De esta forma se completa la base de datos (Microsoft SQL Server), con el entorno de desarrollo (VBA Access), a través de la implementación de aplicaciones de dos capas mediante el uso de formularios Windows.

En el manejo de SQL mediante líneas de comando se utiliza el SQLCMD. Para el desarrollo de aplicaciones más complejas (tres o más capas), Microsoft SQL Server incluye interfaces de acceso para varias plataformas de desarrollo, entre ellas .NET, pero el servidor sólo está disponible para Sistemas Operativos

#### **2.4.3 ADOBE CS6**

Adobe CS es una suite de distintas aplicaciones en forma de talleres y estudios dotados de herramientas y funciones altamente profesionales creada y producida por Adobe Systems y que están dirigidas a la Publicación Impresa, Publicación Web, Post Producción de Video, y Dispositivos Móviles.

**Figura 2.8 ADOBE CS6** 

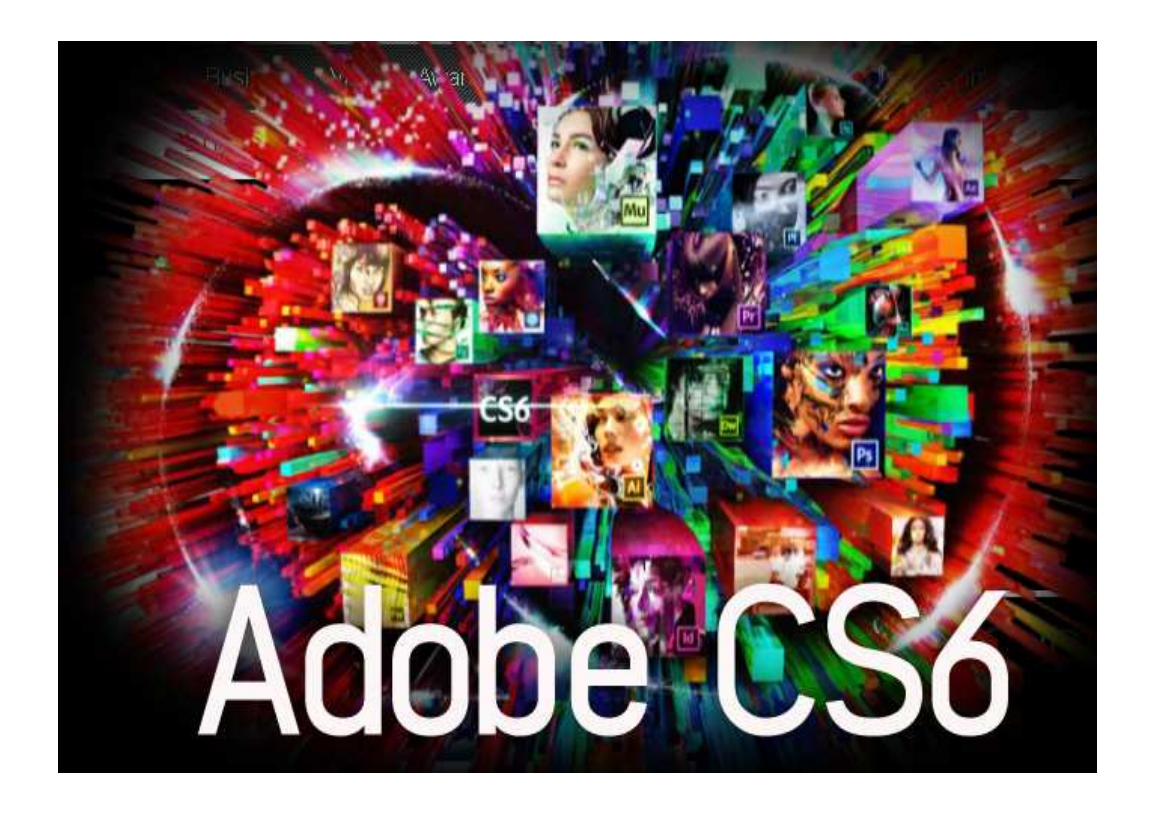

Adobe Creative Suite nace del exitoso intento de la casa Adobe de unir todos sus programas profesionales (los cuales antes solo podían adquirirse individualmente) en diferentes conjuntos de utilidades profesionales que se adecuen al tipo de usuario. Esta ingeniosa unión de sus productos en conjuntos ha dado muy buenos resultados para Adobe en los últimos años, no obstante, la compañía sigue vendiendo sus productos también individualmente.

La aplicación de Adobe Creative Suite se ve, más notoriamente, en agencias publicitarias y editoriales de muy alto y reconocido prestigio.

Requerimientos del Sistema:

- Procesador para DV a 2 GHz o más rápido; a 3,4 GHz para HDV; dual a 2,8 GHz para HD\*\*
- Microsoft® Windows® XP con Service Pack 2 (se recomienda Service Pack 3) o Windows Vista® Home Premium, Business, Ultimate o Enterprise con Service Pack 1 (certificado para ediciones de Windows XP y Windows Vista de 32 bits†)
- 2 GB de RAM (se recomienda más RAM para la ejecución de varios componentes)
- 24,3 GB de espacio disponible en el disco duro para la instalación; se necesita espacio libre adicional durante la instalación (no se puede instalar en dispositivos de almacenamiento basados en Flash)
- Resolución de 1.280 x 900 con tarjeta gráfica compatible con OpenGL 2.0
- Algunas funciones aceleradas de la GPU requieren que los gráficos sean compatibles con Shader Model 3.0
- Disco duro de 7.200 RPM destinado a la edición de DV y HDV; almacenamiento de la matriz de disco de paridad (RAID 0) para HD; se prefiere un subsistema de disco SCSI
- Para flujos de trabajo SD/HD, una tarjeta certificada de Adobe para la captura y exportación a cinta
- Puerto IEEE 1394 compatible con OHCI para la captura de DV y HDV, exportación a cinta y transmisión al dispositivo DV
- Unidad de DVD-ROM (grabadora de DVD+-R necesaria para la creación de DVD)
- Grabadora de Blu-ray necesaria para la creación de discos Blu-ray
- Tarjeta de sonido compatible con ASIO o con modelo de controlador Microsoft Windows
- Software QuickTime 7.4.5 necesario para QuickTime y funciones multimedia
- Conexión a Internet de banda ancha necesaria para los servicios en línea

#### **2.4.4 ERWIN**

Erwin es una herramienta para el diseño de base de datos, que Brinda productividad en su diseño, generación, y mantenimiento de aplicaciones. Desde un modelo lógico de los requerimientos de información, hasta el modelo físico perfeccionado para las características específicas de la base de datos diseñada, además Erwin permite visualizar la estructura, los elementos importantes, y optimizar el diseño de la base de datos.

#### **Figura 2.9 ERWIN MODELADOR DE DATOS**

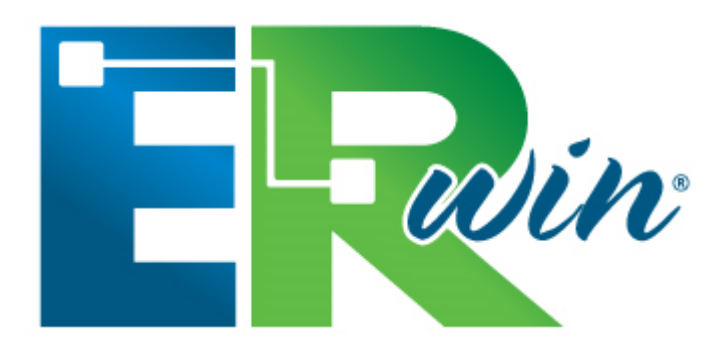

La migración automática garantiza la integridad referencial de la base de datos. Erwin establece una conexión entre una base de datos diseñada y una base de datos, permitiendo transferencia entre ambas y la aplicación de ingeniería reversa. Usando esta conexión, Erwin genera automáticamente tablas, vistas, índices, reglas de integridad referencial (llaves primarias, llaves foráneas), valores por defecto y restricciones de campos y dominios.

Erwin soporta principalmente bases de datos relacionales SQL y bases de datos que incluyen Oracle, Microsoft SQL Server, Sybase. El mismo modelo puede ser usado para generar múltiples bases de datos, o convertir una aplicación de una plataforma de base de datos a otra.

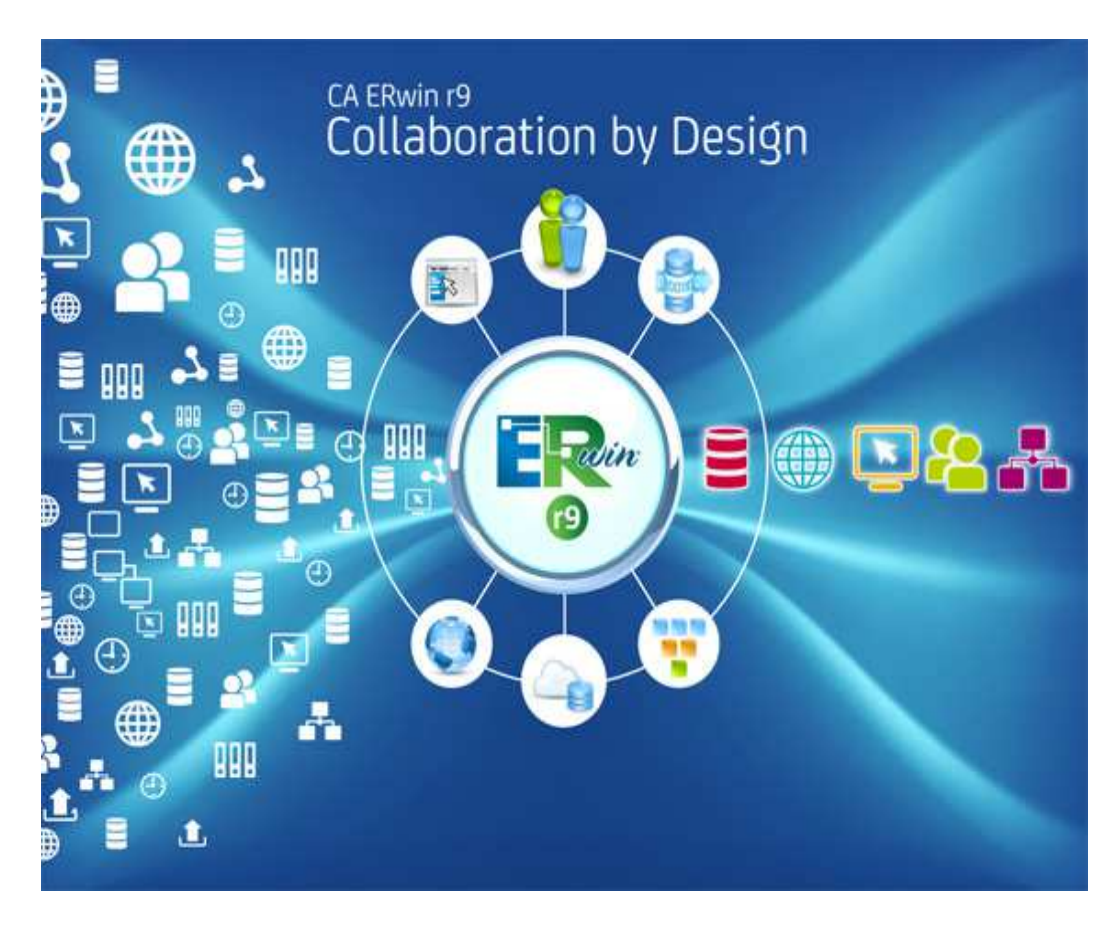

### **Figura 2.10 ERWIN INTEGRACIÓN DE SISTEMAS**

Software para Aplicaciones Compatibles:

- **NetDynamics**
- PowerBuilder
- **PROGRESS**
- Visual Basic
- Bases de Datos Compatibles:
- CA-Clipper \* CA-OpenIngres
- DB2 for MVS \* DB2 for OS/390,
- DB2 UDB \* dBASE
- FoxPro \* HiRDB,
- Informix \* InterBase,
- Microsoft Access \* Microsoft SQL Server,
- Oracle \* Paradox,
- Rdb \* red Brick Warehouse,
- SAS \* SQL Anywhere,
- SQLBase \* Sybase,
- Teradata
- Sistemas Operativos Compatibles:
- Windows NT
- Windows 95
- Windows 98

Requerimientos Técnicos:

Mínimo 10 MB de espacio de disco duro, 16 MB RAM (32 MB RAM recomendado para modelos largos.)

# CAPÍTULO 3

# **3. DESARROLLO DEL SISTEMA**

### **3.1. ANÁLISIS DE REQUERIMIENTOS**

Extraer los requisitos y requerimientos de un producto de software es la primera etapa para crearlo. Mientras que los clientes piensan que ellos saben lo que el software tiene que hacer, se requiere de habilidad y experiencia en la ingeniería de software para reconocer requerimientos incompletos, ambiguos o contradictorios.

El resultado del análisis de requerimientos con el cliente se plasma en el documento ERS, Especificación de Requerimientos del Sistema, cuya estructura puede venir definida por varios estándares, tales como CMMI. Asimismo, se define un diagrama de Entidad/Relación, en el que se plasman las principales entidades que participarán en el desarrollo del software.

La captura, análisis y especificación de requerimientos (incluso pruebas de ellos), es una parte crucial; de esta etapa depende en gran medida el logro de los objetivos finales. Se han ideado modelos y diversos procesos de trabajo para estos fines.

# **3.1.1. ESPECIFICACIÓN DE REQUERIMIENTOS A TRAVÉS DE LA NORMA IEEE 830 Introducción**

Este documento es una Especificación de Requisitos Software (ERS) del Portal Web para la empresa GANAFER. La presente ERS ha sido validada por un arduo análisis, por lo que se considera libre de errores con las naturales reservas de esta afirmación en el contexto del desarrollo de software.

La presente ERS cumple las directrices establecidas por el estándar "IEEE Recommended Practice for Software Requirements Specification ANSI/IEEE 830-1998".

#### **Objetivo**

• La presente ERS tiene como audiencia: el desarrollador de software, la dirección de la empresa GANAFER y los usuarios finales del sistema. En especial, y dado que la presente ERS ha sido previamente analizado, el principal interesado será el desarrollador del portal web para poder iniciar inmediatamente con las actividades de diseño.

#### **Alcance**

- Portal Web para expansión de mercado y publicidad de la empresa GANAFER.
- Desarrollar un Portal Web que ofrezca a la empresa y a sus clientes tener una línea más directa e interactiva de comunicación, para lo cual se realizará el análisis, diseño, e implantación de un sistema que inicia en una página principal de carácter informativo de la empresa, con todos los enlaces para acceder a los diferentes módulos que constituyan la misma. Páginas de enlace en las que se dará a conocer los productos cárnicos que ofrece la empresa, además de un espacio para contactarse y realizar pedidos de los productos por parte de los clientes; página de Control de Ingreso para acceder a beneficios de clientes y proveedores, así como también al mail de quienes forman parte de la institución.

#### **Definiciones, acrónimos y abreviaturas**

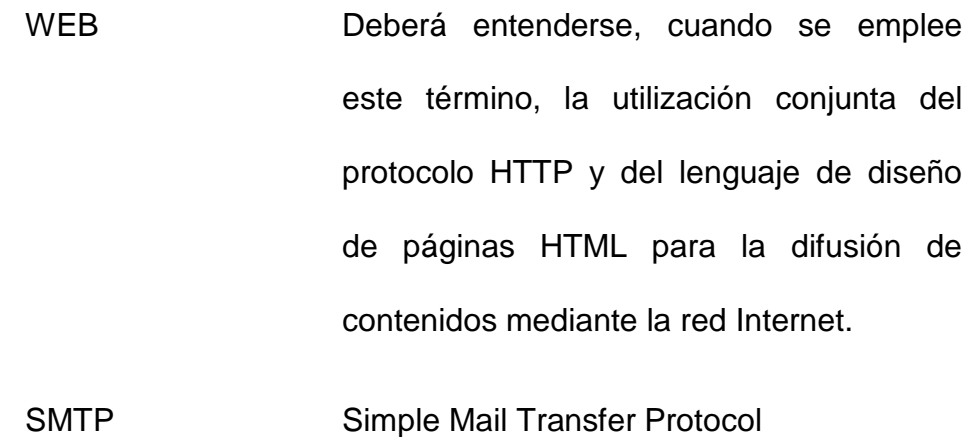

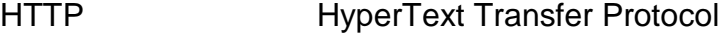

HTML HyperText Markup Language

#### **Referencias**

• IEEE Recommended Practice for Software Requirements Specification. ANSI/IEEE. 830- 1998.

#### **Descripción global de la ERS**

• El presente documento respeta la estructura recomendada por el estándar "IEEE Recommended Practice for Software Requirements Specification ANSI/IEEE 830-1998". Las secciones omitidas se consideran no aplicables.

#### **Descripción General**

En esta sección se realiza una descripción a alto nivel del Portal Web, focalizándose en las funciones que realizará, así como en aquellas restricciones generales que afectan al mismo.

#### **Perspectiva del Software**

El proyecto tiene como principal finalidad brindar a la comunidad local, nacional e internacional un aplicación en la red, creada participativamente con los miembros que conforman la empresa, donde pueda encontrarse información completa de GANAFER, con una publicidad constante y actualizada, que permita diversas opciones de comunicación y comercialización y que registre los productos cárnicos, promociones, pedidos de los clientes, así como también noticias institucionales, como se compone la empresa, entre otras formas de brindar una interacción con los clientes.

#### **Funciones del Software**

El Portal contará de manera más detallada con los siguientes módulos:

#### Módulo de usuarios

- Ingreso o Registro de Usuarios
	- o Administrativos
	- o Empleados
	- o Clientes
	- o Proveedores
- Consulta de Usuarios.
- Eliminación de Usuarios.
- Modificación de Usuarios.
- Módulo de correo electrónico.
	- o Administrativos
	- o Empleados

• Control de Ingreso para usuarios.

Módulo de información institucional

- Reseña Histórica de la Empresa.
	- o Formación
	- o Inicios
- Institucional.
	- o Misión
	- o Visión
- Infraestructura de la empresa
- Calidad
	- o Tratamiento de animales
	- o Faenamiento

#### Módulo de publicidad

Hace referencia a los productos, ofertas, promociones que tiene la empresa.

- Ingreso de Producto.
	- o Información
	- o Precio
- Consulta de Productos.
- Eliminación de Productos.
- Modificación de Productos.
- Avisos de Oferta en los productos.

Módulo de mensajes y pedidos

- Ingreso de Mensajes para contacto con la empresa.
- Ingreso de Pedidos de clientes.
- Envió de notificación de pedidos y ventas a la empresa.

Módulo promociones y enlaces de interés

- En este módulo se puede publicar información adicional para el cliente como un plus por parte de la empresa, también enlaces de interés internos y externos.
	- o Promociones Especiales
	- o Recetas con productos cárnicos.
	- o Galería de Fotos
	- o Galería de Videos
	- o Enlaces a Páginas Amigas
- Administración de banners para publicidad o imágenes en general.

#### **Características del usuario**

Existen dos tipos de usuarios: Administradores y clientes. Cada uno de estos usuarios, por formación y desarrollo, pueden tener una habitualidad muy distinta para con los sistemas software. Por ello, el Portal Web deberá ofrecer una interfaz de usuario intuitivo, fácil de aprender y sencillo de manejar.

#### **Restricciones generales**

- El Portal Web proporcionará exclusivamente un interfaz WEB, lo cual facilitará su utilización en múltiples plataformas, a menor coste.
- La disponibilidad del Portal Web deberá ser absoluta, excepto en el caso de cortes en la red de comunicaciones.
- Dadas las dos restricciones anteriormente indicadas, se considerará, adicionalmente, que el Portal Web utilizará el protocolo de comunicaciones TCP/IP.

#### **3.1.2. MODELO DE CASOS DE USOS**

El modelo de casos de uso describe la funcionalidad propuesta del nuevo sistema. Un caso de uso representa una unidad discreta de interacción entre un usuario (humano o máquina) y el sistema. Un Caso de Uso es una unidad simple de trabajo significativo; por ejemplo, "Validarse en el sistema", "Registrarse en el sistema" y "Crear un pedido" son todos casos de uso.

Cada caso de uso tiene una descripción que describe la funcionalidad que se construirá en el sistema propuesto. Un caso de uso puede "incluir" la funcionalidad de otro caso de uso o "extender" a otro caso de uso con su propio comportamiento.

Una descripción de caso de uso generalmente incluirá:

- Comentarios generales y notas describiendo el caso de uso
- Requisitos -cosas que el caso de uso debe permitir hacer al usuario, tales como <capacidad para actualizar pedido>, <capacidad para modificar pedido>, etc.
- Restricciones -reglas acerca de qué se puede y qué no se puede hacer-. Incluye:
	- o Pre-condiciones que deben ser verdaderas antes de que el caso de uso se ejecute, por ejemplo <crear pedido> debe preceder a <modificar pedido>
	- o Post-condiciones que deben ser verdaderas una vez que el caso de uso se ejecutó, por ejemplo <el pedido está modificado y es consistente>
- o invariantes: éstas son siempre verdaderas por ejemplo, un pedido debe tener siempre un número de cliente.
- Escenarios -descripciones secuenciales de los pasos que se toman para llevar a cabo el caso de uso. Pueden incluir escenarios múltiples, para satisfacer circunstancias excepcionales y caminos de proceso alternativos
- Diagramas de escenarios -diagramas de secuencia para describir el flujo de trabajo- similar al punto 4 pero descrito gráficamente.
- Atributos adicionales como fase de implementación, número de versión, rango de complejidad, estereotipo y estado.

#### **Actores**

Un actor es un usuario del sistema. Incluye usuarios humanos y otros sistemas computarizados.

**Figura 3.1 REPRESENTACIÓN DE USUARIO EN UML** 

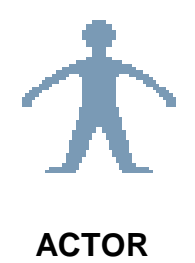

Un actor usa un caso de uso para desempeñar alguna porción de trabajo que es de valor para el negocio. El conjunto de casos de uso al que un actor tiene acceso define su rol global en el sistema y el alcance de su acción.

#### **Relaciones de Inclusión y Extensión entre Casos de Uso**

Un Caso de Uso puede incluir la funcionalidad de otro como parte de su procesamiento normal. Generalmente se asume que los casos de uso incluidos se llamarán cada vez que se ejecute el camino base. Un ejemplo puede ser listar un conjunto de órdenes de clientes de las cuáles poder elegir antes de modificar una orden seleccionada; en este caso, el Caso de Uso <listar órdenes> se puede incluir en el Caso de Uso <modificar orden> cada vez que éste se ejecute.

Un Caso de Uso puede ser incluido por uno o más casos de uso, ayudando así a reducir la duplicación de funcionalidad al factorizar el comportamiento común en los casos de uso que se reutilizan muchas veces.

Un Caso de Uso puede extender el comportamiento de otro Caso de Uso; típicamente cuando ocurren situaciones excepcionales. Por ejemplo, si antes de modificar un tipo particular de orden de cliente, un usuario debe obtener la aprobación de alguna autoridad superior, entonces el Caso de Uso <obtener aprobación> puede extender opcionalmente el Caso de Uso normal <modificar orden>.

**Figura 3.2 DIAGRAMA DE CASOS DE USO** 

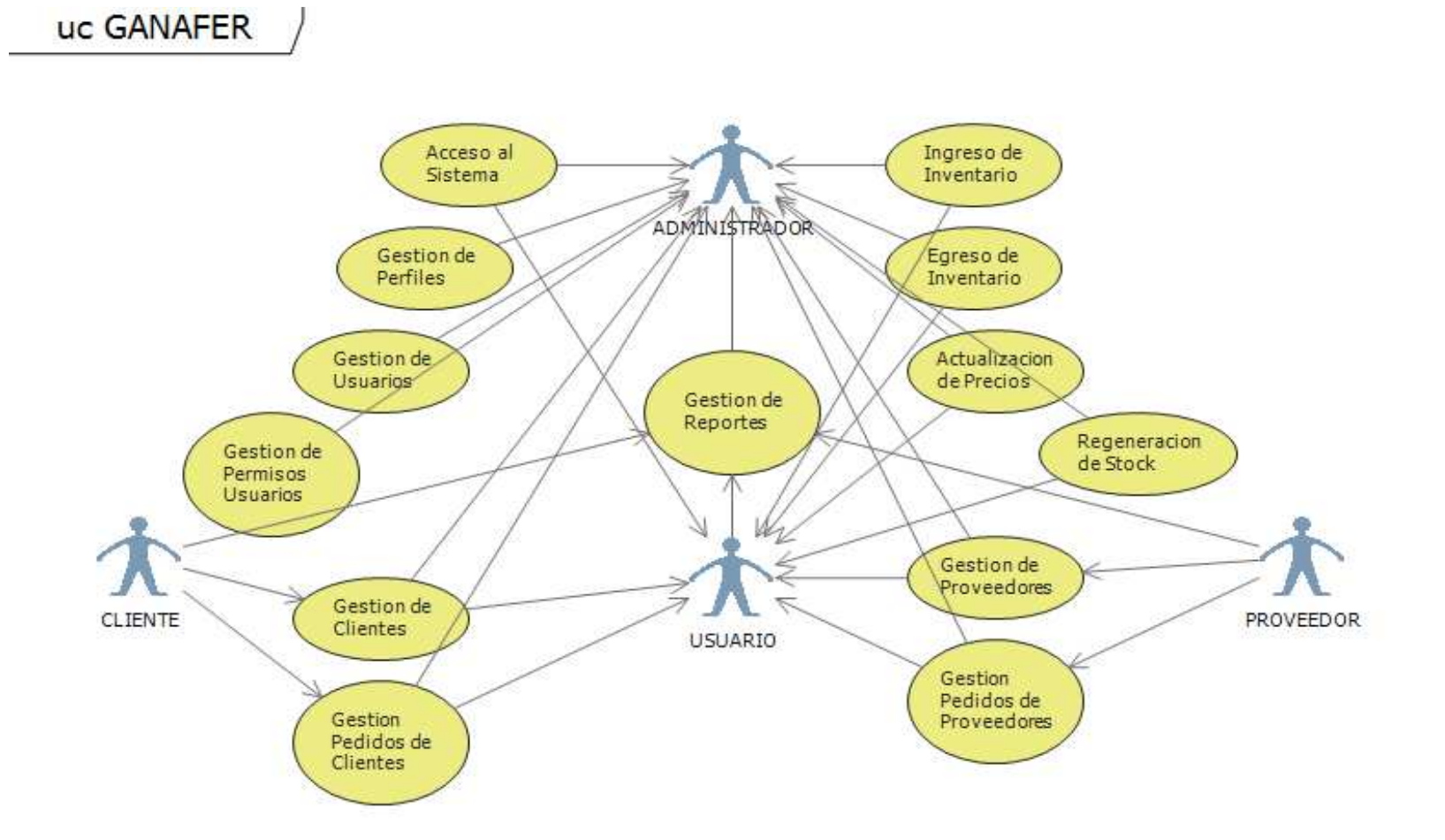

# **3.1.2.1. DESCRIPCIÓN DE CASOS DE USOS**

### **Tabla 3.1 ACCESO AL SISTEMA**

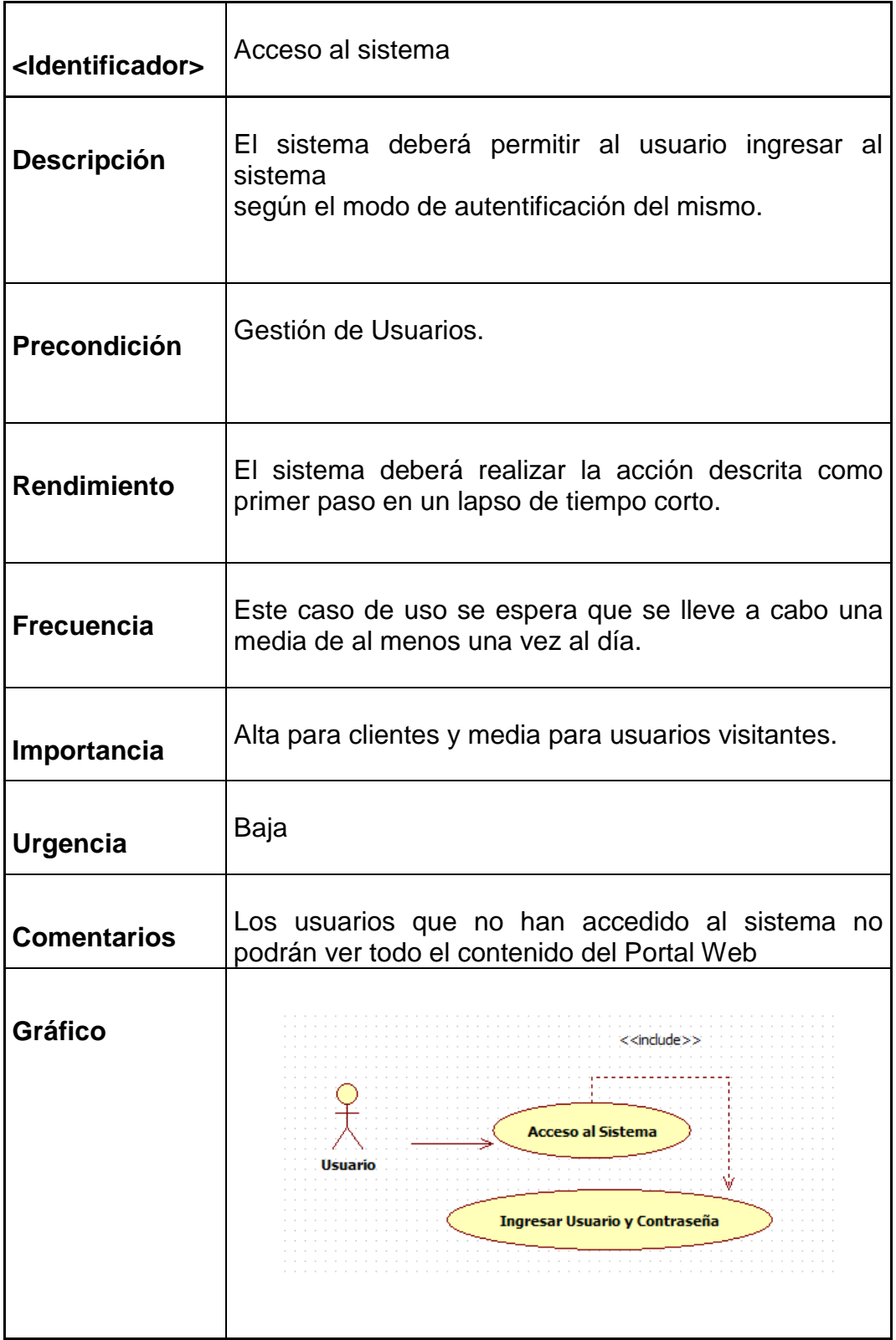

# **Tabla 3.2 GESTIÓN DE PERFILES**

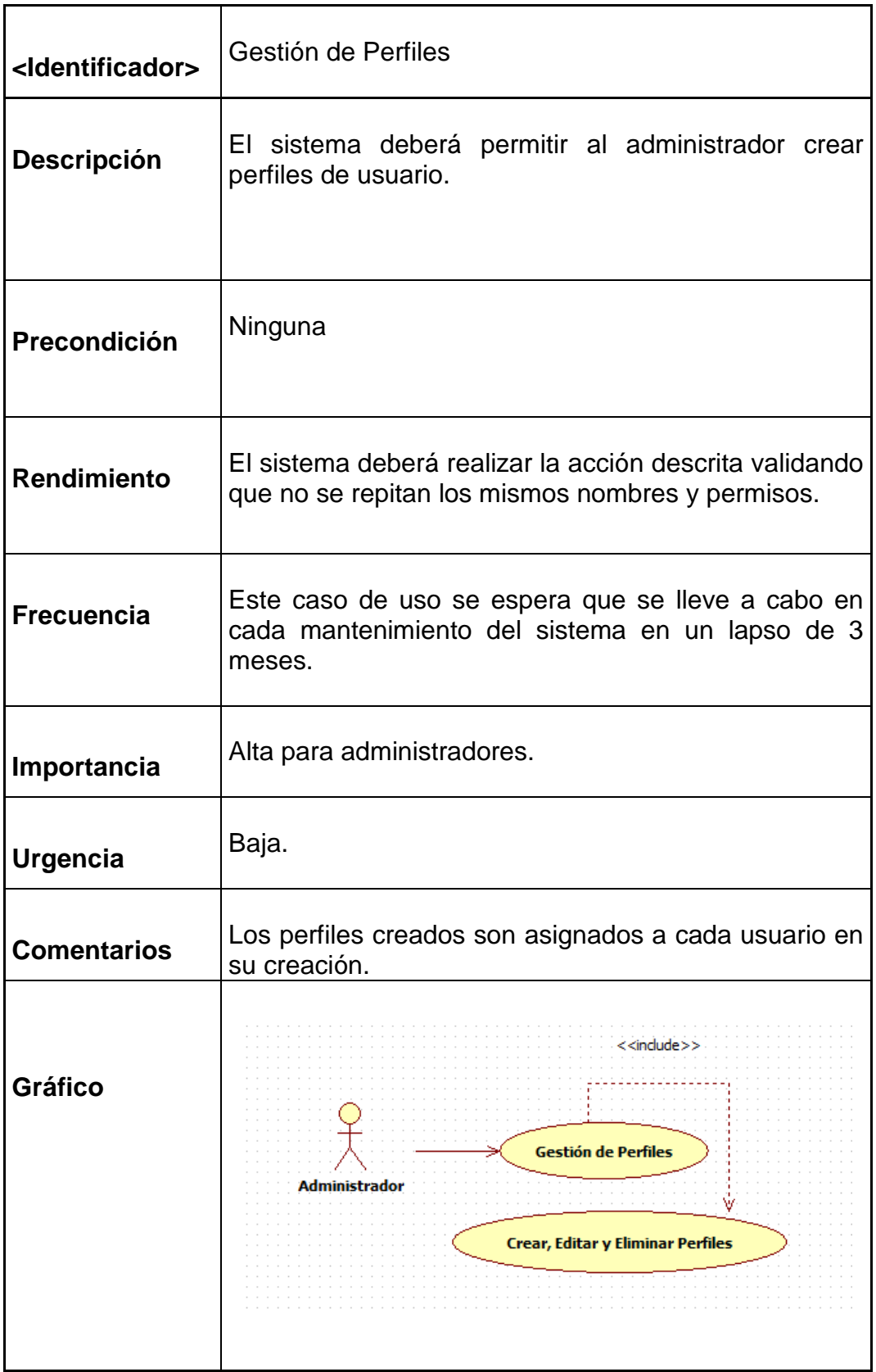

# **Tabla 3.3 GESTIÓN DE USUARIOS**

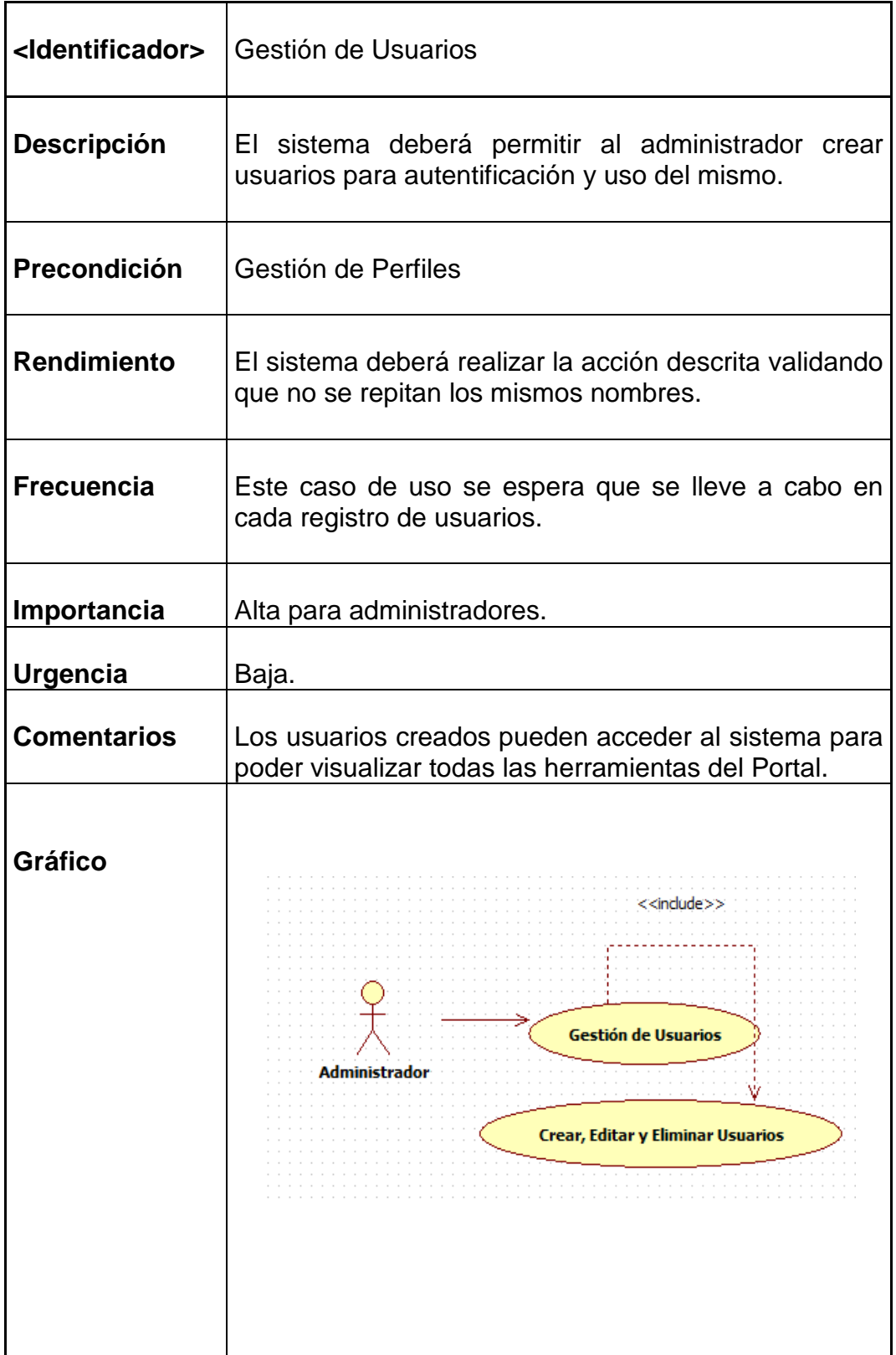

### **Tabla 3.4 GESTIÓN DE PERMISOS DE USUARIOS**

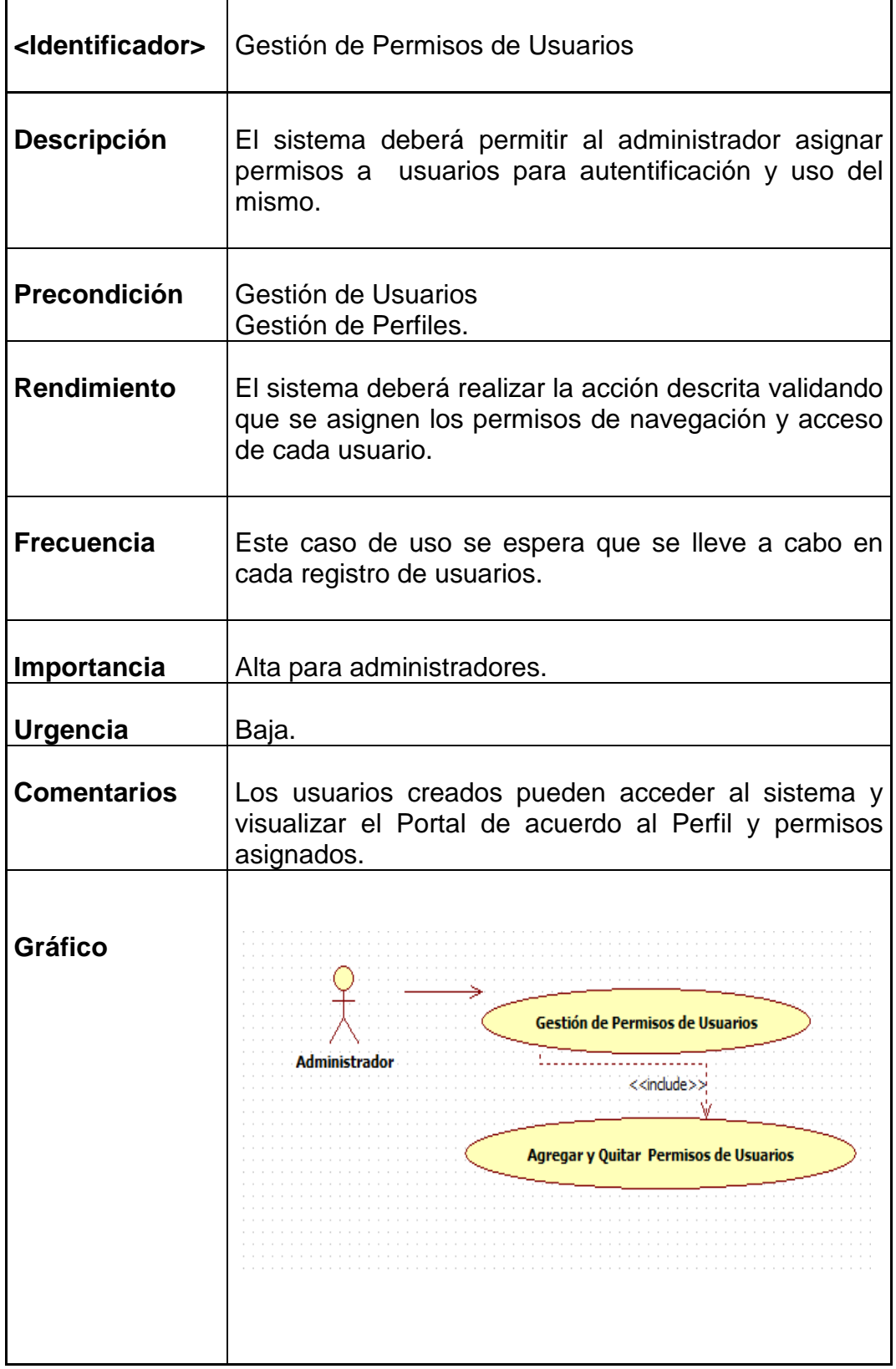

# **Tabla 3.5 GESTIÓN DE CLIENTES**

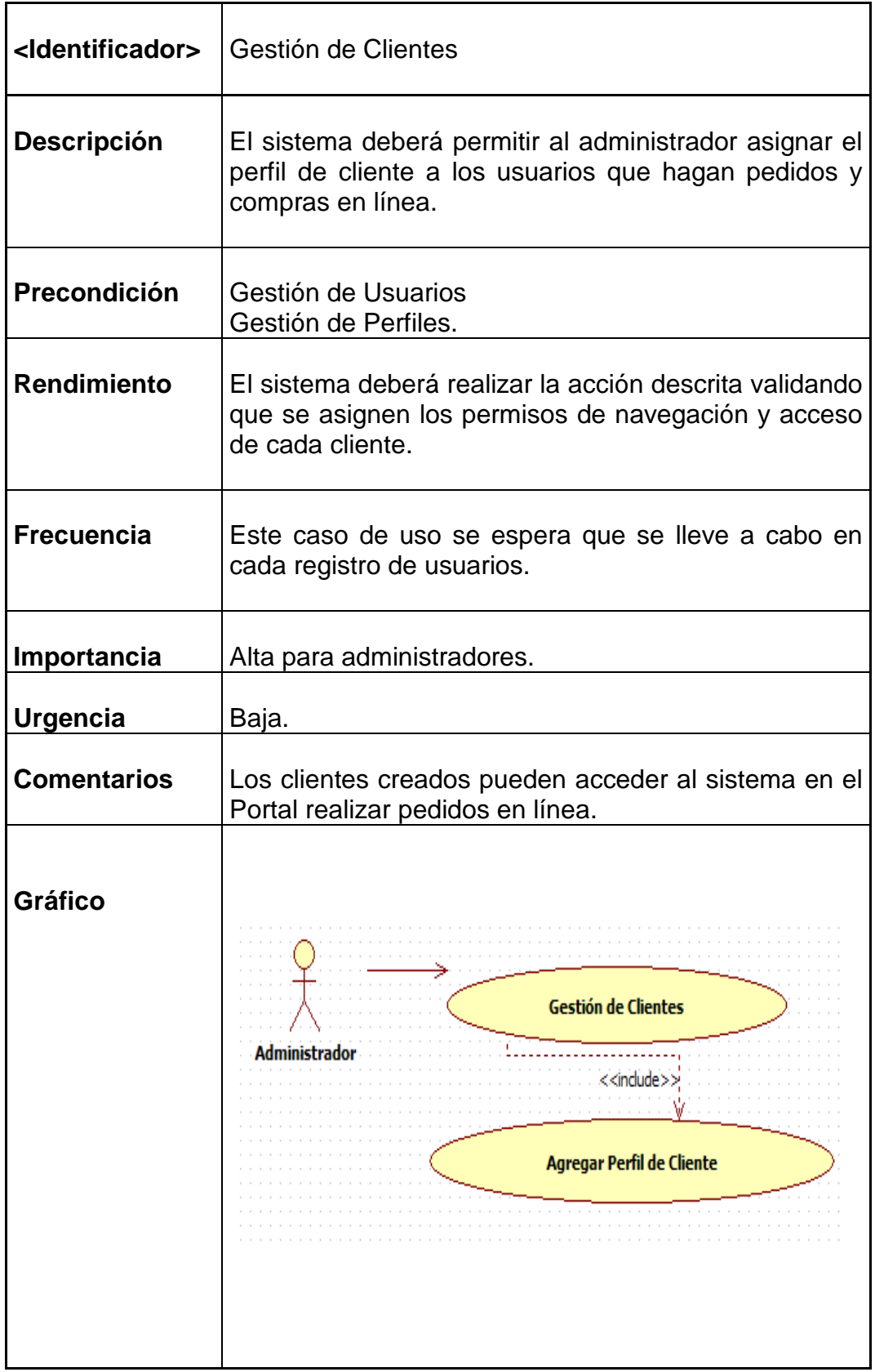

### **Tabla 3.6 GESTIÓN DE PEDIDOS DE CLIENTES**

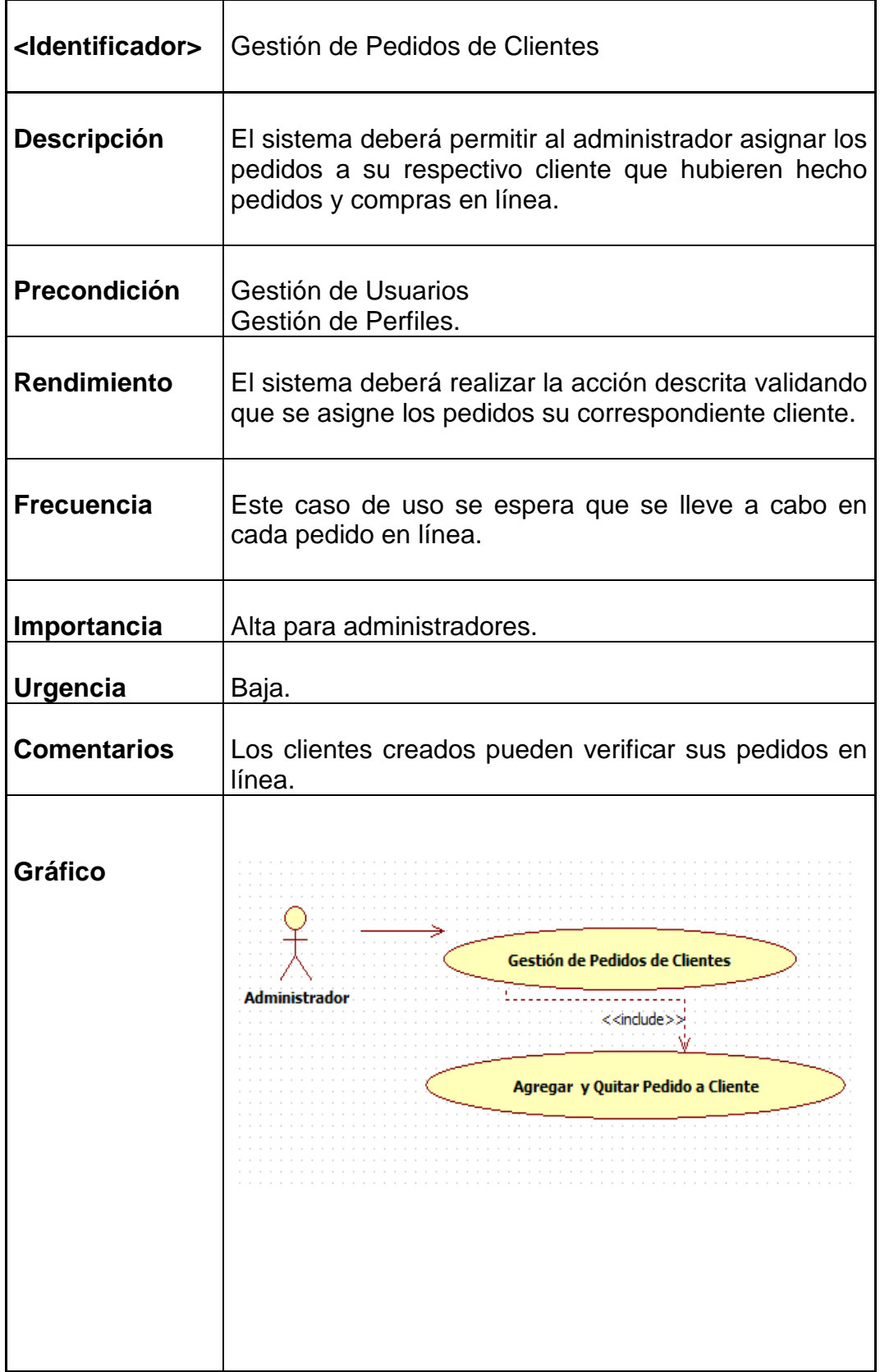

# **Tabla 3.7 GESTIÓN DE REPORTES**

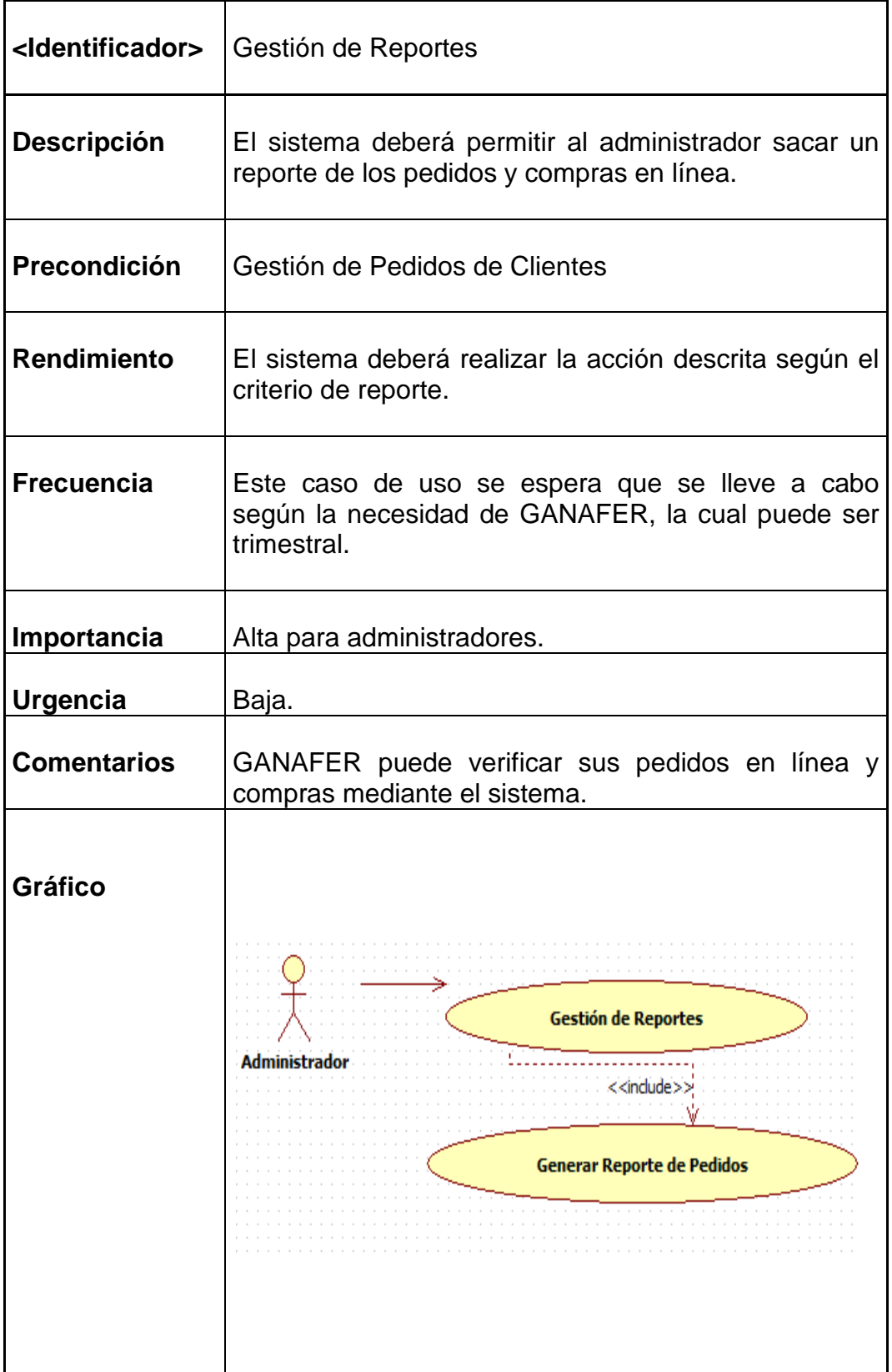

### **Tabla 3.8 INGRESO DE INVENTARIO**

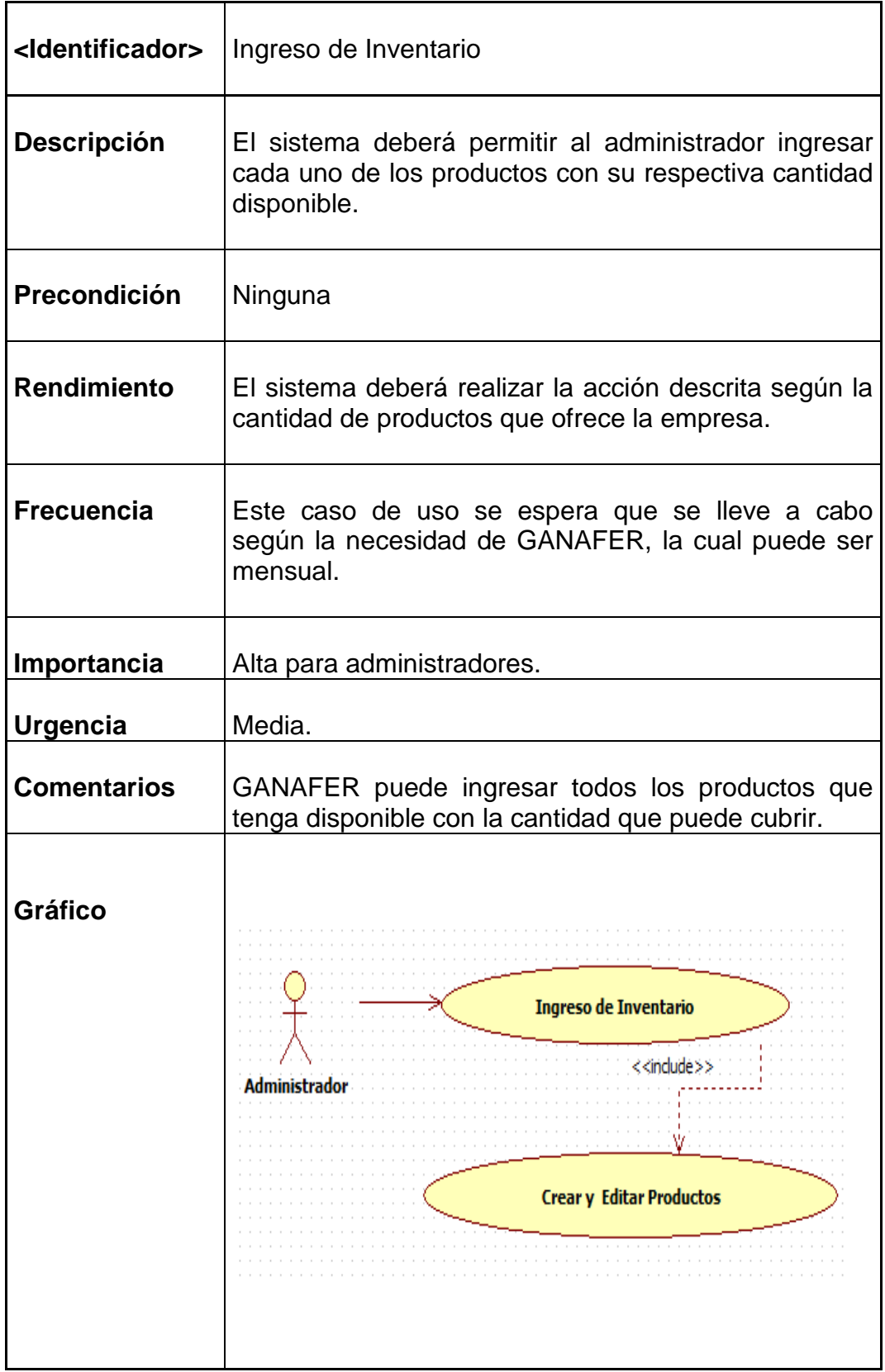

### **Tabla 3.9 EGRESO DE INVENTARIO**

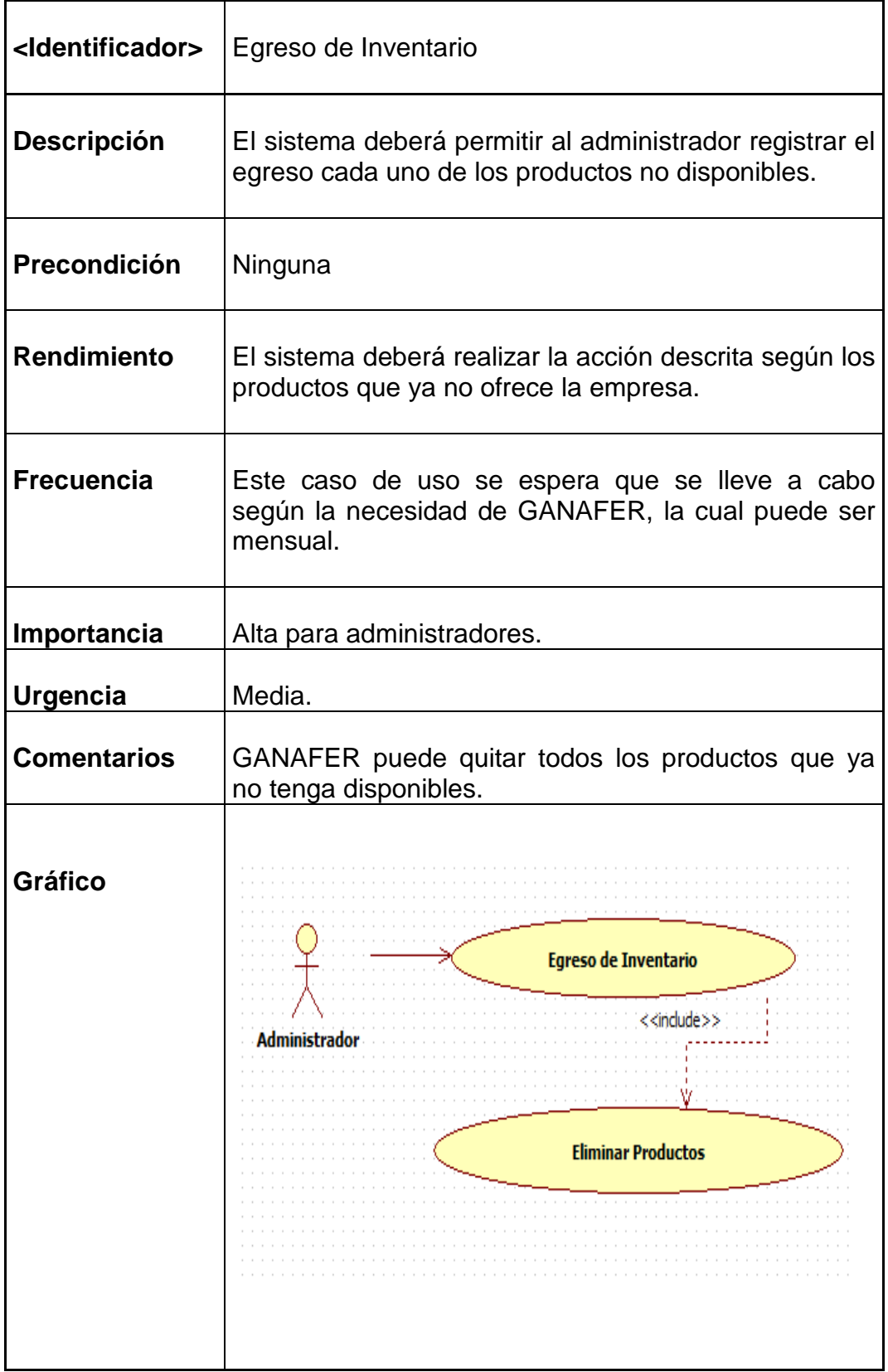

# **Tabla 3.10 ACTUALIZACIÓN DE PRECIOS**

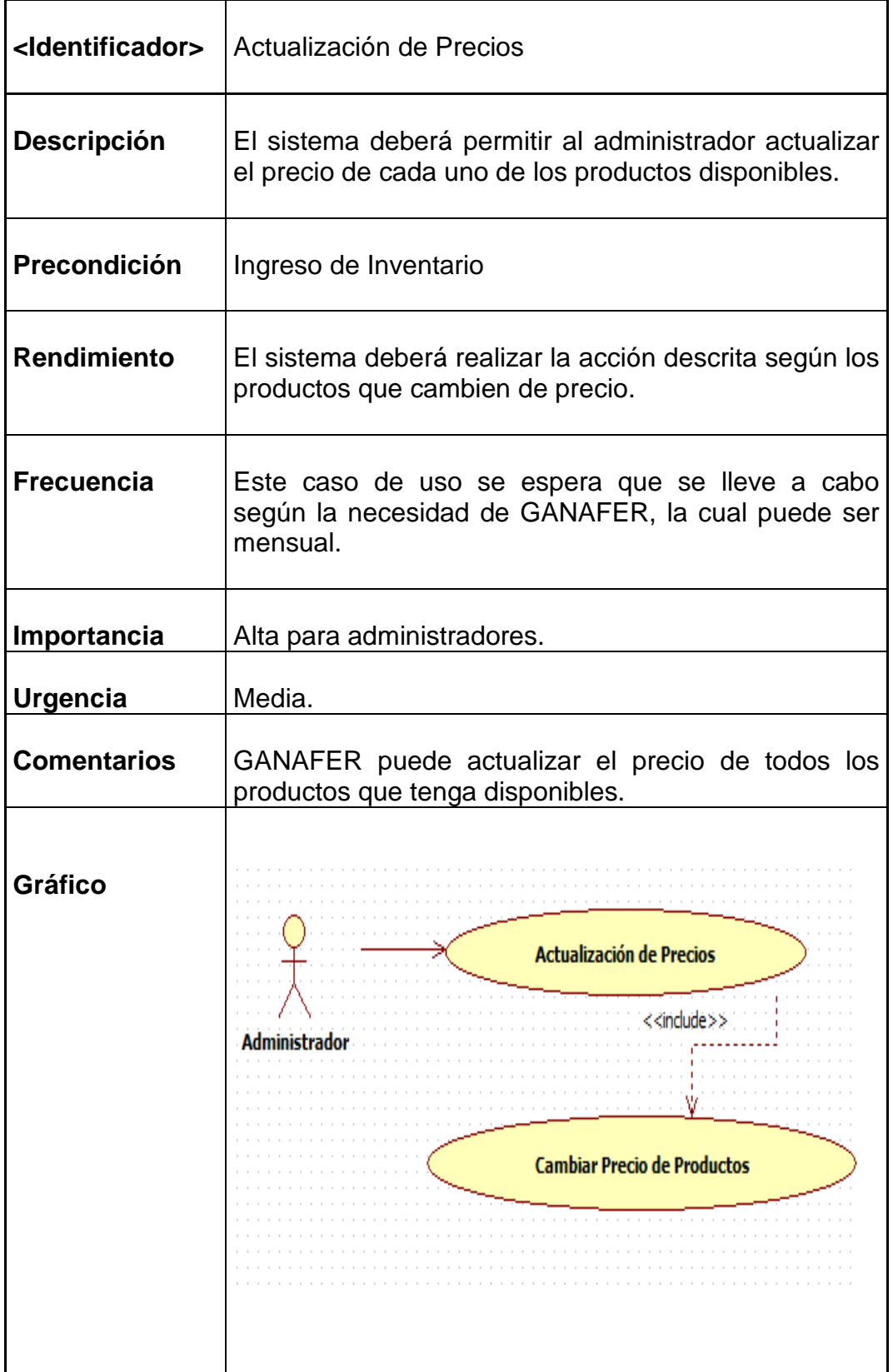

# **Tabla 3.11 REGENERACIÓN DE STOCK**

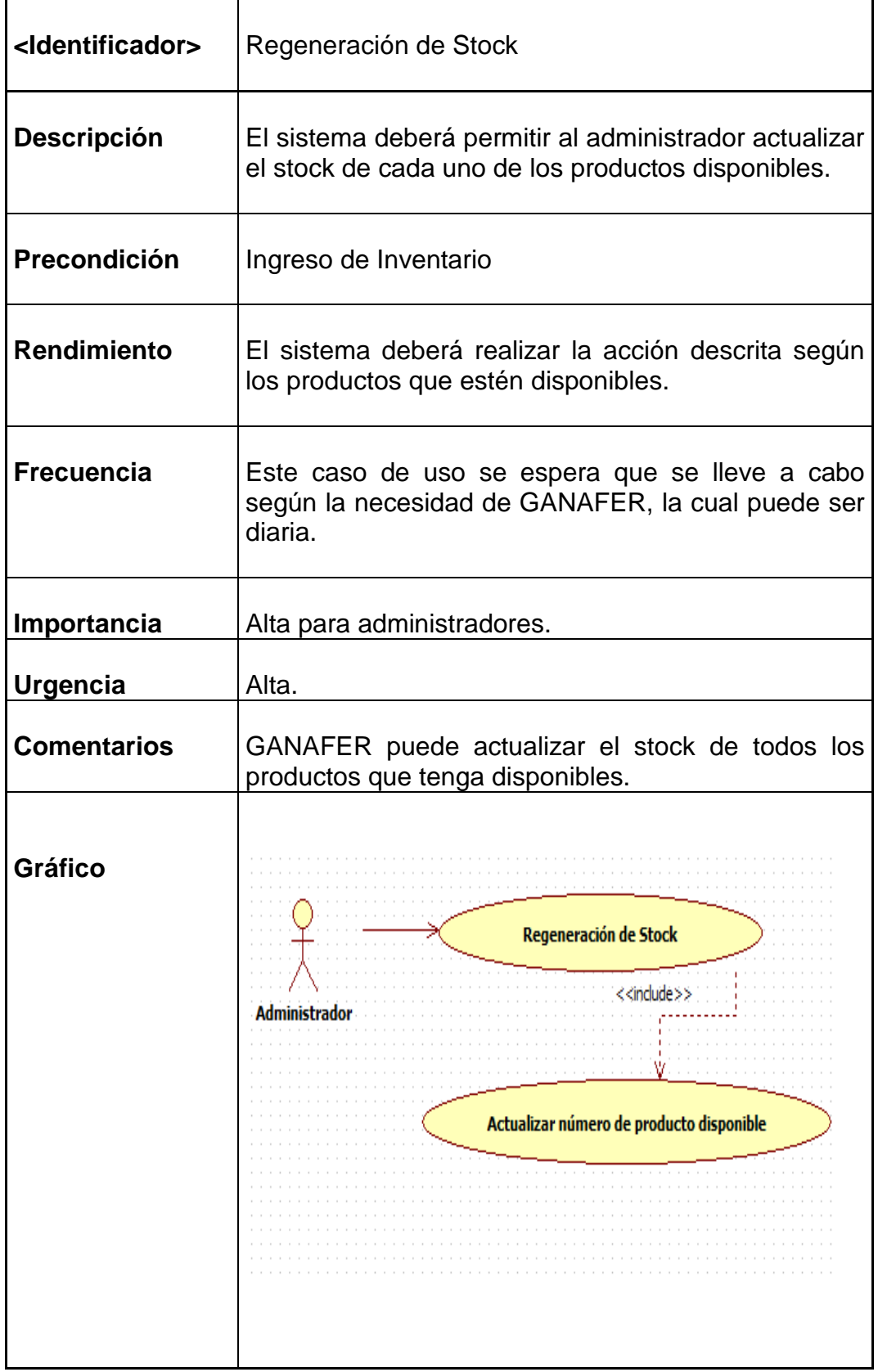
## **Tabla 3.12 GESTIÓN DE PROVEEDORES**

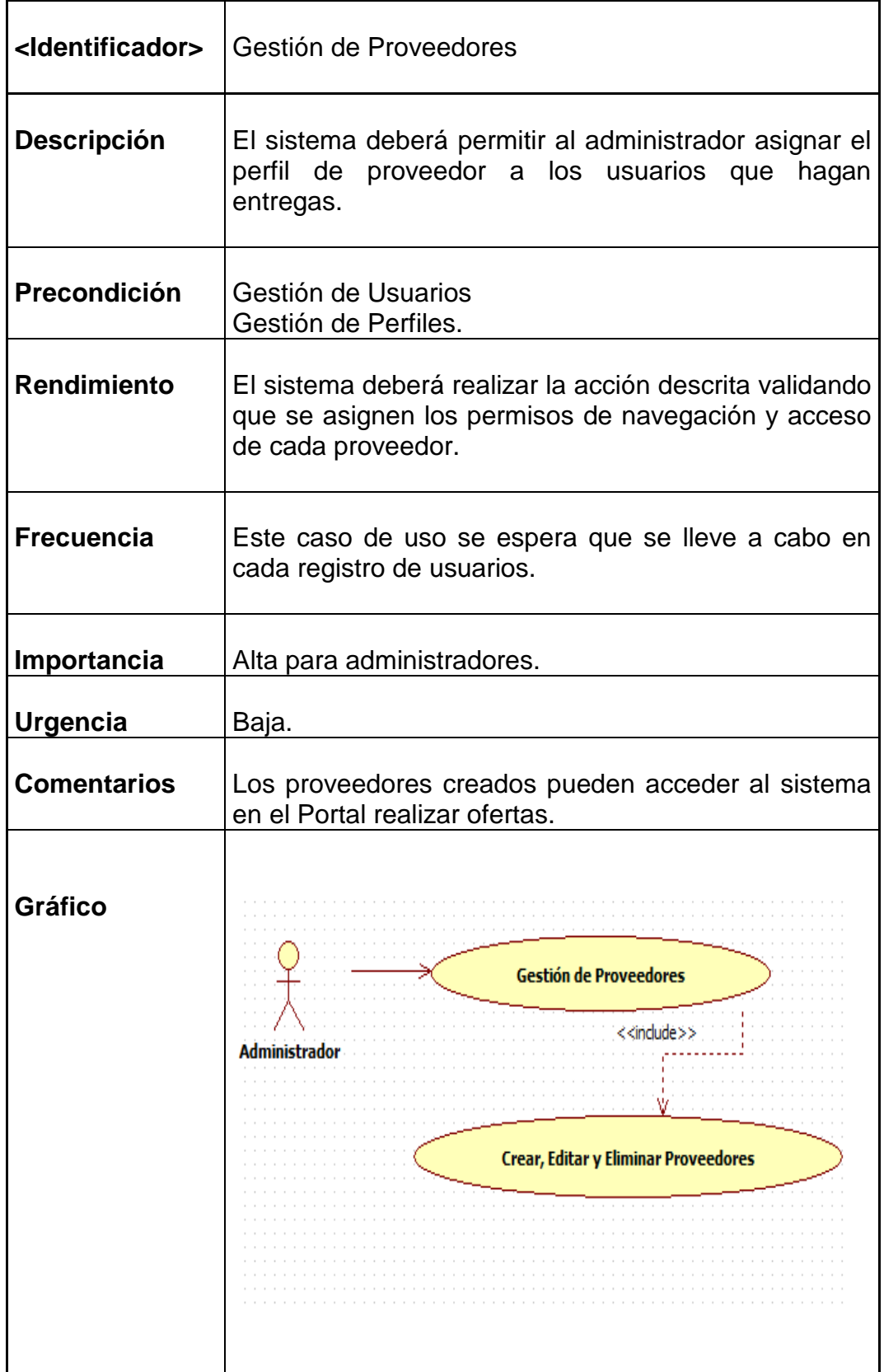

## **Tabla 3.13 GESTIÓN DE PEDIDOS DE PROVEEDORES**

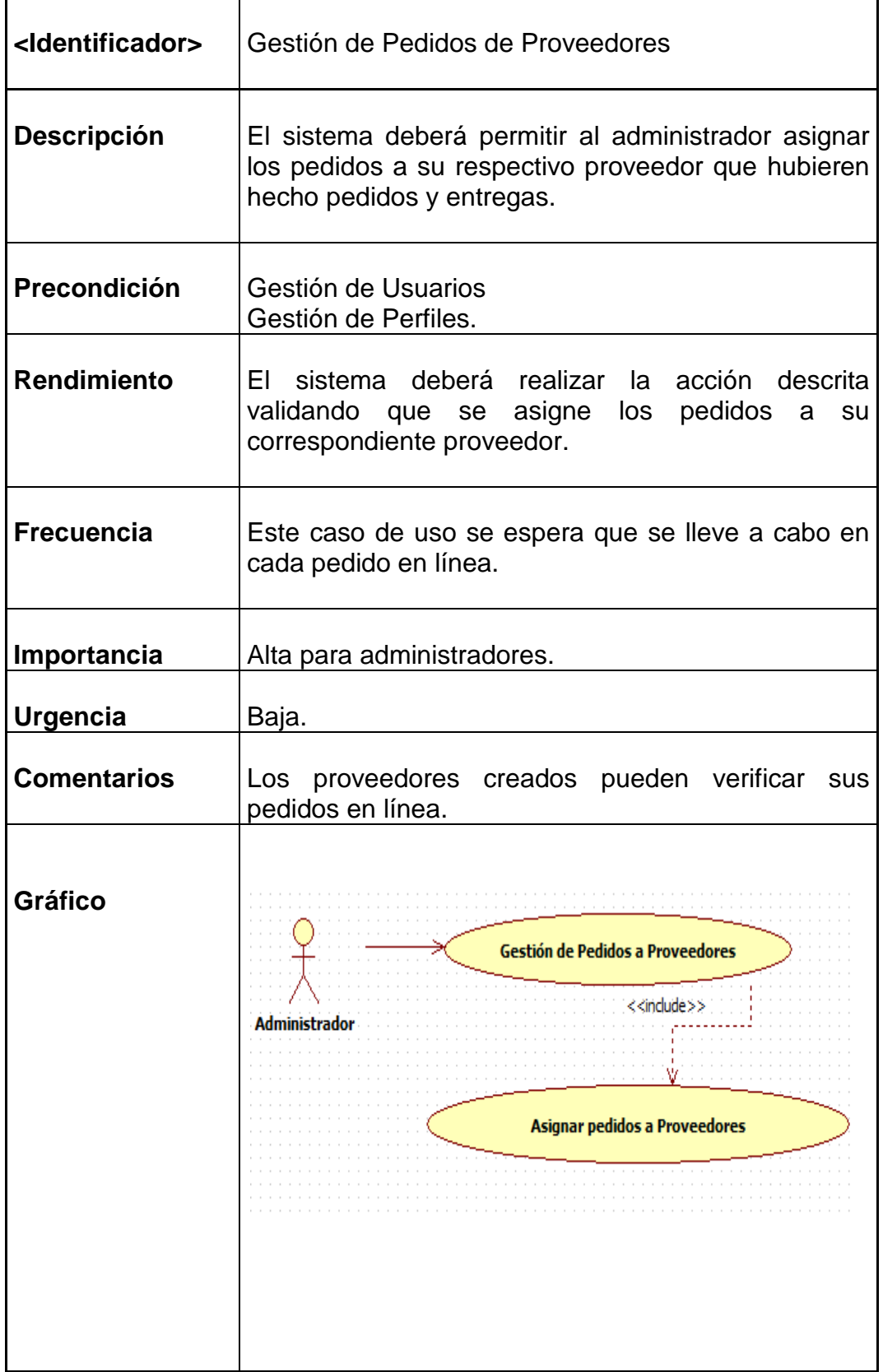

## **3.2. MODELO CONCEPTUAL**

Partiendo de la definición de los objetos y relaciones analizados anteriormente se elaboran modelos conceptuales que representen idealmente las actividades que según la definición de dichos objetos y relaciones en cuestión se deban realizar en el sistema, así existirán tantos modelos conceptuales como definiciones de objetos y relaciones, se puede realizar en un gráfico, estableciendo los elementos y actividades que se harán en cada uno de los objetos, la estructuración de basa en la dependencia lógica, siendo esta los medios de unión entre objetos.

#### **3.2.1. DIAGRAMA DE CLASES**

Un diagrama de clases sirve para visualizar las relaciones entre las clases que involucran el sistema, las cuales pueden ser asociativas, de herencia, de uso y de contenido.

Un diagrama de clases está compuesto por los siguientes elementos:

- o Clase: atributos, métodos y visibilidad.
- o Relaciones: Herencia, Composición, Agregación, Asociación y Uso.

• **Clase** 

Es la unidad básica que encapsula toda la información de un Objeto (un objeto es una instancia de una clase). A través de ella podemos modelar el entorno en estudio (una Casa, un Auto, una Cuenta Corriente, etc.).

En UML, una clase es representada por un rectángulo que posee tres divisiones:

## <Nombre Clase> <Atributos> <Dperaciones o Métodos>

## **Figura 3.3 REPRESENTACIÓN DE UNA CLASE**

En donde:

- o Superior: Contiene el nombre de la Clase
- o Intermedio: Contiene los atributos (o variables de instancia) que caracterizan a la Clase (pueden ser private, protected o public).
- o Inferior: Contiene los métodos u operaciones, los cuales son la forma como interactúa el objeto con su entorno (dependiendo de la visibilidad: private, protected o public).

#### • **Atributos:**

Los atributos o características de una Clase pueden ser de tres tipos, los que definen el grado de comunicación y visibilidad de ellos con el entorno, estos son:

- o **Public** (+, ♥): Indica que el atributo será visible tanto dentro como fuera de la clase, es decir, es accsesible desde todos lados.
- o **Private** (-, ): Indica que el atributo sólo será accesible desde dentro de la clase (sólo sus métodos lo pueden accesar).
- o **Protected** (#,  $\mathbb{W}$ ): Indica que el atributo no será accesible desde fuera de la clase, pero si podrá ser accesado por métodos de la clase además de las subclases que se deriven (ver herencia).

#### • **Métodos:**

Los métodos u operaciones de una clase son la forma en como ésta interactúa con su entorno, éstos pueden tener las características:

- o **public** (+, ): Indica que el método será visible tanto dentro como fuera de la clase, es decir, es accsesible desde todos lados.
- o **private** (-, <sup>(2)</sup>): Indica que el método sólo será accesible desde dentro de la clase (sólo otros métodos de la clase lo pueden accesar).
- **protected** (#,  $\overleftrightarrow{ }$ ): Indica que el método no será accesible desde fuera de la clase, pero si podrá ser accesado por métodos de la clase además de métodos de las subclases que se deriven (ver herencia).

## • **Relaciones entre Clases:**

Ahora ya definido el concepto de Clase, es necesario explicar cómo se pueden interrelacionar dos o más clases (cada uno con características y objetivos diferentes).

Antes es necesario explicar el concepto de cardinalidad de relaciones: En UML, la cardinalidad de las relaciones indica el grado y nivel de dependencia, se anotan en cada extremo de la relación y éstas pueden ser:

```
o uno o muchos: 1..* (1..n)
```
- o **0 o muchos**: 0..\* (0..n)
- o **número fijo**: m (m denota el número).
- **Herencia (Especialización/Generalización)**:

Indica que una subclase hereda los métodos y atributos especificados por una Súper Clase, por ende la Subclase además de poseer sus propios métodos y atributos, poseerá las características y atributos visibles de la Súper Clase

## **Figura 3.4 REPRESENTACIÓN DE HERENCIA**

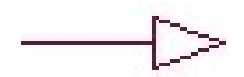

• **Agregación**:

Para modelar objetos complejos, n bastan los tipos de datos básicos que proveen los lenguajes: enteros, reales y secuencias de caracteres.

## **Figura 3.5 REPRESENTACIÓN DE AGREGACIÓN**

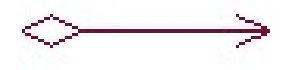

Cuando se requiere componer objetos que son instancias de clases definidas por el desarrollador de la aplicación, tenemos dos posibilidades:

- o **Por Valor**: Es un tipo de relación estática, en donde el tiempo de vida del objeto incluido está condicionado por el tiempo de vida del que lo incluye. Este tipo de relación es comúnmente llamada **Composición** (el Objeto base se construye a partir del objeto incluido, es decir, es "parte/todo").
- o **Por Referencia**: Es un tipo de relación dinámica, en donde el tiempo de vida del objeto incluido es independiente del que lo incluye. Este tipo de relación es comúnmente llamada **Agregación** (el objeto base utiliza al incluido para su funcionamiento).

## • **Asociación**:

La relación entre clases conocida como Asociación, permite asociar objetos que colaboran entre sí.

## **Figura 3.6 REPRESENTACIÓN DE ASOCIACIÓN**

 Cabe destacar que no es una relación fuerte, es decir, el tiempo de vida de un objeto no depende del otro.

#### • **Dependencia o Instanciación (uso)**:

Representa un tipo de relación muy particular, en la que una clase es instanciada (su instanciación es dependiente de otro objeto/clase). Se denota por una flecha punteada.

## **Figura 3.7 REPRESENTACIÓN DE DEPENDENCIA**

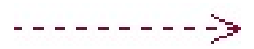

El uso más particular de este tipo de relación es para denotar la dependencia que tiene una clase de otra.

## **Figura 3.8 DIAGRAMA DE CLASES**

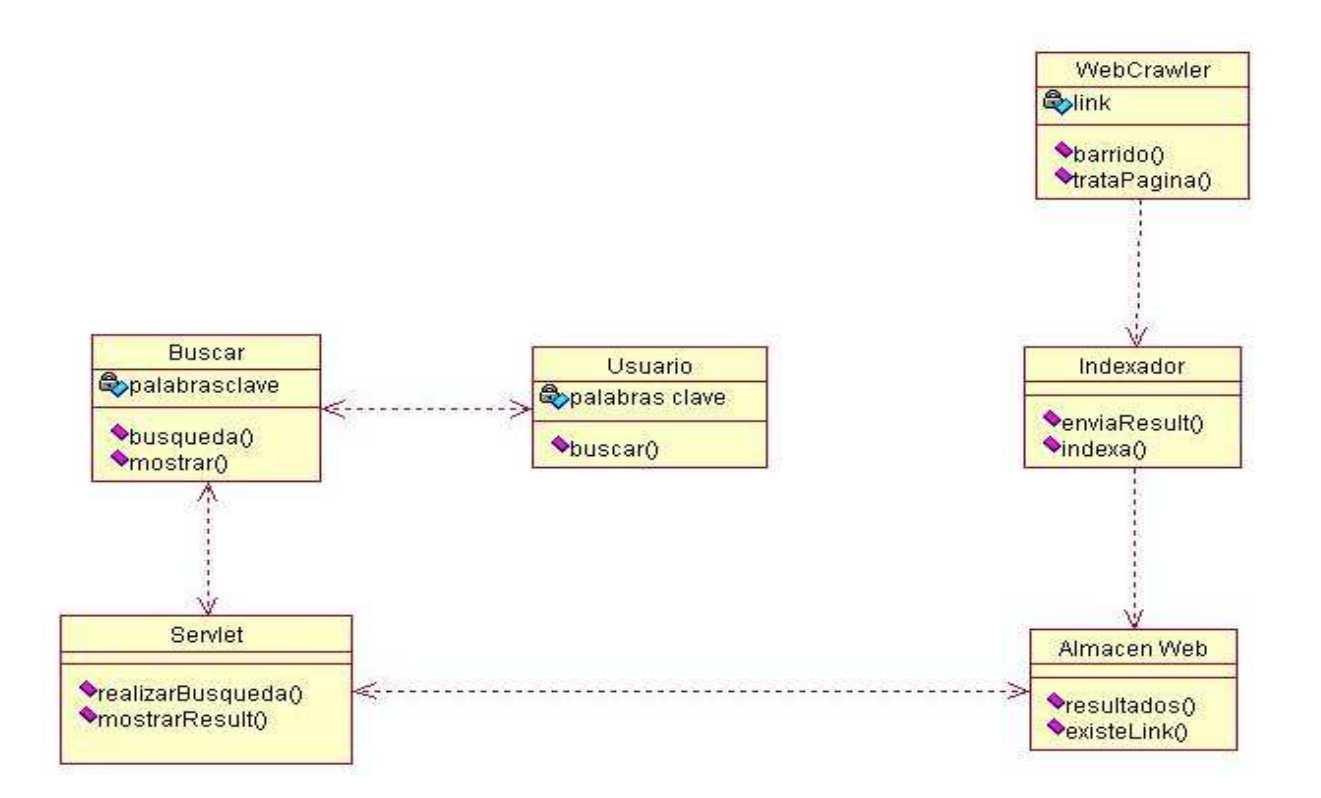

#### **3.3. MODELO DE PRESENTACION**

Cuando se plantea la creación y el diseño de un nuevo sitio web, las opciones que se plantean son básicamente dos: las webs dinámicas y las webs estáticas. La elección varía en función de las necesidades de la empresa y/o el cliente pero, en cualquier caso, conviene analizar las particularidades de unas y otras, así como las ventajas que puede tener una sobre la otra.

Las páginas webs dinámicas son aquellas que cuentan con una compleja programación y utiliza bases de datos que cargan la información que el usuario ve en pantalla cuando visita la página. La principal diferencia entre éstas y las estáticas radica en que los contenidos se actualizan según el usuario visita periódicamente el sitio.

Estas páginas cuentan habitualmente con un panel de administración (CMS) desde el que los administradores de la web pueden dar de alta, modificar, corregir y borrar la información presentada, en versiones más avanzadas de este tipo de administradores, se permite la edición de las secciones de la página web, de modo que pueden ser modificados tanto los textos como las imágenes que aparecen en la misma, y también permite sumar nuevas al árbol de desarrollo, pudiendo tener así la página web totalmente actualizada al día.

Las páginas webs estáticas suelen estar desarrolladas en HTML y CSS que ofrecen menor contenido que las dinámicas. Por ello, se suelen utilizar para quienes únicamente publicar contenidos que no necesitan ser modificados ni actualizados en el tiempo, únicamente ofrecen contenidos fijos. Las páginas estáticas pueden también emplear tecnologías que ofrecen efectos muy llamativos como jQuery y Ajax.

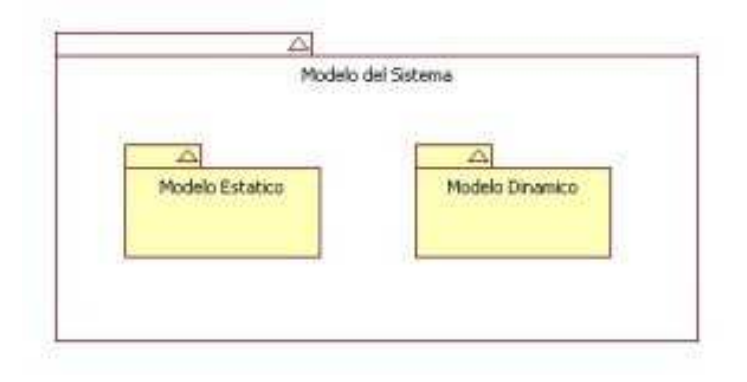

**Figura 3.9 MODELO DE PRESENTACIÓN** 

Dicha división no significa que se tenga que dividir los modelos en dos paquetes para acto seguido crear elementos y diagramas en cada uno de estos; muy por el contrario, la presentación de la parte dinámica y estática se hace para cada modelo del sistema es decir, ya sea que se esté creando un modelo de requisitos, uno de análisis o presentando el modelo físico, en todos los casos se tiene diagramas que visualicen tanto el comportamiento dinámico como la estructura estática del sistema.

### **3.4. MODELO DE PROCESOS**

El proceso es el conocimiento incorporado, y puesto que el conocimiento esta inicialmente disperso, el desarrollo de software implícito, latente e incompleto en gran medida es un proceso social de aprendizaje. El proceso es un dialogo en el que se reúne el conocimiento y se incluye en el software para convertirse en software. El proceso proporciona una iteración entre los usuarios y los diseñadores, entre los usuarios y las herramientas de desarrollo, y entre los diseñadores y las herramientas de desarrollo (tecnología). Es un proceso interactivo donde la herramienta de desarrollo se usa como medio de comunicación, con cada iteración del dialogo se obtiene mayor conocimiento. (Baetjer Howard, 2011)

Desde un punto de vista técnico se puede decir que el proceso de software es un marco de trabajo de las tareas que se requieren para construir software de alta calidad. Aun más importante es que la Ingeniería del Software la realizan personas creativas, con conocimiento, que deberían trabajar dentro de un proceso del software definido y avanzado que es apropiado para los productos que construyen y para las demandas de su mercado.

**Figura 3.10 MODELO DE PROCESOS**

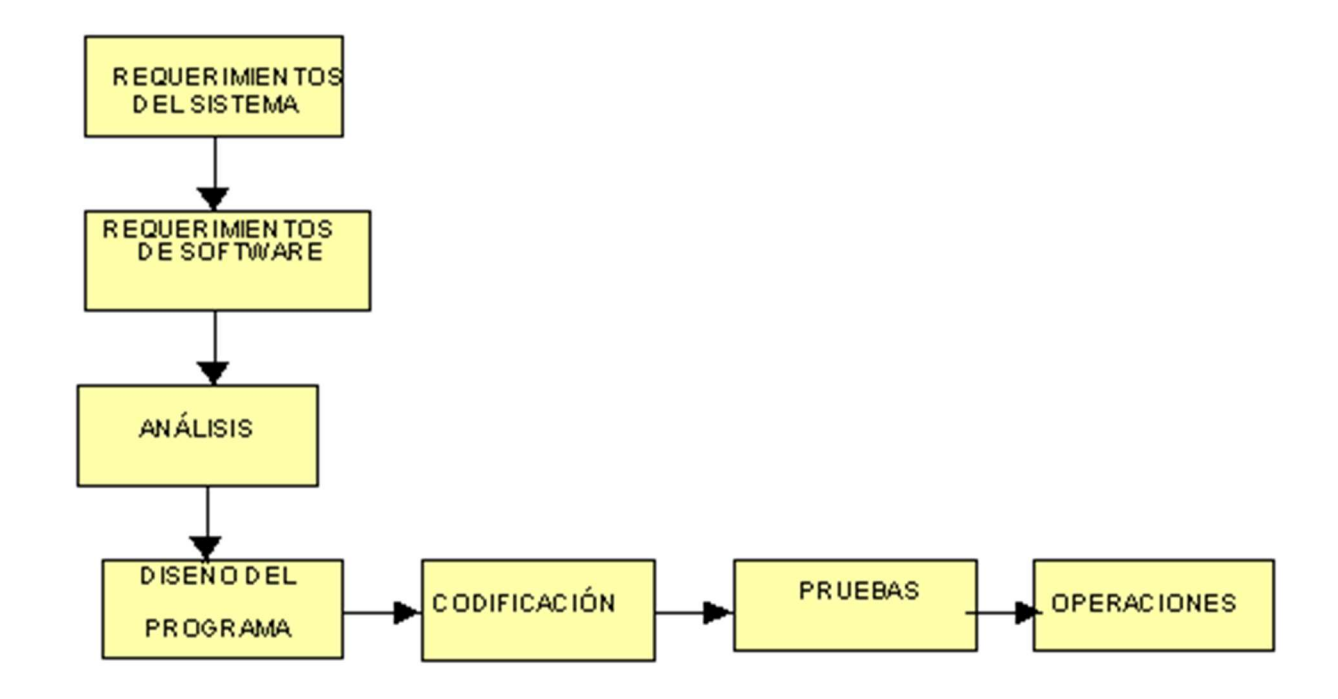

#### **3.5. DIAGRAMA DE LA BASE DE DATOS**

Modelo de datos basado en una percepción del mundo real que consiste en un conjunto de objetos básicos llamados entidades y relaciones entre estos objetos. Describe los datos en los niveles conceptual y de vista.

#### • **Entidad:**

Representa un objeto que tiene vida propia en el sistema que se está modelando, tanto tangible como intangibles. Ejemplo: cliente, producto, estudiante, vacación.

#### • **Conjunto de entidades:**

Grupo (conjunto) de entidades del mismo tipo. Ejemplo: Todos los estudiantes de un curso, representan el conjunto de entidades estudiante.

#### • **Relación:**

 Asociación o vinculación entre dos o más entidades. Ejemplo: La relación comprar entre las entidades cliente y producto. Generalmente representa acciones entre las entidades.

## • **Conjunto de relaciones:**

Son relaciones del mismo tipo.

• **Atributos:** 

Características o propiedades asociadas al conjunto de entidades o relaciones y que toman valor en una entidad en particular. Ejemplo: nombre, cédula, teléfono.

Los posibles valores puede tomar un atributo para un conjunto de entidades se denomina dominio.

Los atributos se pueden clasificar en:

- o Simples o atómicos.
- o Compuestos.
- o Monovalorados o Univalorados.
- o Multivalorados.
- o Derivados o calculados.
- o Nulos.

## **Figura 3.4 DIAGRAMA DE LA BASE DE DATOS**

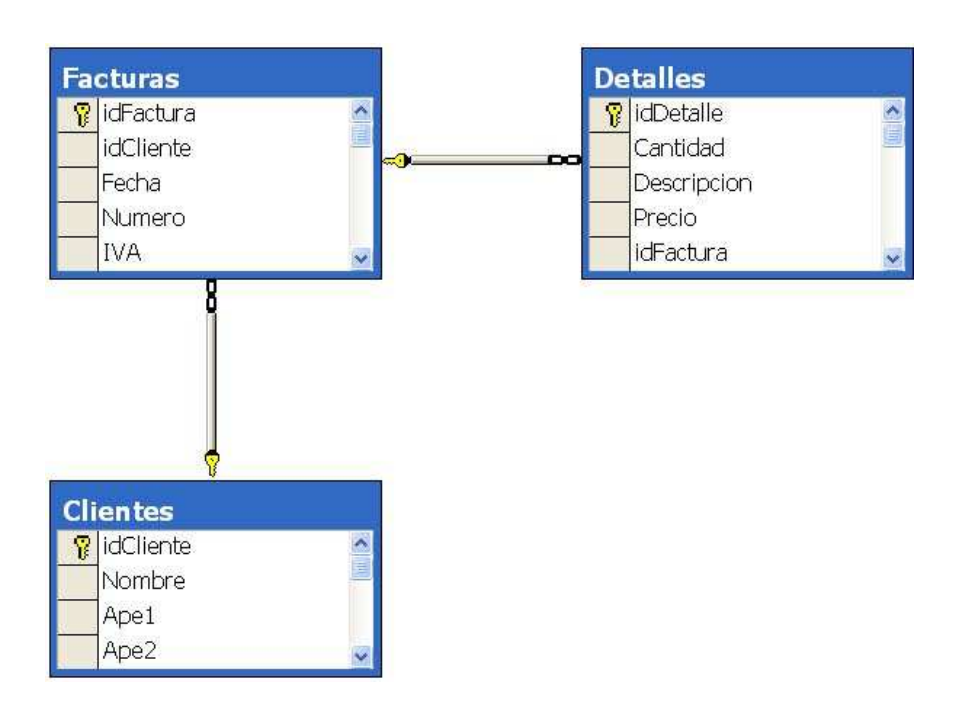

## **3.6. SCRIPT DE LA BASE DE DATOS**

# CREATE TABLE Clientes idCliente INTEGER NOT NULL , Nombre VARCHAR2(20) NULL , Ape1 VARCHAR2(20) NULL, Ape2 VARCHAR2(20) NULL

);

(

CREATE UNIQUE INDEX XPKClientes ON Clientes (idCliente ASC);

ALTER TABLE Clientes

ADD CONSTRAINT XPKClientes PRIMARY KEY (idCliente);

#### CREATE TABLE Detalles

(

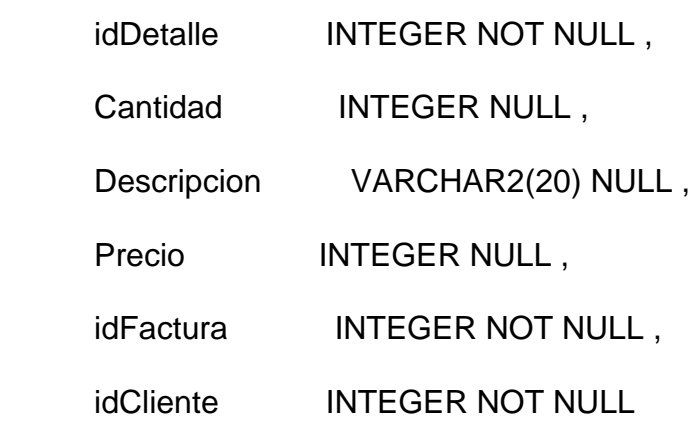

);

CREATE UNIQUE INDEX XPKDetalles ON Detalles

(idDetalle ASC,idFactura ASC,idCliente ASC);

ALTER TABLE Detalles

ADD CONSTRAINT XPKDetalles PRIMARY KEY

(idDetalle,idFactura,idCliente);

CREATE TABLE Facturas

(

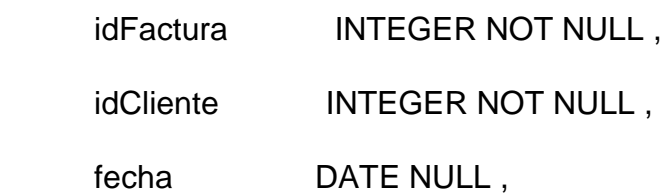

Numero INTEGER NULL, IVA INTEGER NULL

);

CREATE UNIQUE INDEX XPKFacturas ON Facturas

(idFactura ASC,idCliente ASC);

ALTER TABLE Facturas

ADD CONSTRAINT XPKFacturas PRIMARY KEY

(idFactura,idCliente);

ALTER TABLE Detalles

ADD (CONSTRAINT R\_1 FOREIGN KEY

(idFactura, idCliente)

REFERENCES Facturas (idFactura, idCliente));

ALTER TABLE Facturas

ADD (CONSTRAINT R\_3 FOREIGN KEY

(idCliente)

REFERENCES Clientes (idCliente));

## CAPÍTULO 4

## **4. MANUAL TÉCNICO Y MANUAL DE USUARIO**

## **4.1. MANUAL TÉCNICO**

#### **4.1.1 INTRODUCCION**

El Portal de la Empresa GANAFER, está integrado técnicamente de manera que la información que contiene puede ser editada, agregada o eliminada según los requerimientos de la Empresa.

Este portal se desarrollo a través de Artisteer 4 la cual es la primera herramienta en automatización de diseño y funcionalidad Web creando plantillas funcionales para los diferentes gestores de contenido Web como son DotNetNuke, Joomla, Drupal, WordPress además de crear plantillas para Blogger, el mismo que permite crear animaciones y contenidos basados en CS4, HTML, CSS.

Esta herramienta es ágil y de fácil uso permitiendo a la Empresa una actualización permanente de su información y recursos a medida de sus necesidades.

## **4.1.2 OBJETIVO DEL MANUAL TÉCNICO**

El objetivo de este manual es el de orientar y proporcionar información necesaria para la correcta administración del portal web por parte de la empresa GANAFER.

## **4.1.3 RESPONSABLE TÉCNICO**

El responsable técnico deberá contar con el perfil para desarrollo de páginas WEB, para cumplir entre otras las siguientes funciones:

- Agregar y Actualizar los contenidos del Portal según los requerimientos de la empresa
- Notificación de tiempo y forma en el cual se van a llevar a cabo los cambios en el Portal
- Administración de los servicios de Host proporcionados por ECUAHOSTING.

## **4.1.4 ELEMENTOS DEL PORTAL WEB**

## **Figura 4.1 ELEMENTOS DEL PORTAL WEB**

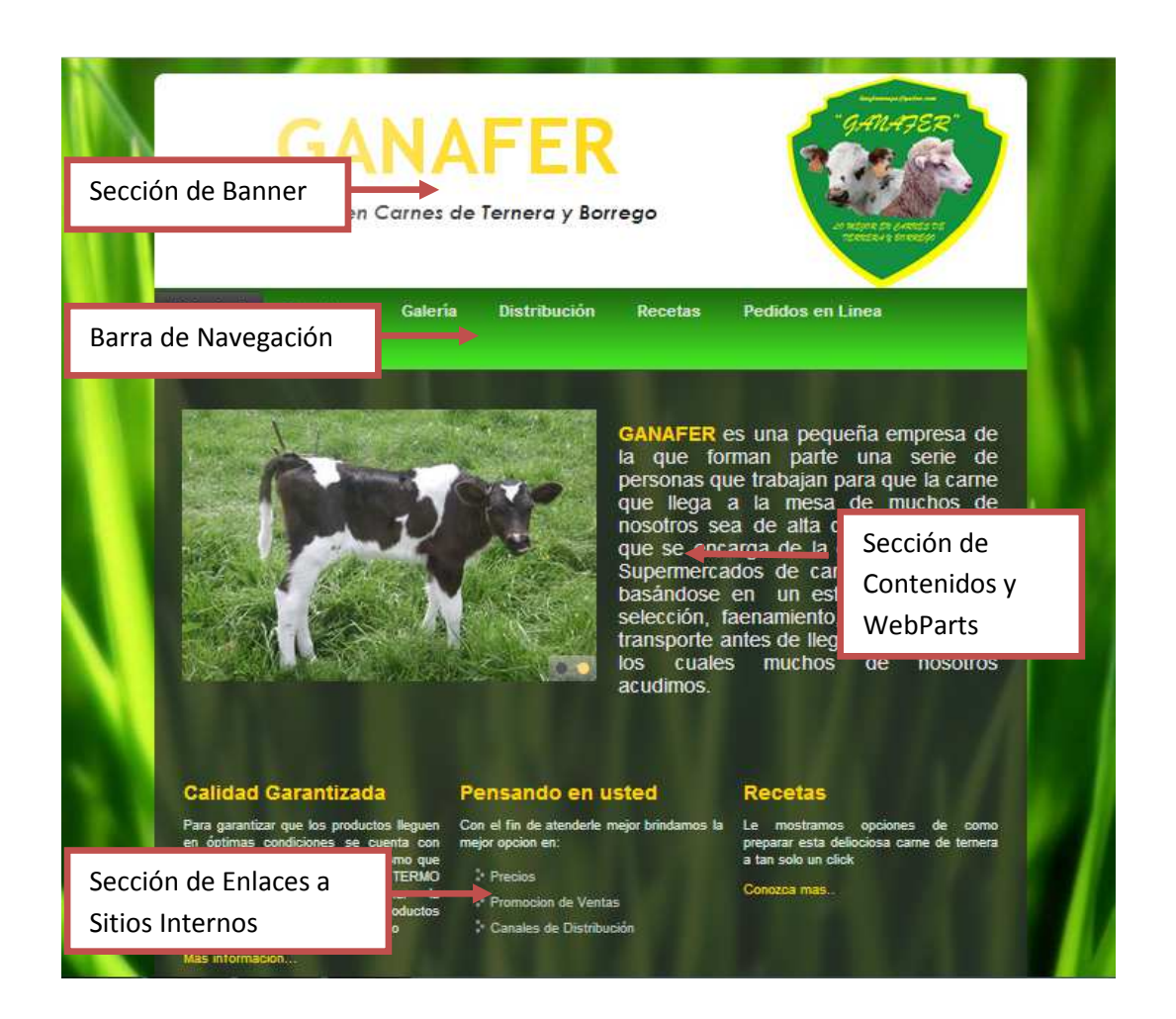

**Barra de Navegación:** Muestra de forma consecutiva loa nombres de las páginas que forman el portal.

## **Sección de Enlaces a Sitios Internos:** En esta área se mostraran

los vínculos a los subsitios o páginas del portal.

**Área de Contenidos y WebParts:** En esta área se tendrá texto enriquecido conjuntamente combinados con slides de imágenes. Los WebParts son aplicaciones Web incrustadas dentro de una página como: Formularios, Avisos, Eventos, Noticias, etc. Los cuales se pueden agregar a cualquier página del Portal.

## **4.1.5 EDICIÓN DE CONTENIDO WEB**

Para la edición del contenido el responsable tendrá acceso a la codificación del portal y a su vez podrá modificarlo con la herramienta Artisteer la cual presenta una variedad de herramientas para el fácil manejo de contenido de información y multimedia dentro del Portal. Dentro del editor de contenido se puede utilizar las siguientes barras de herramientas:

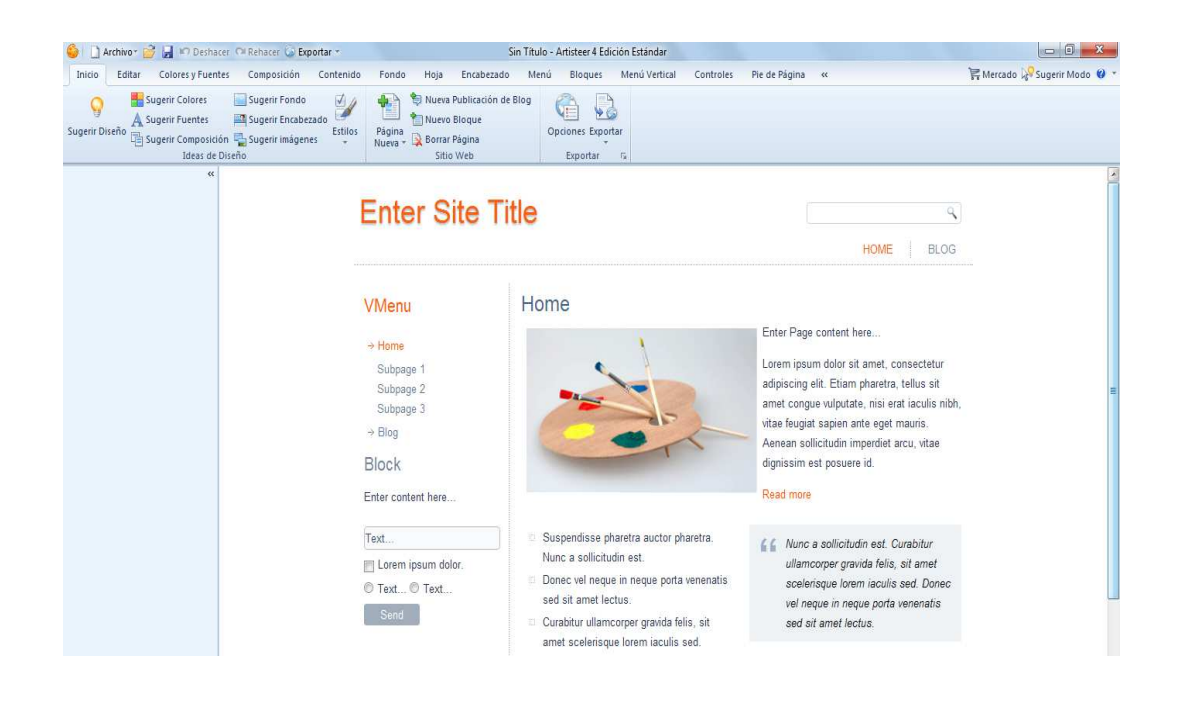

#### **Figura 4.2 BARRA DE INICIO**

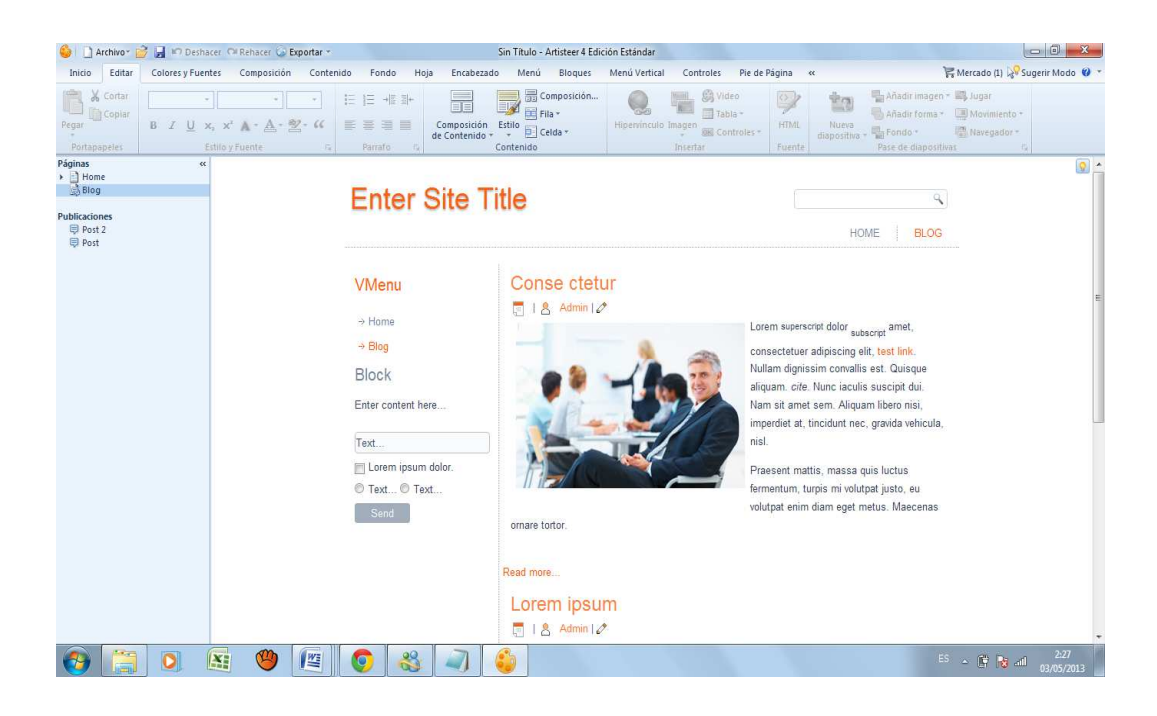

## **Figura 4.3 BARRA DE EDICIÓN**

## **Figura 4.4 BARRA DE COLORES Y FUENTES**

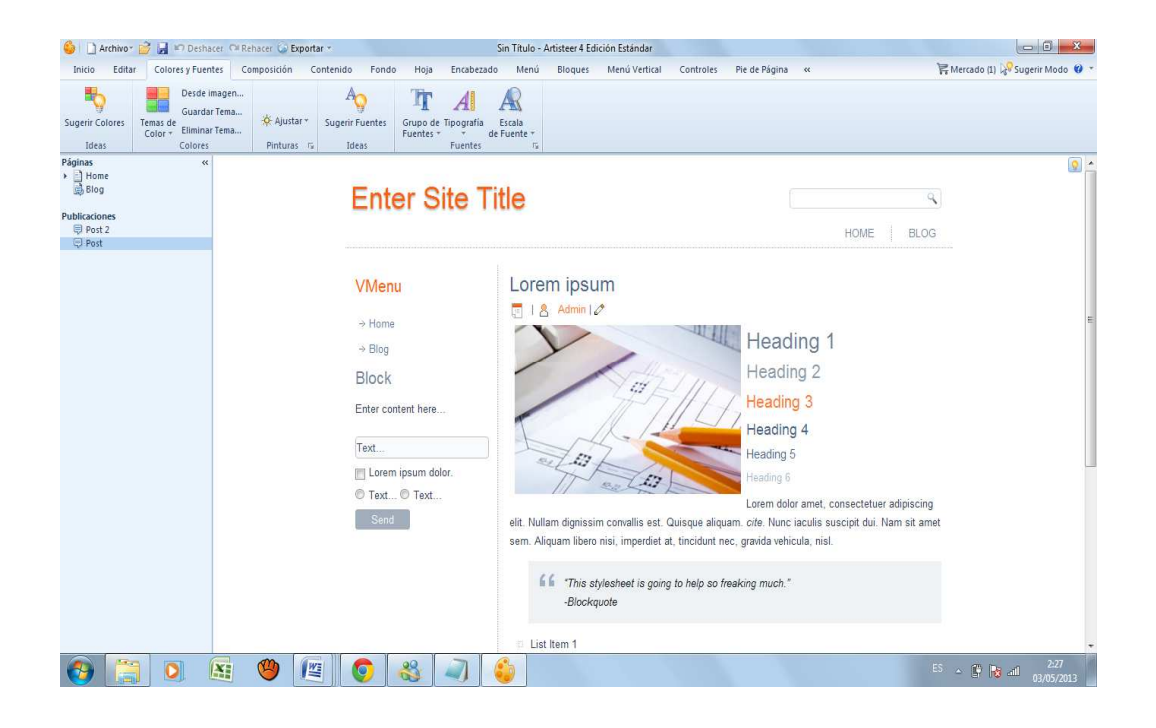

## **Figura 4.5 BARRA DE COMPOSICIÓN**

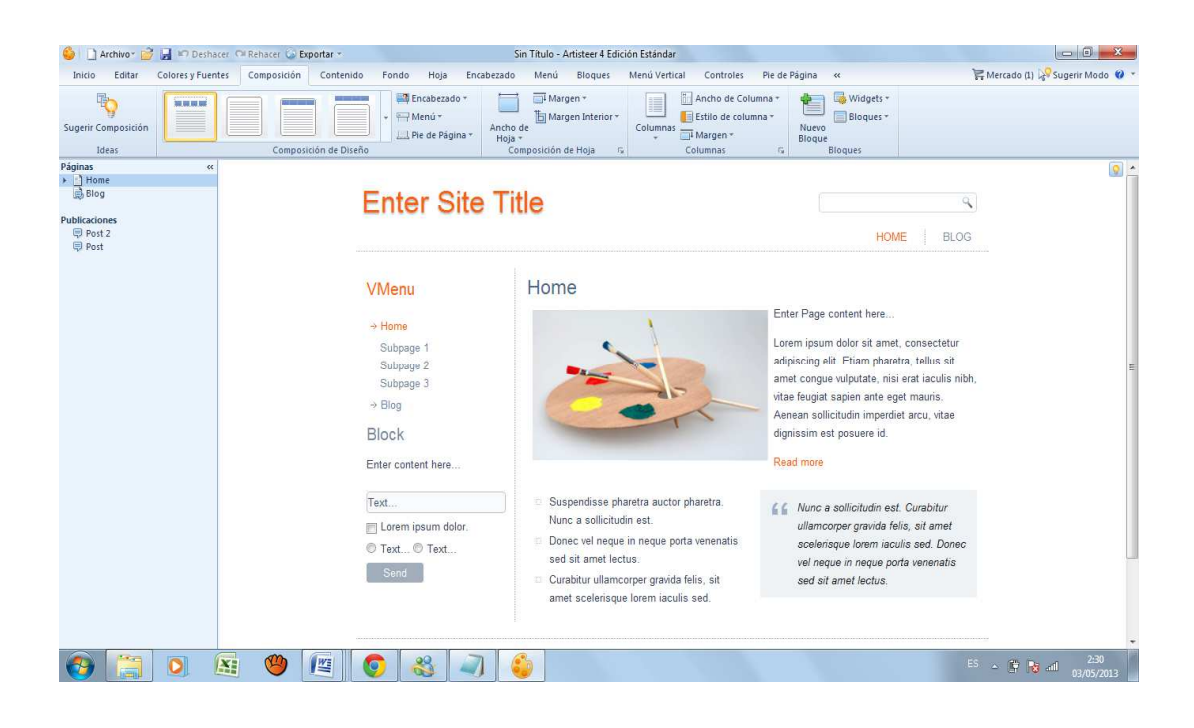

## **Figura 4.6 BARRA DE CONTENIDO**

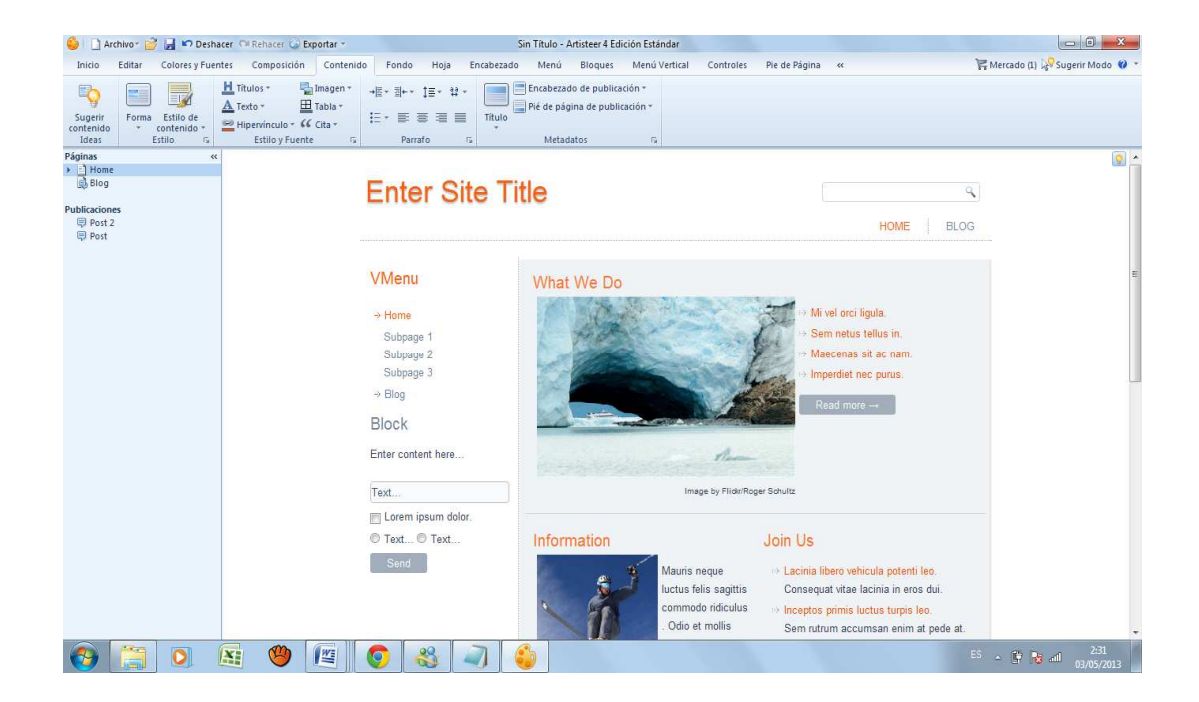

## **Figura 4.7 BARRA DE FONDO**

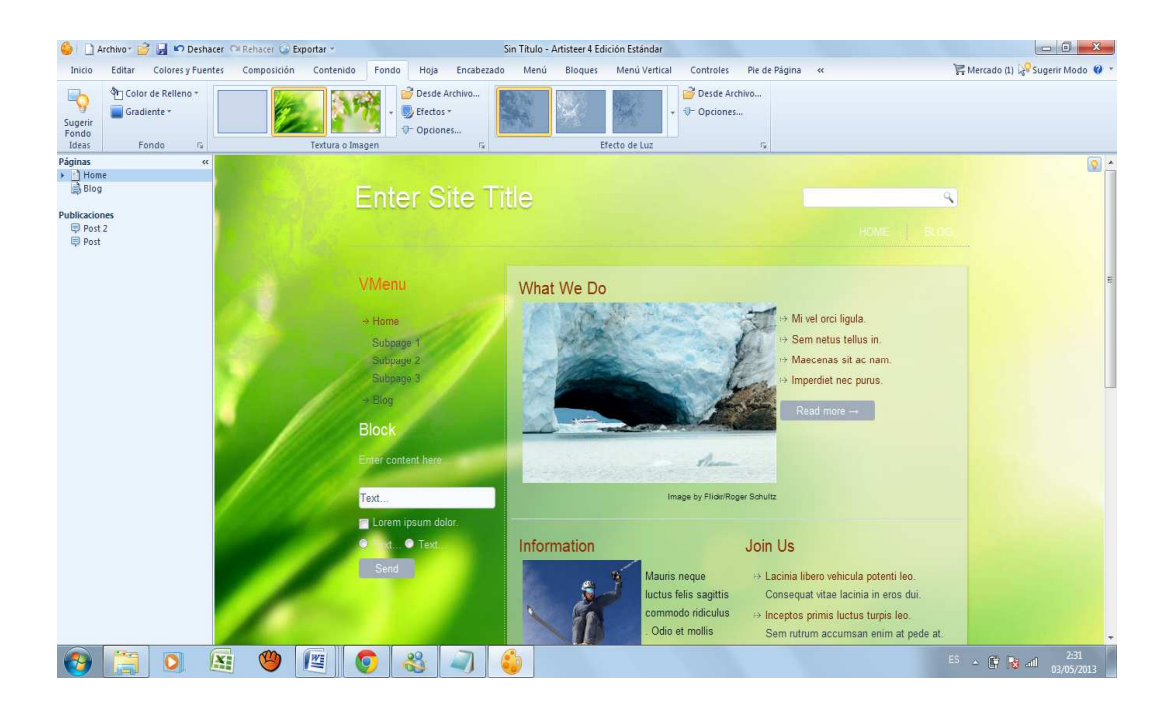

## **Figura 4.8 BARRA DE HOJA**

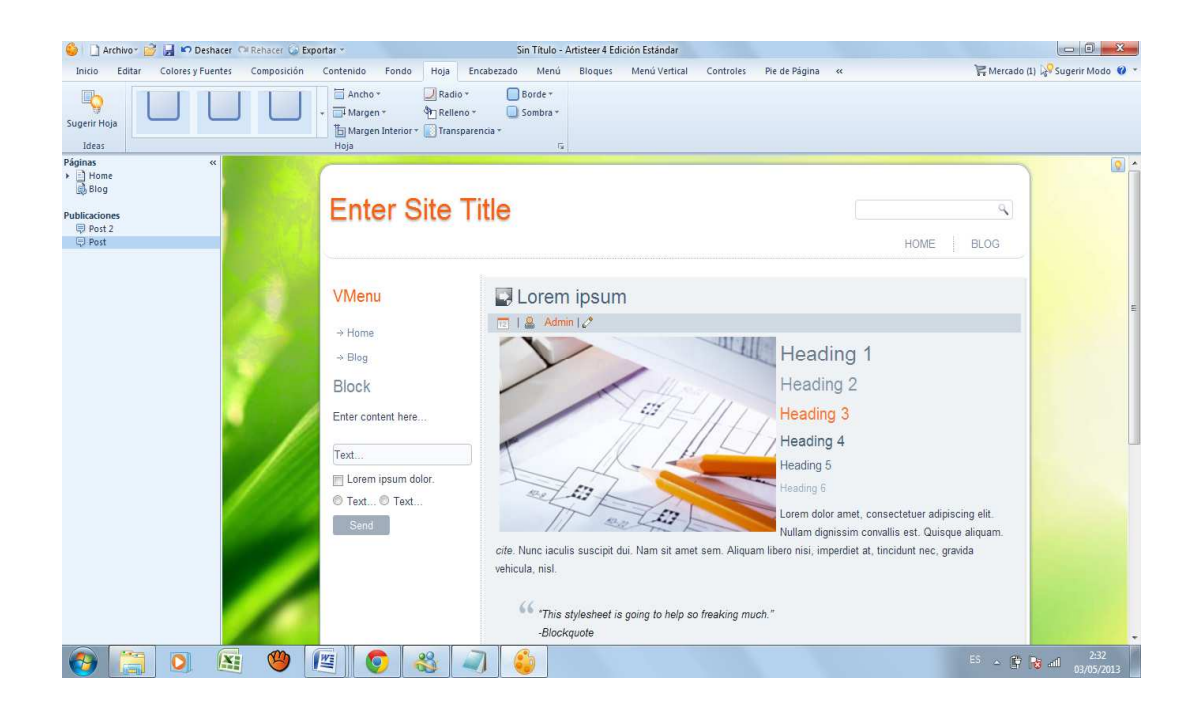

#### anicio<br>
Inicio<br>
I Editar<br>
EDIED acer **Co Exportar**<br>Inposición Conte Superint Engineer Superint Engineer ivo **21 Desbacer** Calebacer Calebacer Calebacer<br>
dittart Colores Fuentes Composition<br>
<u>ED</u> Colores Fuentes Composition<br>
Colores Calebacer Calebacer<br>
Colores Calebacer<br>
Colores Calebacer Calebacer<br>
Calebacer Calebacer<br>
Cale  $\begin{array}{|c|c|c|c|c|}\n\hline\n\textbf{C} & \textbf{X} \\
\hline\n\end{array}$ Sin Título - Artisteer 4 Edición Estándar CO CN<br>The Color de Relleno ado Posición III Margen - Transparencia -<br>
vado Posición IIII Altura - Vy Efectos -Nueva<br>
Nueva<br>
diapositiva +  $\frac{1}{\binom{2n}{n-1}}$  Navegador \* Flash<br>
Pase de diapositivas =  $\binom{n}{n}$  Flash  $\frac{n}{n}$ Sugerir Encat Efectos Ideas ັດ Idea<br>Páginas<br>▶ ॒ Home<br>Blog Publicaciones<br>□ Post 2<br>□ Post Development **BOOT** HOME VMenu Lorem ipsum  $\boxed{1}$  |  $\triangleq$  Admin  $\boxed{\nearrow}$  $\rightarrow$  Home Heading 1  $\rightarrow$  Blog Heading 2 Block Heading 3 Enter content here Heading 4 Text. Heading 5 Lorem ipsum dole  $^{233}$  A  $^{243}$  and  $^{233}$  03/05/2013 8 8 0 K 9 9 8 3

## **Figura 4.9 BARRA DE ENCABEZADO**

## **Figura 4.10 BARRA DE MENÚ**

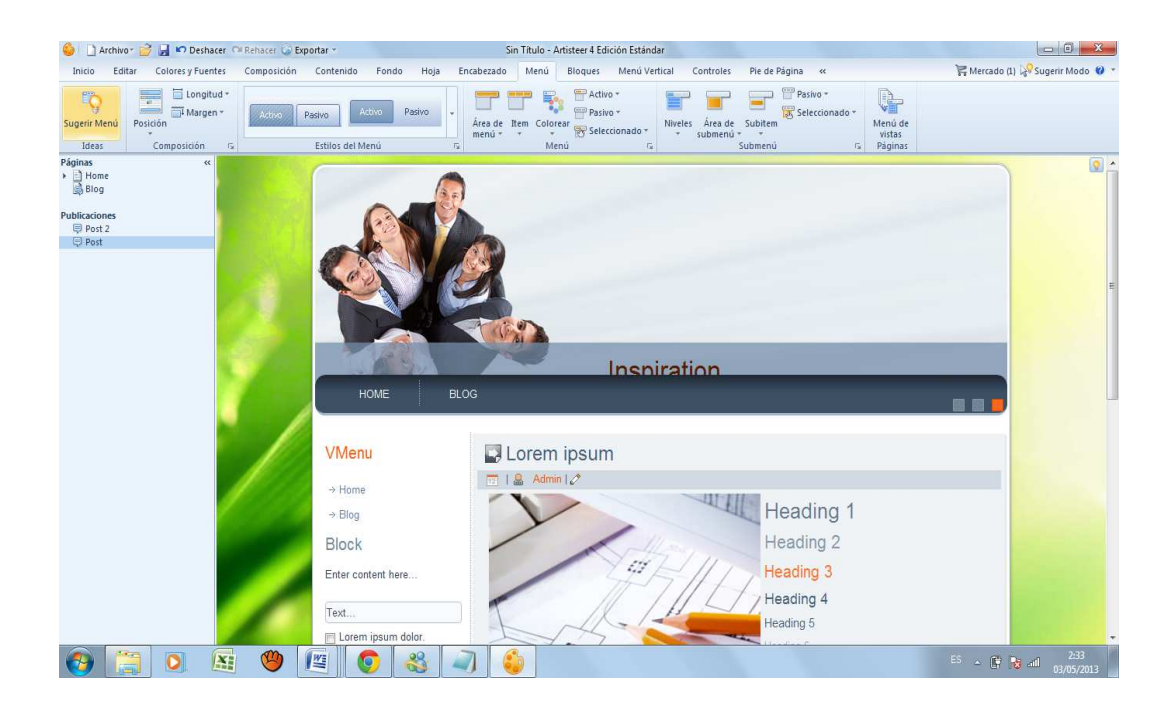

## **Figura 4.11 BARRA DE BLOQUES**

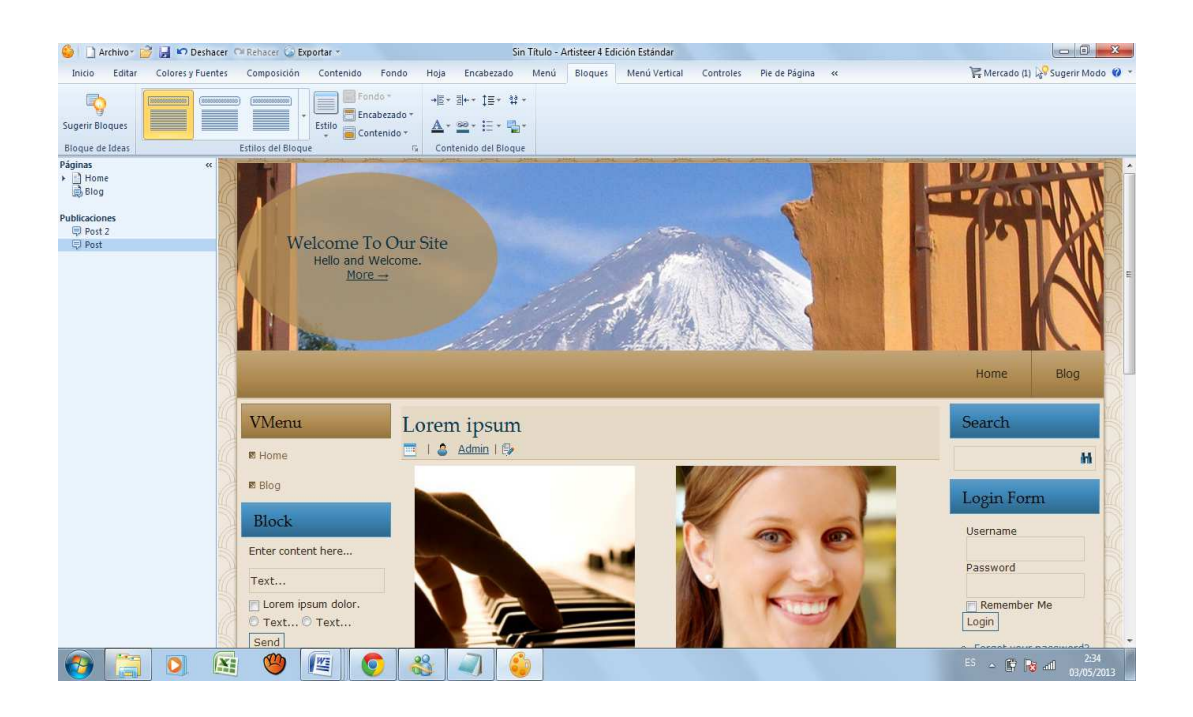

## **Figura 4.12 BARRA DE MENÚ VERTICAL**

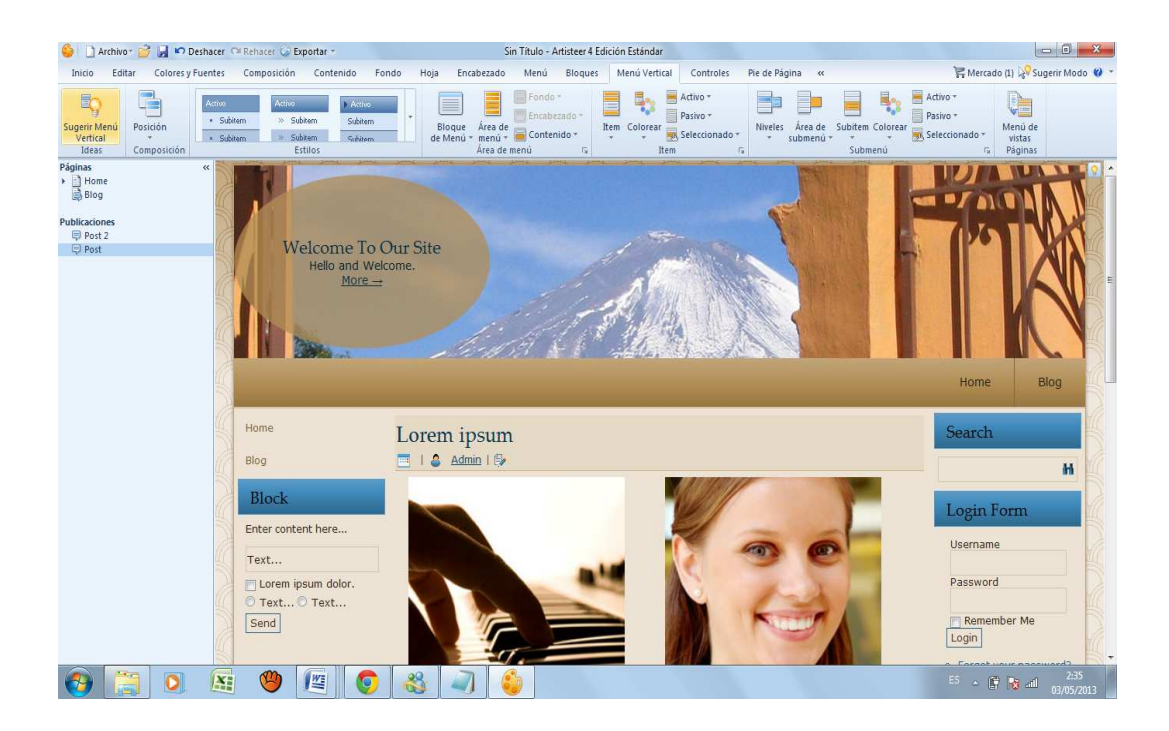

### **Figura 4.13 BARRA DE CONTROLES**

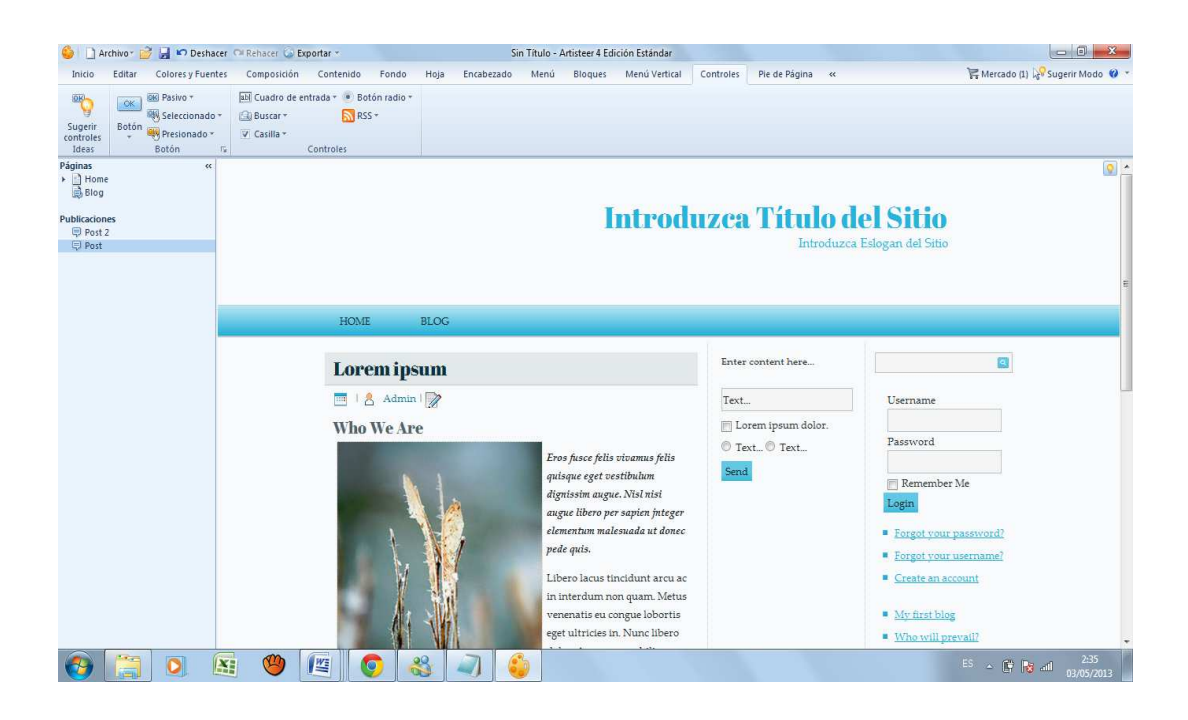

## **Figura 4.14 BARRA DE PIE DE PÁGINA**

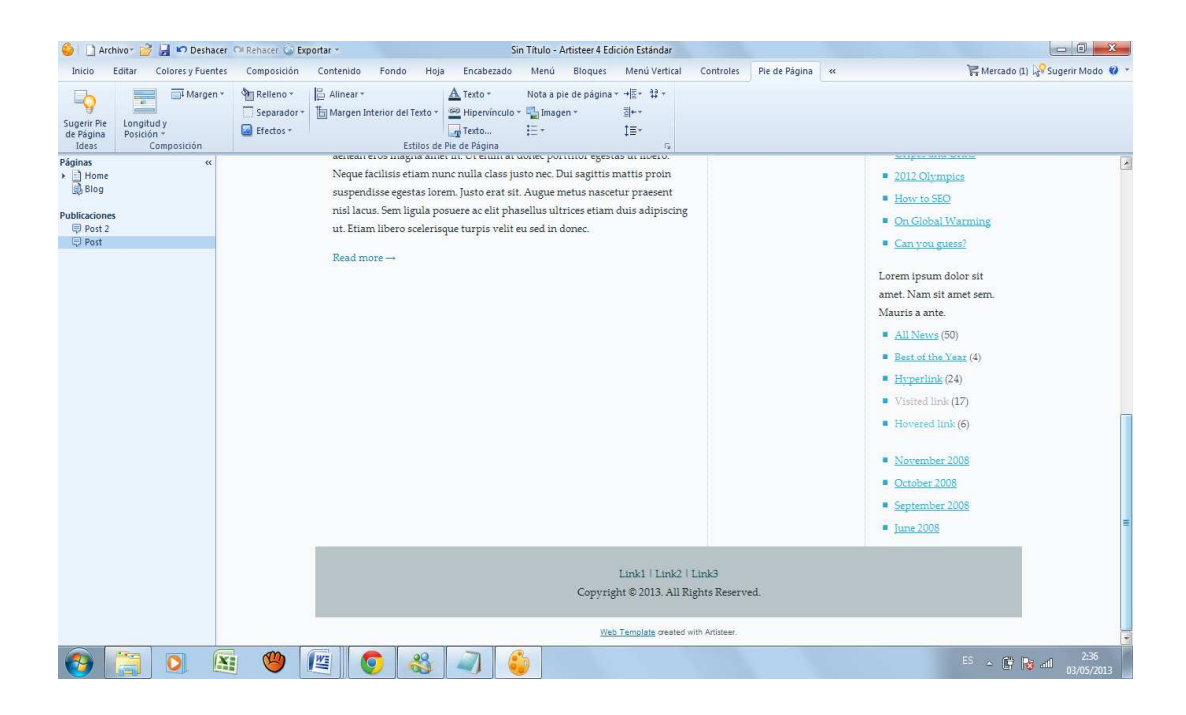

Este es un diseñador avanzado y completo que tiene funciones que ningún tipo de diseñador Web tiene el cual permite:

**Añadir una presentación de diapositivas a su cabecera:** Definir cada diapositiva como si se tratara de un encabezado separado. Decide cómo desea que cada diapositiva a la transición a la siguiente. Si añade una imagen, presentaciones de diapositivas también se pueden añadir a su contenido de la página, pie de página y la barra lateral.

**Nueva herramienta de selección**: Interactiva cambiar la apariencia del texto y las imágenes usando la herramienta de selección nueva. Rotar y mover texto siempre que lo desee en la cabecera, y luego el estilo que se quiera que aparezca.

**Crear collages de fotos:** Añadir más de una imagen es posible añadir y organizar tantas fotos o imágenes como se desee.

**Máscaras de textura:** Máscaras transparentes permiten hacer parte de la cabecera transparente para que el fondo se muestre a través de la página. Se puede utilizar una máscara para añadir patrones en base al fondo, o utilizar los patrones de estilo de los bordes de la cabecera. Las máscaras transparentes se seleccionan por separado con lo que es posible añadir una máscara, sino también seleccionar y añadir otra textura a la cabecera.

**Bloques de texto:** Se puede añadir varios bloques de texto (Formas), además de estilo con máscaras, texturas y reflejos. Las formas no son sólo para el texto, se las puede utilizar para agregar patrones geométricos al igual que otras partes de las páginas. También puede agregar formas a las páginas al añadir una presentación de diapositivas en el contenido, como la superposición de la imagen con el texto.

**Estilo Lightbox**: Cuando se inserta una imagen, Artisteer agrega automáticamente el atributo de clase "art-lightbox" a la etiqueta <img/> para crear un estilo Ligthbox de la imagen. Con lo cual al hacer clic en la imagen se puede ver una versión más grande de la imagen superpuesta en la parte superior de la página.

**Presentación de diapositivas en cualquier sitio**: La cabecera no es la única parte de la página donde se puede incluir una presentación de diapositivas. Se puede incluir una imagen en cualquier lugar de la página, también puede se definir una presentación de diapositivas.

**Nuevos elementos HTML**: Artisteer permite controles de estilo comunes HTML como botones de opción, casillas de verificación, etc. Estos normalmente se representa en la página web por parte del CMS, o una extensión de la CMS, tal como un plug-in.

**Menús**: Se puede crear menús en vuelo estacionario y otros efectos visuales que se pueden añadir a la barra de menú, submenú área y objetos sueltos.

**Nuevos estilos para cabeceras de las fronteras de bloques y barras de menú**: Se puede agregar un estilo de borde que controla individualmente los lados fronterizos alrededor de cabecera de bloque y la barra de menús.

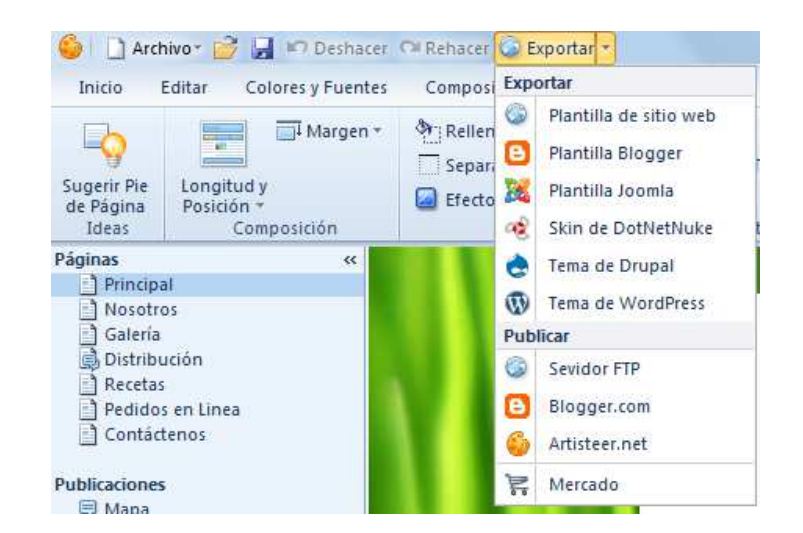

**Figura 4.15 MENÚ DE EXPORTACIÓN DE FORMATOS** 

Y por último la opción más importante de Artisteer, la cual permite exportar a cualquier tipo de plantilla dependiendo el tipo de desarrollo que se está construyendo. Cuando se crea un nuevo proyecto no hace falta seleccionar un tipo de plantilla todas las plantillas son los mismas cuando se crean, cuando se les da estilo y al crear, no hay que decidir qué tipo de plantilla se va a usar hasta que no exporte su plantilla, las opciones configurables de exportación cambian automáticamente en función del tipo de plantilla que se haya seleccionado.

#### **4.1.6 ADMINISTRACIÓN DE HOST**

Una vez que se tiene el Portal terminado se debe subir el proyecto a un servidor el cual lo va alojar y permitir que se muestre en el internet. El responsable deberá renovar los servicios del Host al cumplir un año de su contratación que tiene como fecha de inicio el 13 de Marzo del 2013.

Para subir el proyecto al servidor del proveedor se debe utilizar los siguientes datos que validen el ingreso al mismo:

**Dominio:** www.ganafer.com

**Nombre de Usuario:** ganafer

**Contraseña:** fer.co32\*716

El servicio cuenta con un panel de control que se accede mediante la siguiente dirección http://www.ganafer.com/cpanel el cual permite administrar usuarios, administrar la base de datos, configurar el correo electrónico y crear contenidos adicionales que permiten al administrador adjuntar al Portal Web.

#### **4.2. MANUAL DE USUARIO**

#### **4.2.1. INGRESO AL PORTAL**

Primero ingresamos a la página www.ganafer.com en la barra del navegador Web.

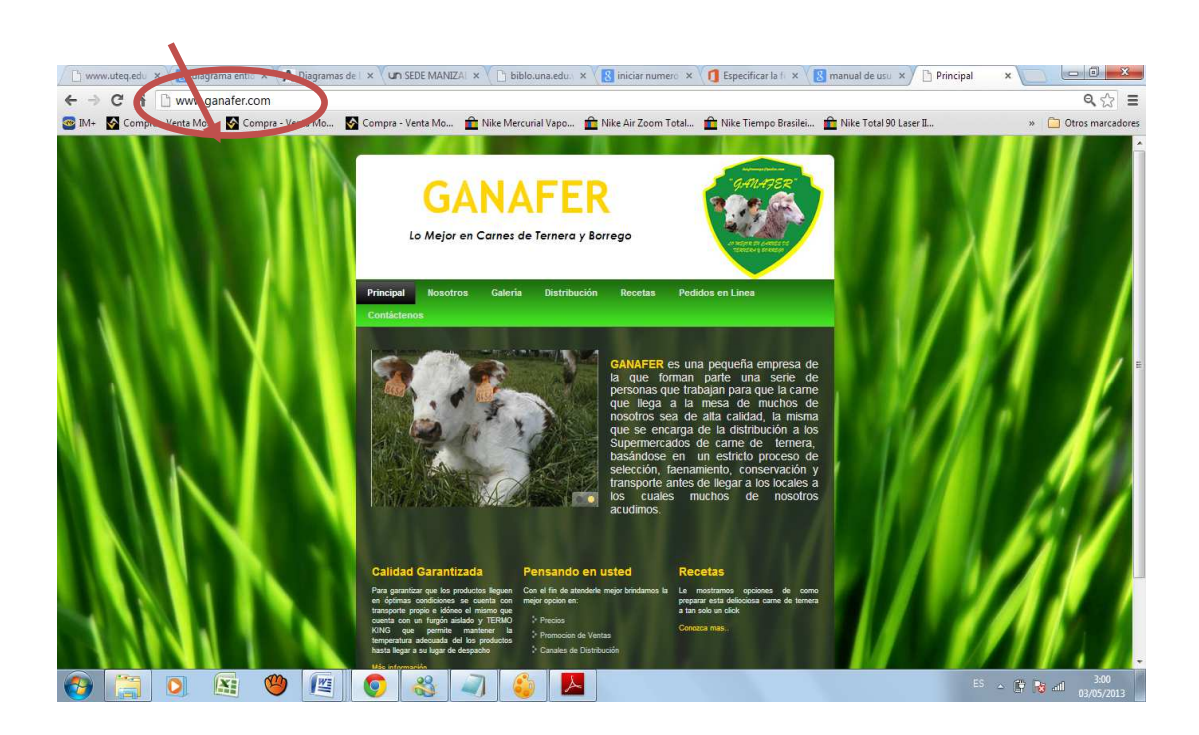

## **Figura 4.16 INGRESO AL SISTEMA**

## **4.2.2. SELECCIÓN DE CONTENIDOS**

En esta sección se puede elegir mediante la barra de menú del portal Web los diferentes contenidos tanto informativos, multimedia e interactivos con los que cuenta el portal, así como los números y correos electrónicos de contacto con la empresa, estos contenidos se encuentran distribuidos de la siguiente manera.

## **Figura 4.17 CONTENIDO DEL PORTAL**

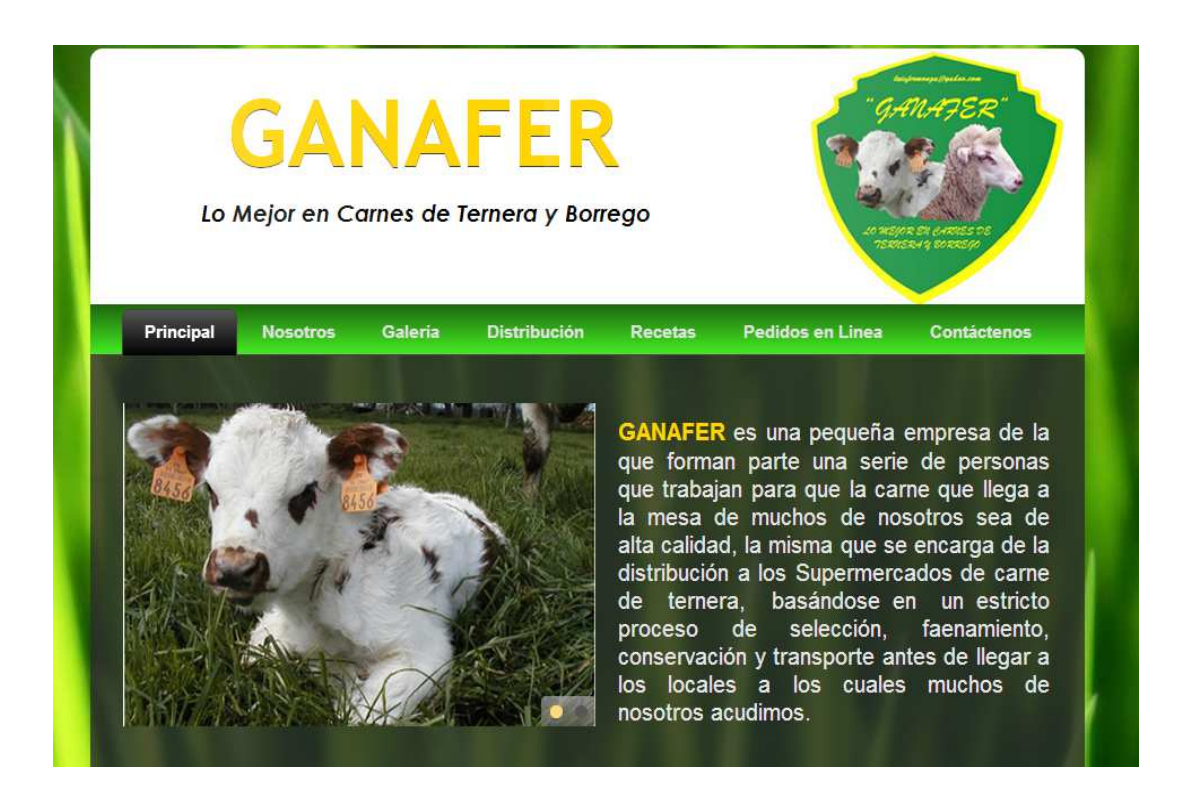

#### • **Principal**

En esta sección se puede encontrar información general de la empresa GANAFER, así como los diferentes links de interés para conocer más acerca de la empresa y sus servicios

#### • **Nosotros**

Esta sección informativa brinda a los usuarios conocimientos más a fondo de los valores institucionales de la empresa como: su visión, misión y objetivos.

### • **Galería**

Este espacio permite mostrar contenido multimedia es decir audio, video e imagen para que los usuarios vean de cerca las instalaciones y los procesos de la empresa en este caso se muestra una tira de imágenes del transporte con cuarto frío en el cual se transporta la carne para una excelente conservación del producto.

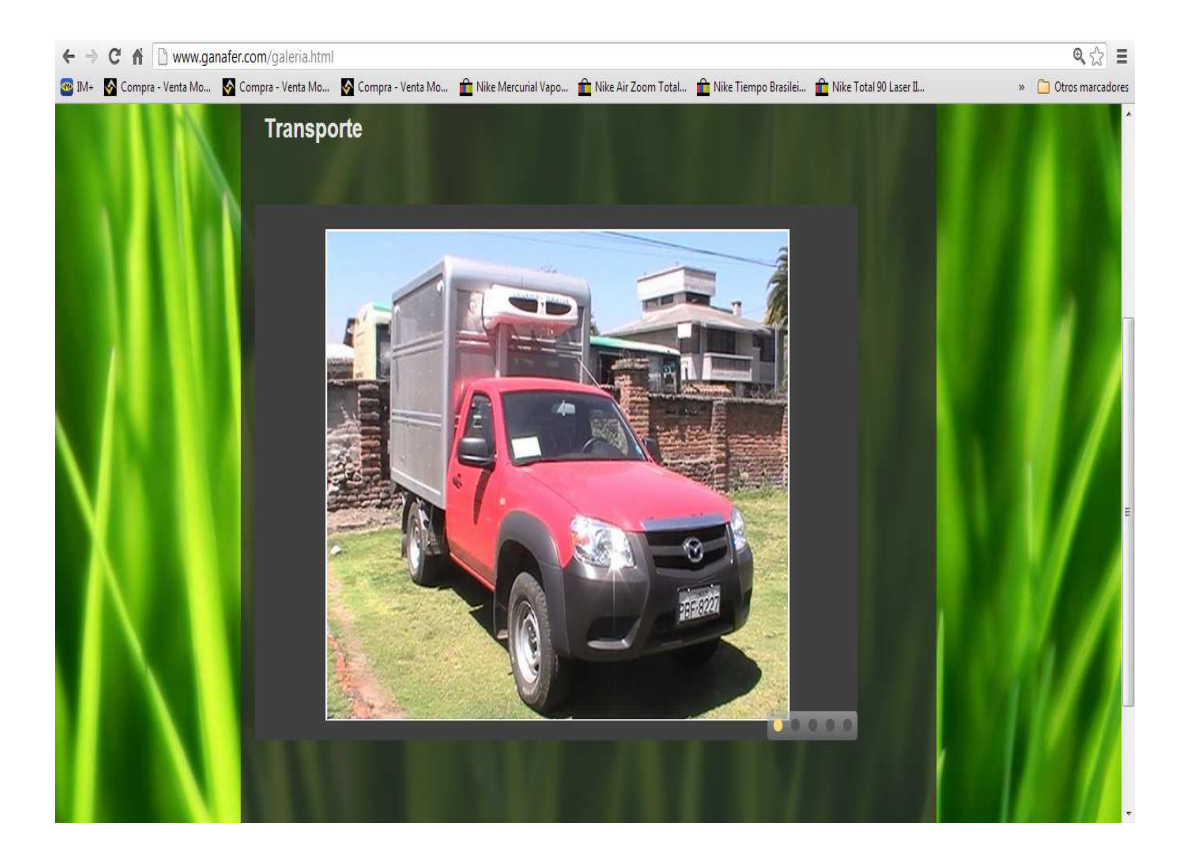

## **Figura 4.18 GALERÍA DE IMAGENES**

#### • **Distribución**

Esta sección muestra un mapa de rutas a lo largo de la ciudad de Quito y los valles de Tumbaco y Sangolquí en los cuales se hacen las entregas de los productos cárnicos, con lo cual se facilita a los clientes elegir la ruta más adecuada para la entrega de sus productos.
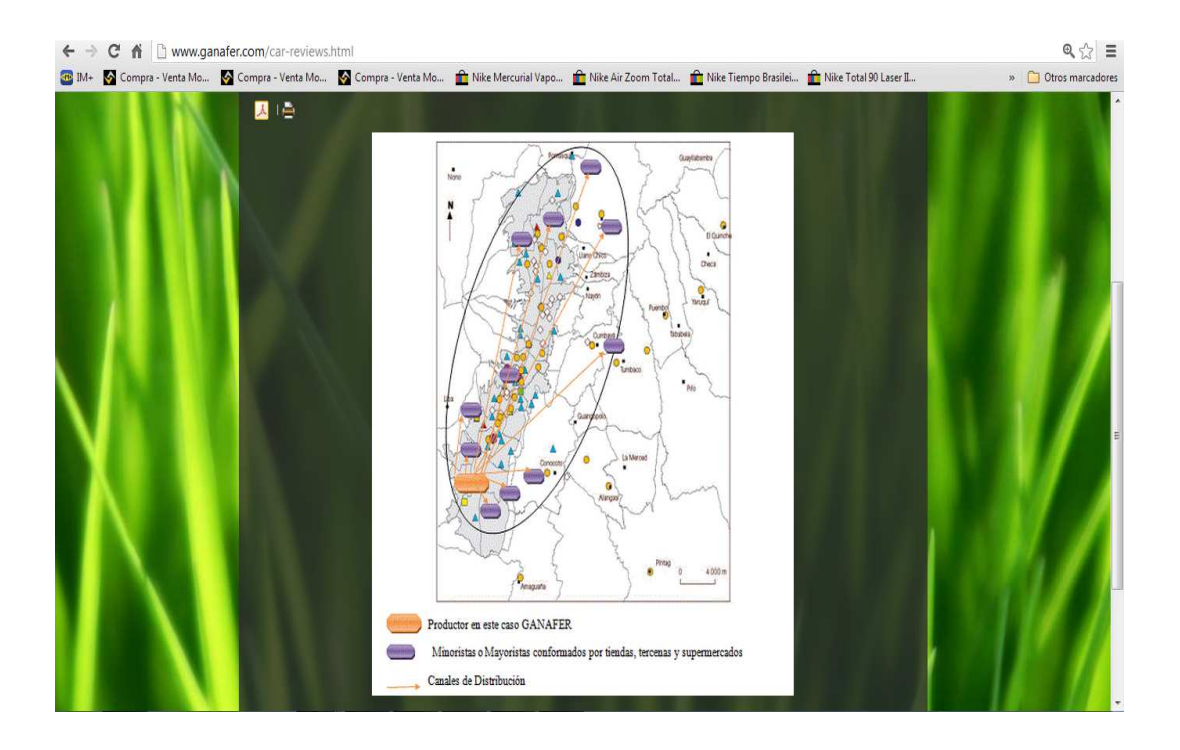

## **Figura 4.19 MAPA DE DISTRIBUCIÓN**

#### • **Recetas**

Este contenido muestra novedosas recetas preparadas con los productos cárnicos que provee la empresa, que van a ser actualizadas a medida de los requerimientos de los usuarios.

## **Figura 4.20 RECETAS DEL PRODUCTO**

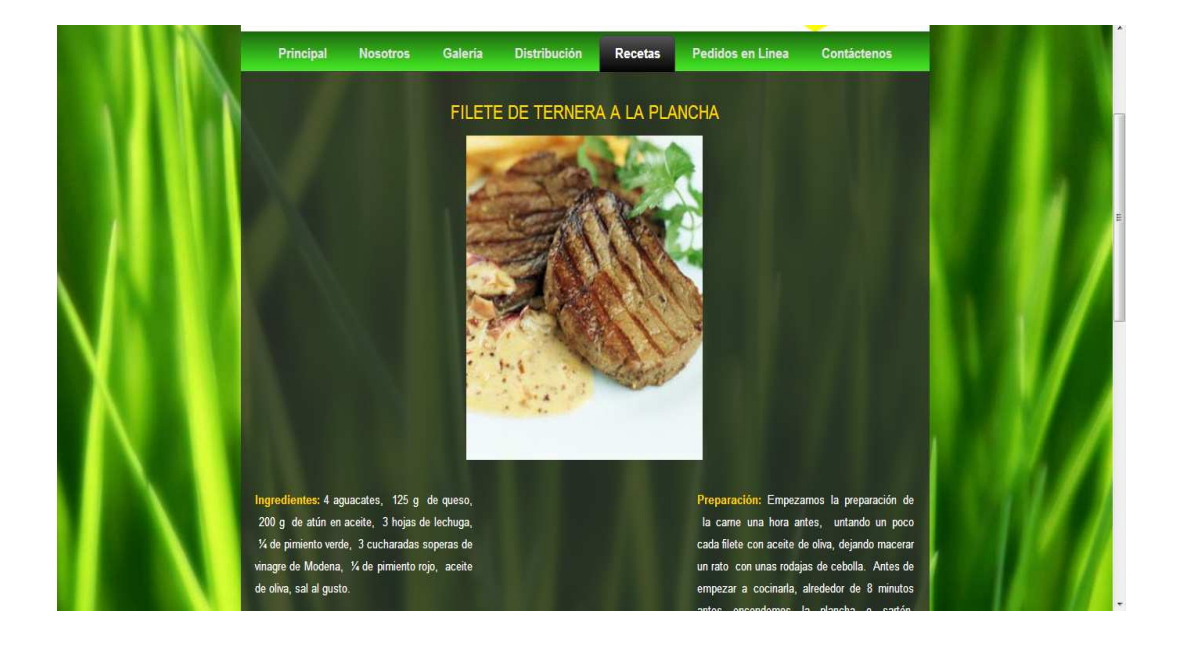

#### • **Pedidos en Línea**

En esta sección interactiva se puede realizar el envío de pedidos a la empresa de los productos de la elección de los usuarios indicando la cantidad en unidades o en gramos del producto escogido.

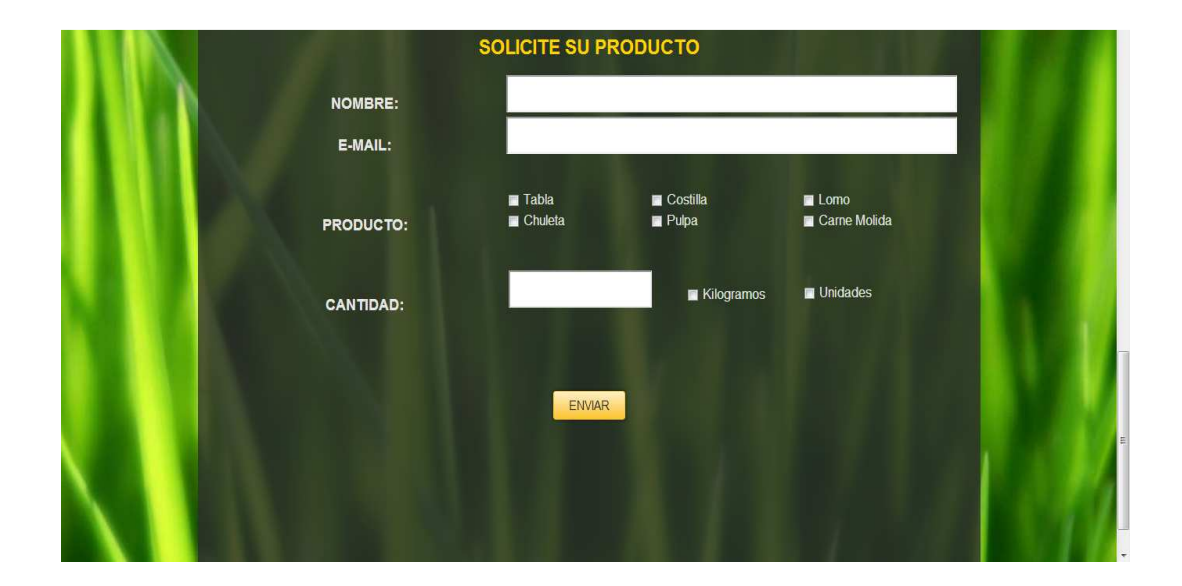

# **Figura 4.21 PEDIDOS EN LÍNEA**

## • **Contáctenos**

Por último esta sección nos brinda la información de contacto de la empresa en la cual se puede apreciar:

- o Dirección
- o Teléfonos
- o Correo Electrónico

# CAPÍTULO 5

#### **5. CONCLUSIONES Y RECOMENDACIONES**

Después de terminar el Diseño, Análisis e Implementación del Portal Web para la empresa GANAFER se puede concluir y recomendar lo siguiente:

#### **5.1. CONCLUSIONES**

- Para lograr que la empresa GANAFER se dé a conocer a nivel nacional e internacional por medio de la tecnología, nace la necesidad de crear un Portal Web, para lo cual se debe considerar diferentes tipos de recursos informáticos y herramientas de desarrollo para compartir la información a la comunidad.
- La información que se encuentra publicada dentro del Portal Web, permite determinar que va a llegar a más personas que los métodos tradicionales como son hojas volantes, pancartas, etc. Aumentando el número de clientes y logrando un posicionamiento de la empresa para llegar a cumplir con la visión de ser la empresa líder en el mercado de carnes de ternera.

#### **5.2. RECOMENDACIONES**

- Facilitar y desarrollar procesos de la empresa para ser trasmitidos a la comunidad, para ello es necesario la actualización de los métodos y técnicas de publicidad utilizando el Portal Web para ofrecer esta información al usuario de forma fácil e integrada, permitiéndole acceder a una serie de recursos a través de internet, con lo que se tendrá una relación más estrecha con el cliente.
- Se recomienda incluir dentro del Portal Web material multimedia como videos del proceso de faenamiento y tratamiento de los productos cárnicos lo cual permitirá a la comunidad verificar que el proceso cumple con todos los estándares de calidad y que la carne que llega a la mesa de sus hogares tiene un valor nutritivo y con una higiene optima.

## **BIBLIOGRAFÍA Y WEBGRAFÍA**

- B., F. (2003). TCP-IP. Boston: Mac Graw Hill.
- Blogspot Diagramas Mendoza. (s.f.). Recuperado el Febrero de 2013, de http://markblogs-markmendoza.blogspot.com/2010/12/diagramas-deestado.html
- Dotnetnuke Coorporativo. (Diciembre de 2011). Recuperado el Diciembre de 2012, de http://es.dotnetnuke.com/
- ERWIN MUNDO. (Diciembre de 2012). Recuperado el 12 de Enero de 2013, de http://erwin.com/
- James, S. (2008). The Art of Agile Development. O Reilly Media.
- Jhon, H. (2010). Microsoft Forefont Management. Redmont.
- Mario, G. (2006). Estudio Interactivo de Entornos Virtuales. Barcelona: UOC.
- McConnell, S. (1997). Desarrollo y Gestión de Proyectos Informáticos. Barcelona: McGrawhill.
- Open Source Security Manual. (Septiembre de 2011). Recuperado el 23 de Marzo de 2013, de http://www.slideshare.net/marfonline/analisis-derequerimientos-ingenieria-de-software
- Pressman, R. S. (1998). Ingenieria del Software un Enfoque Práctico. Barcelona: McGrawhill.
- R., J. (1998). Modelado y Diseño Orientado a Objetos. Prentice Hall.
- Senn, J. S. (1992). Análisis y Diseño de Sistemas de Información. México: McGrawhill.
- SQL Server. (Julio de 2012). Recuperado el 23 de Noviembre, de http://es.wikipedia.org/wiki/Microsoft\_SQL\_Server

## **BIOGRAFÍA**

## **DATOS PERSONALES**

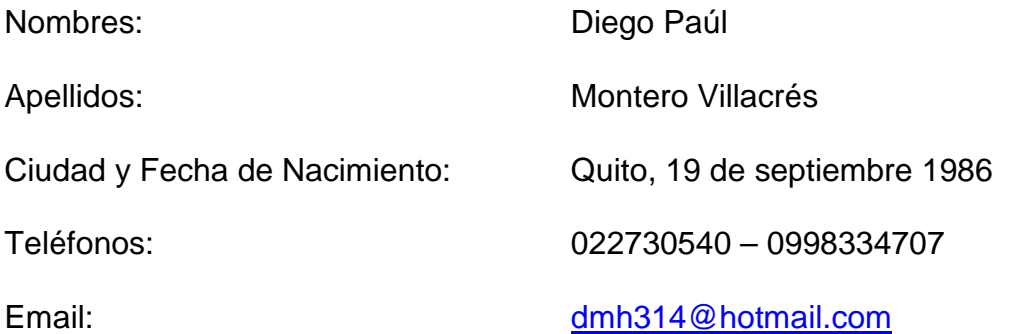

## **ESTUDIOS REALIZADOS**

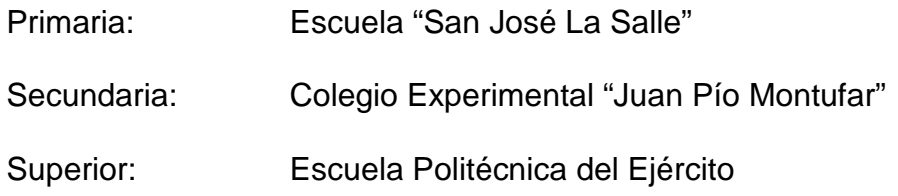

## **CURSOS**

Certificación Internacional de Redes Cisco Modulo CCNA1 duración 3 meses, CECAI(ESPE), 2007.

Certificación Internacional de Redes Cisco Modulo CCNA2 duración 3 meses, CECAI(ESPE), 2007.

Certificación Internacional de Redes Cisco Modulo CCNA3 duración 3 meses, CECAI(ESPE), 2008.

## **EXPERIENCIA LABORAL**

Telefónica – Ingeniero de Control de Fraude

Banco Internacional – Programador Junior

Superintendencia de Bancos y Seguros - Soporte al Usuario

Atlantis Corp. - Asistente Técnico

Seawolf Cía. Ltda. - Jefe Área de Sistemas (Encargado)

Point Technology – Técnico de Redes

# **HOJA DE LEGALIZACIÓN DE FIRMAS**

**ELABORADO POR:** 

**-----------------------------------------------------------** 

**Diego Paúl Montero Villacrés** 

# **DIRECTOR DE LA CARRERA**

**-----------------------------------------------------------** 

**Ing. Mauricio Campaña** 

**Sangolquí, Noviembre del 2013**